# **Scriptie Gecentraliseerde ICT oplossing voor bouwprojecten**

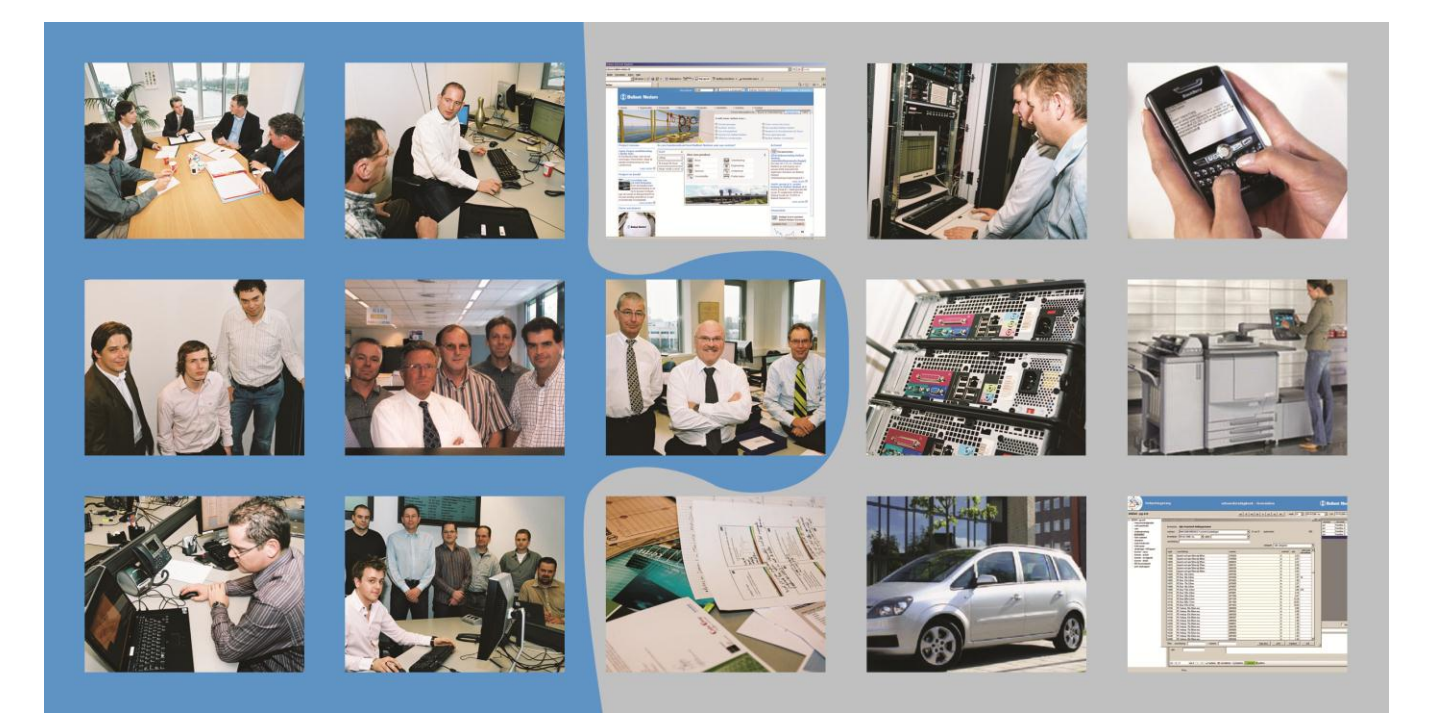

**Projectnaam** : Gecentraliseerde ICT oplossing voor bouwprojecten<br> **Opdrachtgever** : Hogeschool Utrecht **Opdrachtgever** : Hogeschool Utrecht **Eerste examinator** : Kees Uiterwijk **Tweede examinator** : Henk van Nimwegen **Afstudeerder** : Vincent Salhuteru<br> **Studentnummer** : 1550202 **Studentnummer**<br>E-mail **E-mail** : vincent.v.salhuteru@student.hu.nl

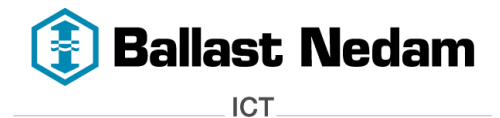

## <span id="page-1-0"></span>**Voorwoord**

Voor u ligt mijn scriptie, die is geschreven op basis van het project dat uitgevoerd is bij Ballast Nedam ICT, het bedrijf waar ik werk. Tijdens dit project is onderzoek gedaan naar Virtual Desktop Infrastructure(VDI) en welke VDI product het beste bij Ballast Nedam ICT past zodat er een oplossing is voor de probleemstelling.

Voor mij was VDI een geheel onbekend terrein en tijdens het onderzoek heb ik er veel over geleerd. Aan de hand van deze theorie heb ik het kennis niveau van onze afdeling omhoog gebracht. Hierdoor kunnen we aan onze klanten nog beter van dienst zijn.

Naast de theorie, heb ik ook veel geleerd van de praktijk. Doormiddel van de proof of concept en learning on the job, heb ik de werking van VDI gezien. VDI is echt een hele interessante techniek, die in de toekomst veel gebruikt gaat worden.

In dit voorwoord wil ik mijn dank richten aan mijn collega Vincent Meivogel en bedrijfsbegeleider Mink Visser. Zij hebben mij enorm geholpen tijdens dit project. Verder wil ik Kees Uiterwijk, mijn afstudeerbegeleider van de Hogeschool Utrecht bedanken, die mij advies en feedback heeft gegeven.

Vincent Salhuteru Leerdam, Maart 2012

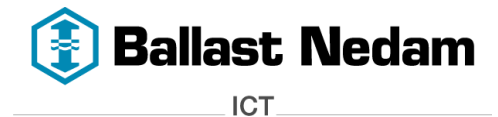

#### <span id="page-2-0"></span>**Managementsamenvatting**

Het doel van dit project is onderzoek doen naar een Server Based Computing oplossing voor de onder 3.1 beschreven problemen, op basis van virtualisatie, namelijk Virtual Desktop Infrastructure (VDI) techniek.

Ballast Nedam heeft veel te maken met bouwprojecten waarbij niet Ballast Nedam medewerkers ook deel uit maken van het project. Om deze medewerkers te kunnen voorzien van een BN werkplek is er onderzoek gedaan of VDI een geschikte oplossing is.

VDI kan een 'virtuele' BN werkplek aanbieden waardoor deze medewerkers dezelfde werkomgeving ervaren als een BN medewerker. Hiervoor is gekeken naar de volgende VDI producten:

- IBM Smart Business Desktop
- V3 Systems met Vmware View
- Citrix Xendesktop

De belangrijkste functionaliteiten dat een VDI oplossing moet bieden zijn:

- Goede performance over het WAN aangezien de bouwlocaties door heel Nederland verspreid zijn.
- Dezelfde desktop ervaring als een fysieke BN werkplek.

Als er gekeken wordt naar de voor –en nadelen van de VDI producten, kan er gezegd worden dat XenDesktop het beste naar voren komt. Dit is ook gebleken uit de proof of concept. XenDesktop bevat alle functionaliteiten die in het functioneel ontwerp is beschreven. De belangrijkste hiervoor beschreven functionaliteit voldoet aan de eisen.

De implementatiekosten voor XenDesktop zijn:

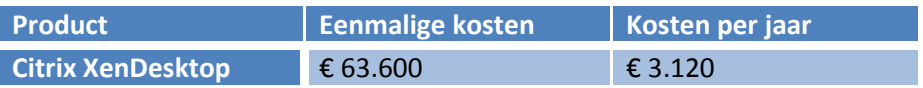

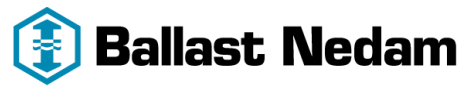

ICT.

**Scriptie** - versie 1.0 -**Gecentraliseerde ICT oplossing** voor bouwprojecten

pagina 4 van 29

# **Inhoudsopgave**

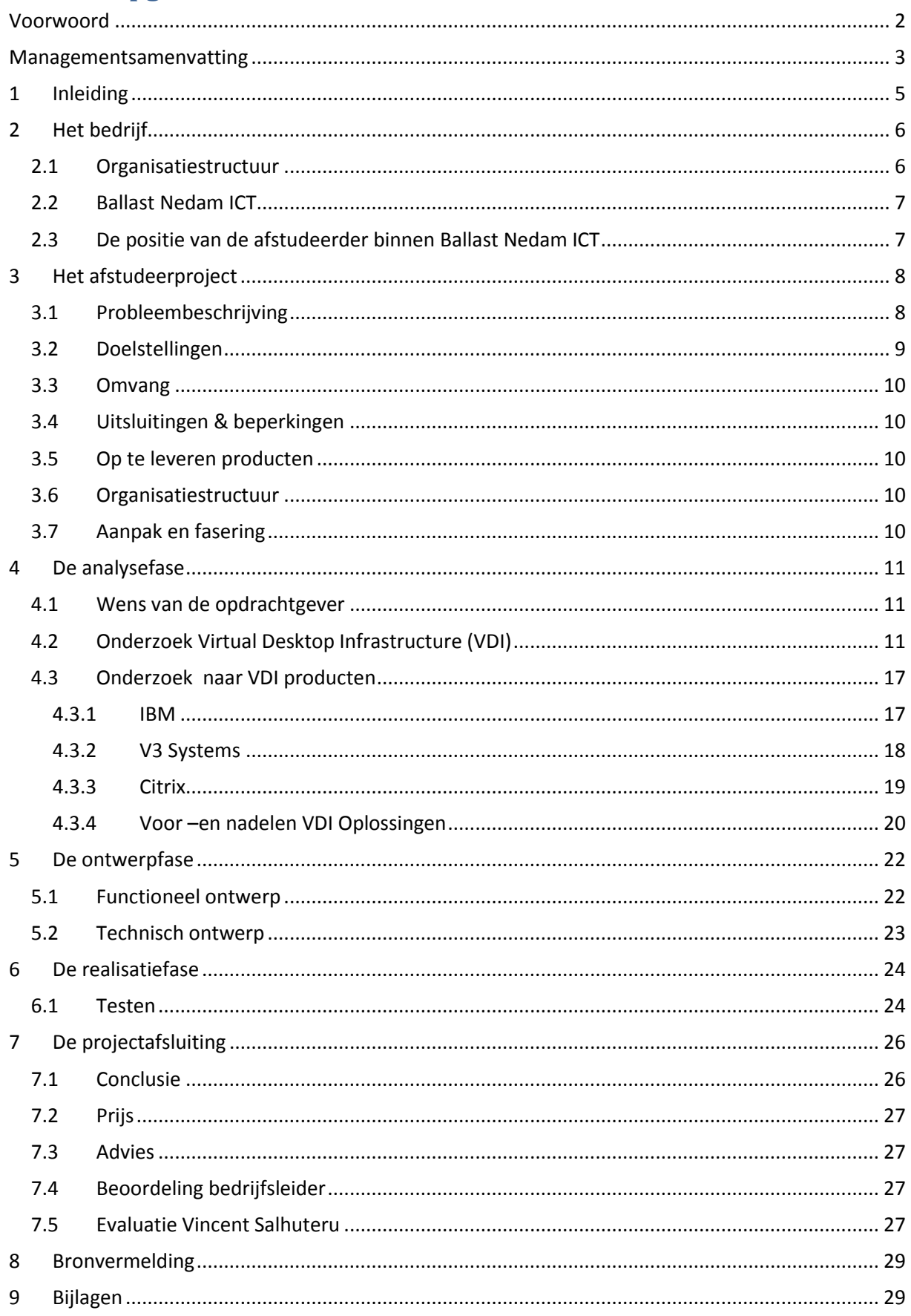

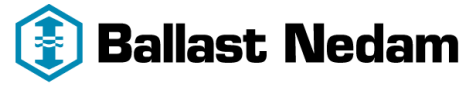

**ICT** 

 **Scriptie - versie 1.0 - Gecentraliseerde ICT oplossing voor bouwprojecten**

# <span id="page-4-0"></span>**1 Inleiding**

Zoals in het managementsamenvatting al stond vermeld, is er onderzoek gedaan naar de mogelijke VDI producten die het probleem kunnen oplossen. Het onderzoek bestaat uit de volgende vijf fasen, initiatieffase, analysefase, ontwerpfase, realisatiefase en projectafsluiting.

#### **Initiatieffase**

In deze eerste fase is het Project Initiatie Document (PID) opgesteld. Hierin staan de probleemstellingen, doelstellingen, projectteam , de aanpak en planning beschreven.

#### **Analysefase**

Aan de hand van de wensen en behoefte van de opdrachtgever is er een onderzoek gedaan. In het rapport, bijlage 2, worden de producten van IBM, Citrix en V3 Systems uitgebreid beschreven en vergeleken.

#### **Ontwerpfase**

Op basis van de uitkomst van het rapport, is er een technisch en functioneel ontwerp geschreven, bijlage 3 en 4.

#### **Realisatiefase**

In deze fase is er een POC op basis van XenDesktop gerealiseerd. De POC voldoet aan de gewenste functionaliteiten.

#### **Projectafsluiting**

Aan de hand van de bevindingen er een conclusie opgesteld. Daarnaast is er een prijsvergelijking gedaan, bijlage 5. Aan de hand van de conclusie en prijsvergelijken is er een advies gegeven.

Verder wordt er in dit scriptie per fase beschreven hoe er gehandeld is.

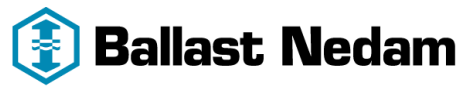

**ICT** 

#### **Scriptie - versie 1.0 - Gecentraliseerde ICT oplossing voor bouwprojecten**

pagina 6 van 29

# <span id="page-5-0"></span>**2 Het bedrijf**

Ballast Nedam is een bouwbedrijf uit de top vijf, gevestigd door heel Nederland. Ballast Nedam bestaat uit zes clusters. De zes clusterdirecteuren vormen de Raad van Bestuur de Concernraad van Ballast Nedam. In het onderstaande overzicht is te zien dat onder de clusters de B.V. 's zijn ingedeeld.

# <span id="page-5-1"></span>**2.1 Organisatiestructuur**

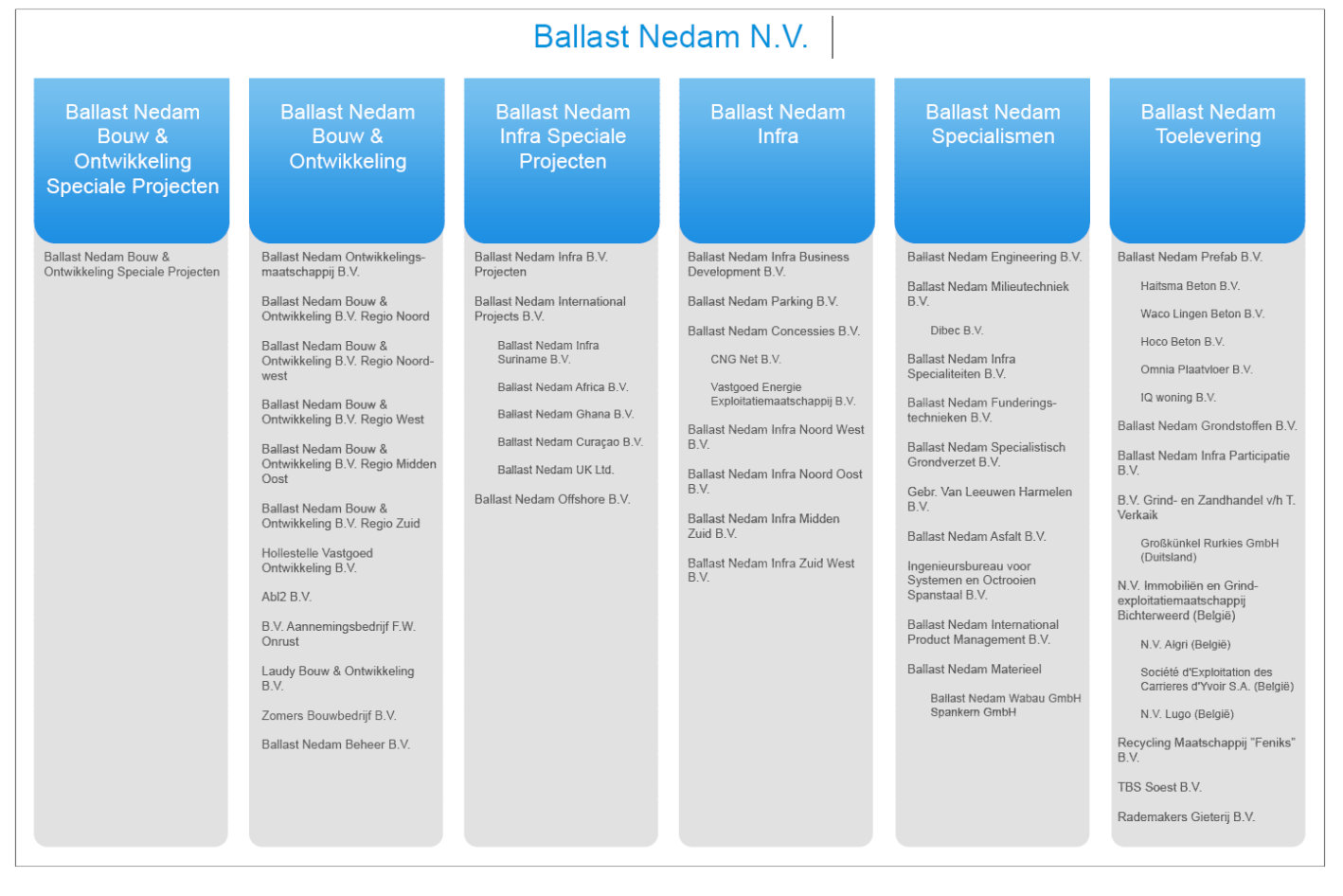

#### **Afbeelding 1 Organisatiestructuur (bron: Ballast Nedam.nl)**

Het hoofdkantoor van Ballast Nedam bevindt zich in Nieuwegein waaronder Ballast Nedam ICT is gevestigd . Ballast Nedam ICT is niet terug te vinden in de organisatiestructuur, in principe is het een eigen B.V. die zorg draagt voor de automatisering van de gehele onderneming.

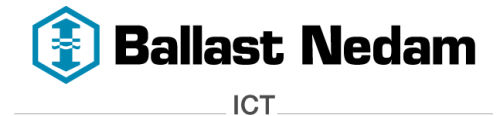

## <span id="page-6-0"></span>**2.2 Ballast Nedam ICT**

Sinds 1 januari 2001 kent Ballast Nedam een beheerorganisatie voor de automatiseringsmiddelen van de gehele onderneming: Ballast Nedam ICT (BNICT).

Voordat BNICT werd opgericht bestonden er 10 losse ICT afdelingen, ieder met hun eigen infrastructuur (netwerken, losse PC's).

Ballast-Nedam ICT bestaat uit:

- Systeembeheerders
- Helpdesk
- Datacom
- Ontwikkelaars
- Webontwikkeling
- Consultants
- Printcentrum
- **.** Leasebeheer
- Salarisadministratie
- ICT Management

Er wordt aandacht besteed aan de optimalisatie van bedrijfsinformatiesystemen via de Informatie Systemen Architectuur (ISA). Sinds 2008 wordt BNICT meer gezien als een "Shared Services" bedrijf. Na Leasebeheer, Webontwikkeling en het Printcentrum, is Salarisadministratie ook aan de dienstverlening toegevoegd.

Het basisprincipe is, dat BNICT diensten verleent aan de afnemer tegen gerechtvaardigde kosten.

## <span id="page-6-1"></span>**2.3 De positie van de afstudeerder binnen Ballast Nedam ICT**

De afstudeerder is werkzaam bij Beheer Binnendienst. Deze afdeling bestaat uit 7 systeembeheerders. Als systeembeheerder is de afstudeerder mede verantwoordelijk voor het beheren van het serverpark dat zich op het hoofdkantoor bevindt. Dit serverpark bestaat uit ongeveer 350 tot 400 servers. Deze varieert van Windows Servers tot aan VmWare ESX servers. Het is aan hun de taak om deze servers te onderhouden.

Wanneer een server niet meer naar behoren functioneert moeten zij een oplossing daarvoor bedenken. Dat kan zijn: upgraden van de server, troubleshooten etc.

Daarnaast worden ook implementaties van nieuwe systemen door hun gedaan.

Beheer Binnendienst is ook 2<sup>e</sup> lijns support, wanneer de helpdesk er niet uit komt, dan moeten zij het op gaan pakken.

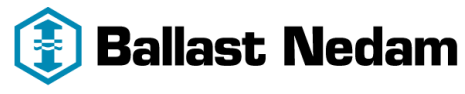

**ICT** 

## <span id="page-7-0"></span>**3 Het afstudeerproject**

#### <span id="page-7-1"></span>**3.1 Probleembeschrijving**

Binnen Ballast Nedam ICT (BNICT) hebben we te maken met verschillende bouwprojecten waarbij ICT niet meer is weg te denken. Deze projecten zijn vaak in samenwerkingsverband met andere bouwbedrijven zoals Strukton of Bam. Een goed voorbeeld van een dergelijk project is het Alanes A15 project *(Verbreden Maasvlakte – Vaanplein)* of het bouwen van het Meander Ziekenhuis in Amersfoort.

Een bouwproject heeft vaak een zijn eigen bouwplaats met een bouwkeet of we huren een kantoorpand in de nabije omgeving. Een keet of kantoor wordt vaak voorzien van een ICT infrastructuur (Netwerk, server, werkstations etc.).

Wanneer er vanuit het project gekozen wordt voor BNICT, dan zullen zij zorg dragen voor de ICT. Het netwerk dat voor het project wordt ingericht is gebaseerd op een standaard Ballast Nedam (BN) werkplek . Dit houdt in dat de werkplek wordt voorzien van BNICT hardware, bijvoorbeeld een laptop met een Windows besturingssysteem, Office applicaties en lid van het Ballast Nedam domein. Doordat de laptop lid is van het domein, kan de laptop vanaf een centrale plek beheerd worden. Maar ook de services en diensten zoals printen, internet toegang en dataopslag die BNICT aanbieden worden toegankelijk.

Vroeger waren de projecten kleiner dan tegenwoordig, waardoor iedere project medewerker een BN werkplek kreeg. Dit was veel efficiënter voor het project omdat de project medewerker van alle functionaliteiten en diensten gebruik kon maken. Voor een BN werkplek wordt een vooraf bepaald tarief per periode betaald. Dit tarief omvat niet alleen de hardware, maar ook bijvoorbeeld gebruik van Wifi, netwerk opslag en software.

Tegenwoordig bestaan de projecten uit ongeveer 150 project medewerkers die afkomstig zijn van verschillende bedrijven. Het liefs wil BNICT dat iedere project medewerker een BN werkplek krijgt, dit vanwege een hoge beheersbaarheid en een lage total cost of ownership (TCO). Maar vanuit deze projecten is het vaak niet wenselijk dat de project medewerkers naast hun eigen bedrijfs hardware, daarnaast extra BN hardware krijgen. Dit zorgt voor extra onnodige kosten voor het project, aangezien er dan een apart tarief gerekend wordt voor Wifi, software etc.

Om de projecten toch van dienst te kunnen zijn is er vanuit het ICT management akkoord gegeven om 'vreemde' hardware, dus laptops, desktops of werkstations van andere bedrijven op het BN netwerk aan te sluiten. Door deze hardware aan te sluiten op het netwerk, kan er gebruik worden gemaakt van de netwerkschijven, printers en internet.

Deze hardware kan BNICT niet vanaf een centrale plek beheren omdat deze niet is ingericht volgens de standaard BN werkplek. Elke hardware is weer anders geconfigureerd omdat de verschillende bedrijven een ander beleid hebben. Het aansluiten vergt specialistische kennis waardoor de werkplekken lastig te beheren zijn. Elke vreemde hardware dient apart te worden gecontroleerd en aangesloten, dit alles zorgt ervoor dat de TCO steeds hoger wordt. Deze manier van werken wordt echter steeds meer gevraagd vanuit de projecten.

Het aansluiten van deze hardware op het BNICT netwerk en het configureren hiervan is dan ook soms vrij lastig vanwege de beperkingen die zijn ingesteld. Een goed voorbeeld hiervan is dat de gebruiker niet over de juiste rechten beschikt om de configuraties aan te passen.

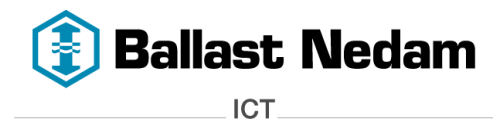

Voordat deze kan worden aangesloten, moet deze voldoen aan een aantal eisen. De virusscanner en besturingssysteem moeten up-to-date zijn. Helaas is dit een eenmalige controle en het kan daarom ook consequenties met zich meebrengen, bijvoorbeeld virussen omdat een dagelijkse controle niet mogelijk is.

Allereerst zal de betreffende gebruiker rechten moeten krijgen op verschillende netwerk componenten, dit wordt uitgevoerd door beheer. Nadat de hardware voldoet aan de eisen, moeten de netwerkschijven, printer en de internet instellingen nog worden toegevoegd. Dit gebeurd doormiddel van script. Bij een BN werkplek gaat dit natuurlijk automatisch en vergt geen handmatige acties. Het script wordt door gebruiker zelf uitgevoerd. Na het uitvoeren van dit script heeft hij toegang tot de netwerkschijven waar alle project data is opgeslagen. Maar ook toegang tot de printers en het internet is geconfigureerd. Deze technische oplossing wordt door een beheerder toegepast.

De projectmedewerkers die hun eigen hardware meenemen kunnen via deze technische oplossing wel werken. Alleen er is altijd sprake van twee verschillende werkomgevingen, via een BN werkplek of eigen hardware. Een BN werkplek is overal hetzelfde geconfigureerd zowel de gebruikte software, printers en netwerkschijven zijn gelijk. Daarnaast kan een BN werkplek vanaf een centrale plek worden beheerd.

Bij het gebruik van eigen hardware is de configuratie afhankelijk van het bedrijf waar men vandaan komt. Door de verschillende werkomgevingen kunnen er verschillen gaan ontstaan en dat kan verwarring met zich mee brengen. Daarom is het handig dat iedere projectmedewerker dezelfde werkomgeving krijgt. Hierdoor kan de beheersbaarheid worden verhoogd en de TCO worden verlaagd.

Voor dit probleem is er een mogelijk oplossing, namelijk door gebruik te maken van Virtual Desktop Infrastructuur (VDI). De niet Ballast Nedam projectmedewerker krijgt een stukje software op zijn computer geïnstalleerd waardoor hij verbinding kan maken een 'virtuele' BN werkplek. Deze werkplek bevat de nodige faciliteiten die voor het project benodigd zijn.

## <span id="page-8-0"></span>**3.2 Doelstellingen**

Het doel van dit afstudeerproject is onderzoek doen naar een Server Based Computing oplossing voor de onder 3.1 beschreven problemen, op basis van virtualisatie, namelijk Virtual Desktop Infrastructure (VDI) techniek. Aan de hand van de gekozen oplossing, zal er een proof of concept worden uitgevoerd.

De volgende doelstellingen kunnen gedefinieerd worden:

- 1. Het opleveren van een rapport waarin verschillende oplossingen worden beschreven.
- 2. Aan de hand van dit rapport wordt er een keuze gemaakt voor welke oplossing er gekozen gaat worden.
- 3. Proof of Concept Server Based Computing oplossing op basis van virtualisatie, waardoor ook de volgende (sub) doelen verbeterd worden:
	- a. Hogere Beheersbaarheid
	- b. Lagere TCO
	- c. Efficiëntere werknemer

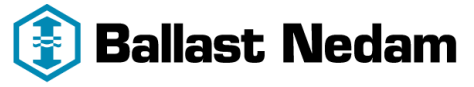

**ICT** 

 **Scriptie - versie 1.0 - Gecentraliseerde ICT oplossing voor bouwprojecten**

### <span id="page-9-0"></span>**3.3 Omvang**

De omvang (scope) van het project is in principe beperkt tot de volgende onderdelen:

#### **Onderdeel**

*Onderzoek doen naar VDI oplossingen*

*Opstellen rapport met de mogelijke VDI oplossingen*

*Opstellen Functioneel en Technisch ontwerp*

*Proof of Concept*

*Scriptie / Verdediging*

## <span id="page-9-1"></span>**3.4 Uitsluitingen & beperkingen**

De volgende producten en/of onderdelen maken geen deel uit van het project of de scope van het project:

*Implementatie VDI Oplossing*

## <span id="page-9-2"></span>**3.5 Op te leveren producten**

De volgende producten zullen tijdens het project worden opgeleverd:

- $\bullet$  PID
- Rapport met de mogelijk VDI oplossingen
- Functioneel ontwerp
- Technisch Ontwerp
- Proof of concept VDI oplossing
- Evaluatierapport
- **•** Scriptie

#### <span id="page-9-3"></span>**3.6 Organisatiestructuur**

Voor de duur van het project is er een tijdelijke projectteam opgezet, deze is terug te vinden in het Project Initiatie Document (PID).

## <span id="page-9-4"></span>**3.7 Aanpak en fasering**

Voor de uitvoering van het project ben ik aangesteld om dit project te leiden. De verantwoordelijkheid voor de uitvoering ligt bij het projectteam. De aanpak en fasering is terug te vinden in de PID.

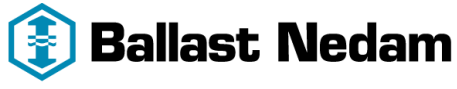

**ICT** 

## <span id="page-10-0"></span>**4 De analysefase**

In dit hoofdstuk worden de activiteiten beschreven die zijn verricht in deze fase.

## <span id="page-10-1"></span>**4.1 Wens van de opdrachtgever**

Zoals in de probleemomschrijving staat beschreven heeft BNICT veel te maken met bouwprojecten. Niet alleen Ballast Nedam maakt deel uit van deze projecten maar ook andere bedrijven zoals Strukton of Bam. Ieder bedrijf heeft zijn eigen ICT hardware en manier van werken. Wanneer er vanuit het project gekozen wordt voor BNICT, dan zal BNICT zorg gaan dragen voor de ICT op dat project. Dat betekent dat we niet alleen de medewerkers van Ballast Nedam moeten ondersteunen maar ook die van andere bedrijven. Vanwege de verschillende hardware en manieren van werken, is het voor BNICT lastig om dit te beheren.

De wens van de opdrachtgever kunnen we in één zin samenvatten:

## *"Hoe kan BNICT de niet Ballast Nedam medewerkers voorzien van een BN werkplek met gebruik making van hun eigen hardware?"*

Om deze vraag te kunnen beantwoorden heeft de opdrachtgever aan mij gevraagd om onderzoek te doen naar een gecentraliseerde ICT service, namelijk Virtual Desktop Infrastructure (VDI). Aan de hand van het onderzoek willen we weten wat VDI precies is en welke VDI oplossingen er op de markt beschikbaar zijn.

## <span id="page-10-2"></span>**4.2 Onderzoek Virtual Desktop Infrastructure (VDI)**

VDI is een techniek gebaseerd op virtualisatie en voor zowel BNICT als voor mij is dit een totaal nieuw onderwerp. Daarom is het belangrijk om te onderzoeken wat VDI precies inhoudt. VDI is een vorm van desktop virtualisatie. Maar om VDI te begrijpen is het belangrijk om te weten wat desktop virtualisatie is.

#### **Wat is Desktop virtualisatie?**

Desktop virtualisatie, ook wel client virtualisatie genoemd, is een virtualisatie technologie om een computer desktop omgeving te scheiden van de fysieke computer. Het de gebruiker toevertrouwde bedrijfssysteem met applicaties wordt overdraagbaar gemaakt t.o.v de onderliggende hardware, waarop het draait.

Bij desktop virtualisatie wordt een complete desktop *(besturingssysteem, applicaties, gebruikersdata en instellingen)* geïnstalleerd op virtuele hardware, wat normaal gesproken gebeurd op fysieke hardware. Dit wordt dan ook een 'virtuele desktop' (vDesktop) genoemd. Een complete desktop kunnen we hier zien als een fysieke BN werkplek. Deze BN werkplek willen 'virtueel' kunnen aanbieden aan niet Ballast-Nedam projectmedewerkers waarbij ze hun eigen hardware kunnen blijven gebruiken.

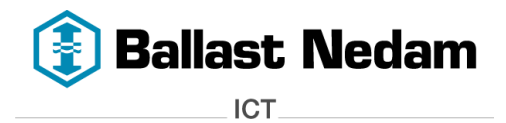

pagina 12 van 29

Hieronder een overzicht hoe een virtuele BN werkplek aan een niet Ballast Nedam projectmedewerker kan worden aangeboden.

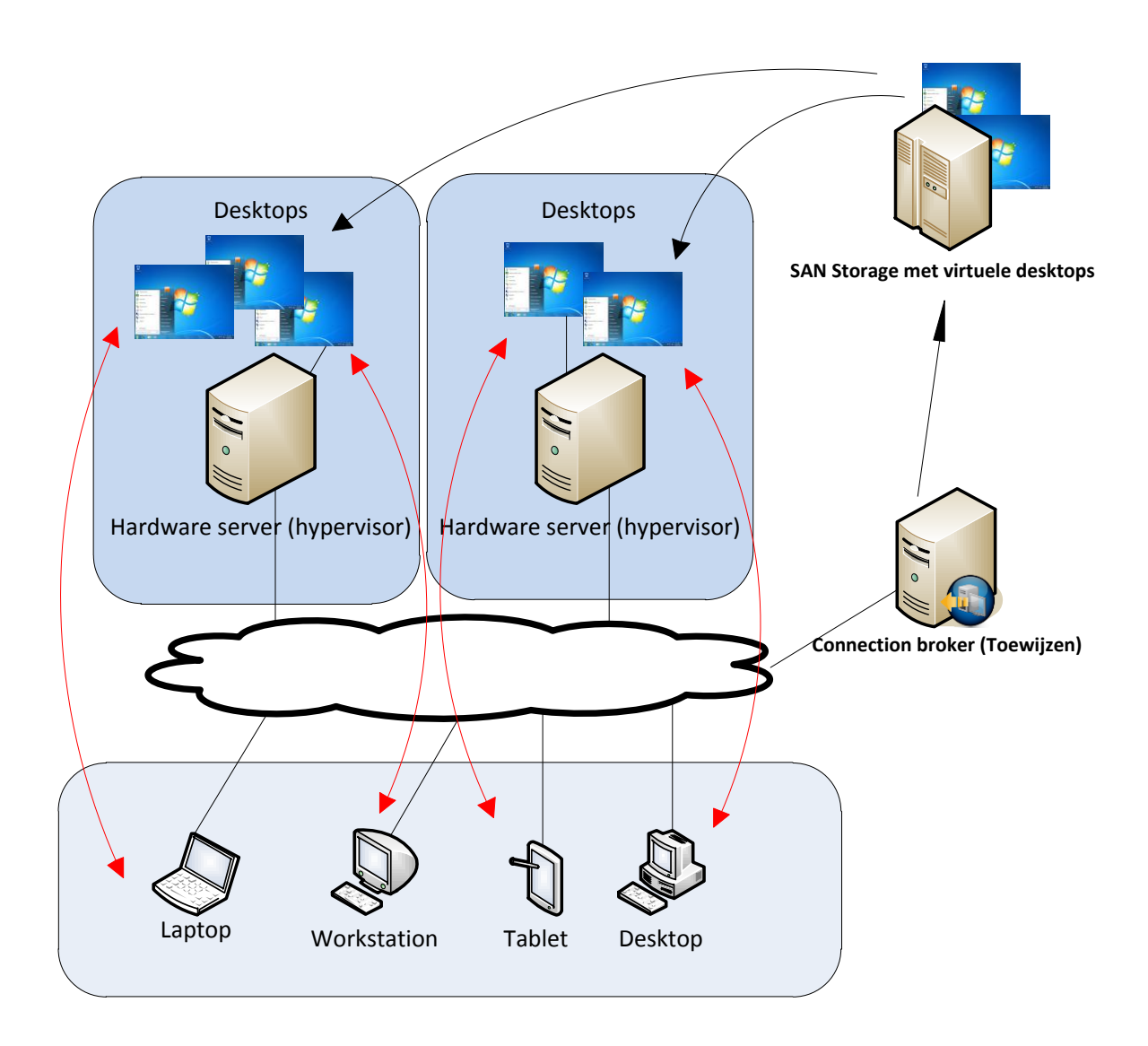

#### **Afbeelding 2 – Aanbieden virtuele BN werkplek**

Deze projectmedewerkers komen met hun eigen gebruikersapparaat naar een bouwproject. Dit gebruikersapparaat wordt voorzien van een VDI client. De client vraagt aan de connection broker of er een virtuele BN werkplek beschikbaar is. De connection broker kijkt of hij er één beschikbaar heeft. Als de gebruiker aan bepaalde voorwaardes voldoet, krijgt hij een virtuele BN werkplek toegewezen.

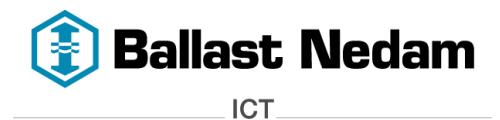

VDI is één van de types dat desktop virtualisatie mogelijk maakt. Als we breder gaan kijken naar de mogelijkheden van desktop virtualisatie kunnen we deze indelen in twee vormen: 'Client-Side' en 'Server-Hosted'. (zie afbeelding 2)

Bij een client-side wordt de vDesktop gehost het gebruikersapparaat, dit kan bijvoorbeeld een laptop of desktop zijn. Bij een server-hosted, de naam zegt het al, wordt de vDesktop gehost op een server in het data center.

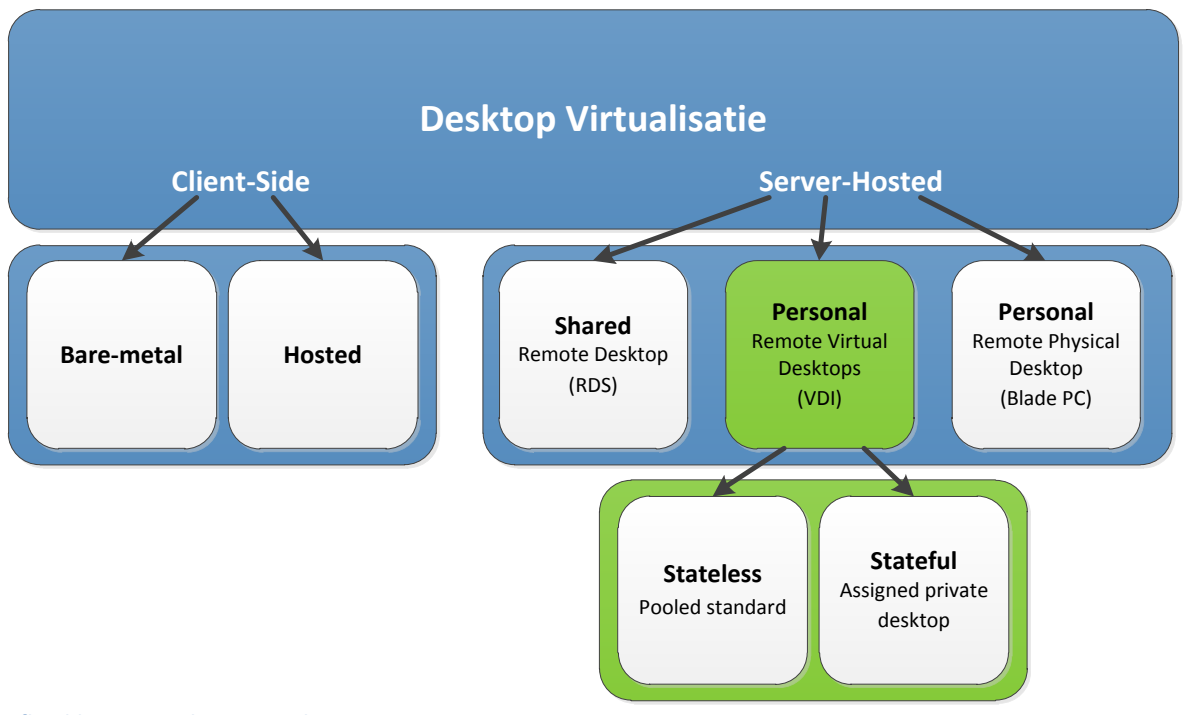

**Afbeelding 3 – Desktop Virtualisatie**

Tijdens dit project gaan we ons bezig houden met VDI. In afbeelding 2 is dit gedeelte groen gearceerd. De vorm client-side valt voor dit project af omdat dit een de-centrale oplossing is. Shared server-hosted geeft niet de BN werkplek ervaring, met name het gebruik van Windows 7. Het besturingssysteem (Windows Server 2008 R2) wat hier gedeeld wordt, is meer voor servers bedoelt en niet voor een desktop ervaring. Bij een remote physical desktop wordt er een fysieke desktop in het datacenter geplaatst en deze wordt gedeeld met meerdere gebruikers, dit geeft niet het gevoel dat men op een eigen desktop werkt. Bij VDI krijg je dat gevoel wel. Voor uitleg van deze overige vormen van desktop virtualisatie wil ik u doorverwijzen naar het rapport, bijlage 2.

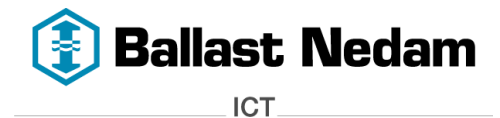

## **Wat is Virtual Desktop Infrastructure?**

Virtual Desktop Infrastructure, afgekort VDI is een nieuwe trend in de virtualisatie wereld na server virtualisatie. VDI is een speciale "Remote desktop" oplossing die op afstand toegang biedt tot Windows XP/Vista/7 of Linux desktops via het LAN of WAN. Deze virtuele desktops worden gehost vanaf een beveiligde en centrale plek, namelijk het data center.

### *"Het aanbieden van desktops vanuit het data center op basis van virtualisatie"*

De vDesktops kunnen in twee smaken aan de gebruiker worden aangeboden, namelijk 'stateless' of 'stateful' vDesktop.

#### **•** Stateless vDesktop

Een stateless vDesktop houdt in dat wanneer de gebruiker inlogt altijd een "schone" vDesktop krijgt , welke op dat moment uit de desktop pool beschikbaar is. Wanneer de gebruiker weer uitlogt, wordt de oorspronkelijk staat van de vDesktop herstelt. De wijzigingen dat de gebruiker heeft aangebracht aan de vDesktop gaan verloren. Uiteraard gaat de gebruikersdata niet verloren omdat deze op netwerkschijven worden opgeslagen en niet op de vDesktop zelf. De persoonlijke instellingen worden meegenomen door 'roaming profiles' te gaan gebruiken.

#### **Stateful vDesktop**

Bij een stateful vDesktop krijgt de gebruiker één vDesktop toegewezen waarop hij alles kan doen. In tegenstelling tot een stateless vDesktop kan de gebruiker wel software installeren en wijzigingen aan de vDesktop aanbrengen. Wanneer de gebruiker opnieuw inlogt krijgt hij altijd zijn toegewezen vDesktop. De gebruiker heeft zijn eigen, unieke, en persoonlijke desktop. De applicaties, gebruikersdata en instellingen bevinden zich allemaal in deze persoonlijke desktop

Er zijn al een aantal VDI oplossingen op de markt. Deze oplossingen bieden t.o.v. een fysieke desktop vele voordelen zoals:

- De vDesktop is vanaf elke locatie beschikbaar
- De vDesktop is toegankelijk vanaf elk willekeurige gebruikersapparaat
- Dit is een 'Bring your own device' oplossing, dat wil zeggen dat iedere gebruiker niet afhankelijk is van zijn bedrijfs laptop of desktop, maar kan zijn eigen gebruikersapparaat meenemen.

Daarnaast is er ook nog een groot nadeel:

Er dient een investering gedaan te worden in hardware en storage.

Als we nu terugkijken naar de probleemstelling, kunnen we zeggen dat VDI een mooie oplossing is voor het probleem. Maar dit moet wel nog waar blijken te zijn, daarom gan we een de Proof of Concept opzetten.

Bring your own device is één van de voordelen die ons wel erg aanspreekt omdat de bouwprojecten vaak te maken hebben met project medewerkers van andere bedrijven. Zij nemen meestal hun eigen hardware mee en die moet gebruik kunnen maken van het BN netwerk en het liefs dezelfde BN werkplek ervaren als een BN medewerker. Doormiddel van VDI kunnen deze project medewerkers een virtuele BN werkplek krijgen. Het enige wat de project medewerker moet installeren op zijn hardware, is een stukje software wat verbinding kan maken met die virtuele BN werkplek.

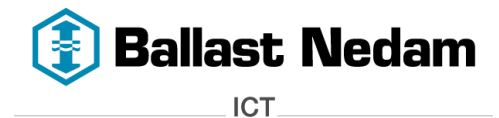

pagina 15 van 29

#### **Hoe ziet de VDI Architectuur eruit?**

De VDI architectuur bestaat uit een aantal componenten, de basis hiervan is vrijwel voor iedere VDI leveranciers hetzelfde.

Een VDI architectuur bestaat uit de volgende componenten:

- Gebruikersapparaat
- Desktop Manager
- Hypervisor
- VDI Management Servers
- Storage

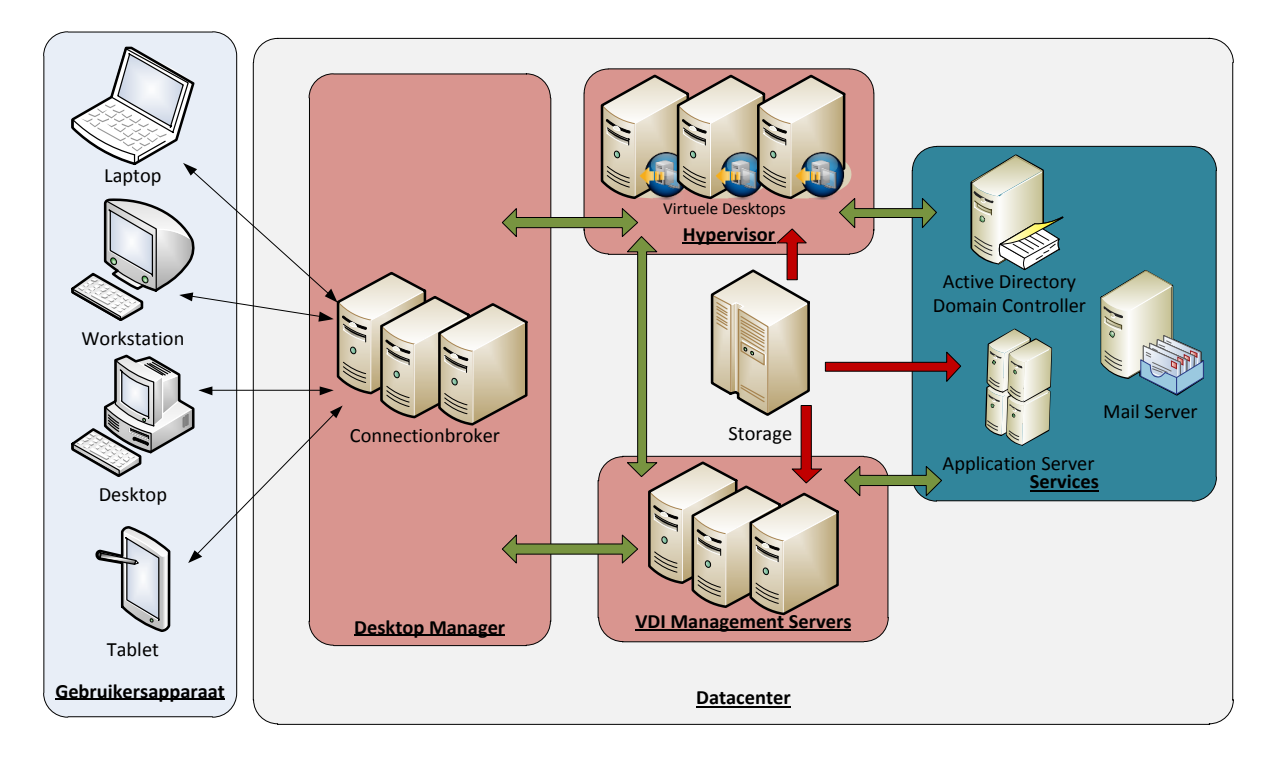

**Afbeelding 4 - VDI Architectuur**

#### **Gebruikersapparaat:**

Om gebruik te kunnen maken van een vDesktop is er allereerst een gebruikersapparaat nodig. Die zijn er in verschillende vormen, van laptops tot tablets. De verbinding met een vDesktop wordt opgezet doormiddel van een client, dit is een stukje software dat ervoor zorgt dat een vDesktop getoond kan worden op het scherm, per VDI leverancier is dit verschillend. De client maakt verbinding met een desktop manager en daarna wordt de vDesktop weergegeven op het gebruikersapparaat. Om een verbinding op te kunnen zetten wordt er gebruik gemaakt van een Remote Display Protocol. Dit kan bijvoorbeeld Citrix ICA/HDX protocol zijn of VMware PC-over-IP protocol.

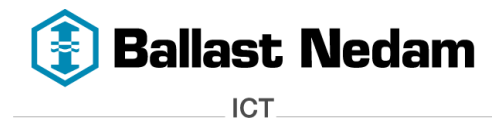

#### **Desktop Manager:**

Wanneer een gebruiker wil inloggen op een vDesktop, wordt er via de client eerst verbinding gemaakt met een desktop manager. De desktop manager wordt ook wel connection broker genoemd. De connection broker is de bemiddelaar tussen het gebruikersapparaat en de virtuele desktop. Hij bepaalt op welke vDesktop de gebruiker mag inloggen en de vDesktop wordt weergegeven op zijn eigen gebruikersapparaat.

#### **Hypervisor:**

Zoals in de onderstaande afbeelding is weergegeven wordt bovenop de fysieke hardware, de hypervisor<sup>1</sup> geïnstalleerd. De hypervisor zorgt ervoor dat de virtuele desktops geïnstalleerd en gehost kunnen worden. De hypervisor is de laag dat virtualisatie mogelijk maakt. Bekende hypervisors zijn bijvoorbeeld VMware vSphere, Microsoft Hyper-V of Citrix XenServer.

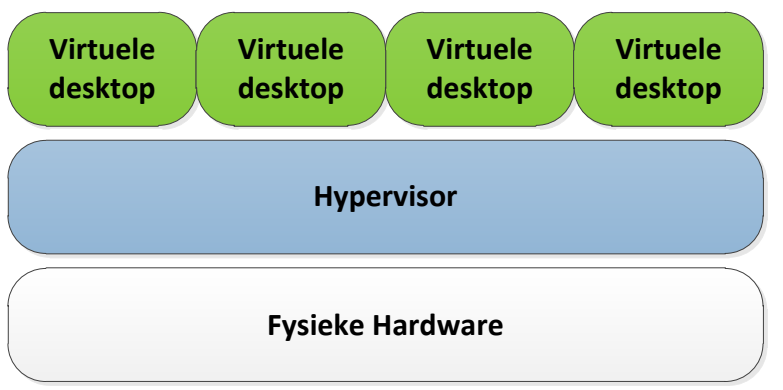

**Afbeelding 5 – Bare-metal hypervisor met virtuele desktops**

De vDesktops worden gehost op een hypervisor, die zich bevindt in het datacenter.

#### **VDI Management Servers:**

In het data center bevinden zich de servers, storage en andere netwerkcomponenten. Maar ook de VDI Management Servers maken deel uit van deze netwerkinfrastructuur. De VDI Management Servers zijn de servers die het mogelijk maakt om vDesktops te kunnen aanbieden aan gebruikers. Alle nodige configuraties worden op deze servers gedaan. Citrix XenDesktop en VMware View zijn producten die een VDI oplossingen kunnen aanbieden.

#### **Storage:**

 $\overline{a}$ 

In een VDI omgeving is storage de bepalende factor want die bepaald in belangrijke mate de performance en schaalbaarheid. Vaak is storage de bottleneck in een VDI omgeving. Storage zijn er in verschillende vormen, bijvoorbeeld het storage area network (SAN), lokale harde schijven of Solid State Disks (SSD).

<sup>1</sup> <http://en.wikipedia.org/wiki/Hypervisor>

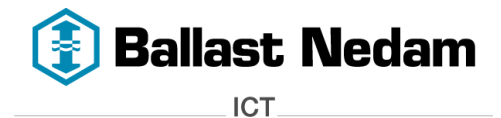

Wanneer men spreekt over VDI en Storage wordt de term IOPS<sup>2</sup> vaak genoemd. Het aantal IOPS (Input/Out Operations Per Second) geeft aan wat de performance is van een storage. Hieronder een klein voorbeeld wat het verschil aangeeft tussen de verschillende storage<sup>3</sup>.

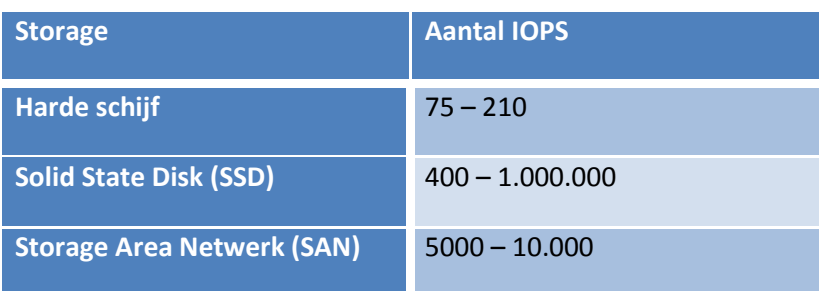

Zoals hierboven is weergegeven kan SSD de meeste IOPS leveren. Hoe meer IOPS een storage heeft, hoe meer performance hij heeft.

## <span id="page-16-0"></span>**4.3 Onderzoek naar VDI producten**

We zijn op zoek gegaan naar leveranciers die een VDI oplossing kunnen aanbieden. Hierbij zijn we uitgekomen bij drie leveranciers met ieder zijn eigen product:

- IBM Smart Business Desktop
- V3 Systems met Vmware View
- Citrix Xendesktop

We hebben voor IBM gekozen omdat we in het verleden weleens gekeken hebben naar hun cloud diensten. Eén van die cloud diensten was ook VDI, zodoende hebben wij hun betrokken bij dit project. V3 Systems was voor ons interessant vanwege hun appliance. We zijn bij hun terechtgekomen vanwege het goede contact met hun technisch consultant. Citrix XenDesktop kwam naar voren omdat wij al gebruik van hun andere product, namelijk XenApp. Door de goede ervaringen met XenApp, hebben we ook gekeken naar XenDesktop.

#### <span id="page-16-1"></span>**4.3.1 IBM**

In het eerste opzicht leek IBM een goede oplossing te kunnen aanbieden. IBM kan een dienst leveren dat heet, Smart Business Desktop. Ze kunnen vDesktops aanbieden via de IBM cloud. De vDesktops zijn dan via het internet te bereiken. Op de achtergrond is er een beveiligde verbinding naar het data center van Ballast Nedam. Hierdoor kunnen de services, applicaties en data benadert worden vanuit de vDesktop in de IBM cloud.

IBM heeft zijn eigen VDI architectuur en dit wordt door hun beheerd en onderhouden. Doormiddel van deze dienst worden vDesktops afgenomen tegen een bepaalde prijs. Door een dienst af te nemen hoeft BNICT geen investering te doen in servers en dure storage voor een VDI architectuur. Het niet hoeven investeren maar betalen per vDesktop was ons argument om IBM uit te nodigen voor een gesprek. Tijdens deze eerste meeting heeft IBM een presentatie gegeven over hun diensten.

<sup>&</sup>lt;sup>2</sup> <http://en.wikipedia.org/wiki/IOPS>

<sup>&</sup>lt;sup>3</sup><http://en.wikipedia.org/wiki/IOPS#Examples>

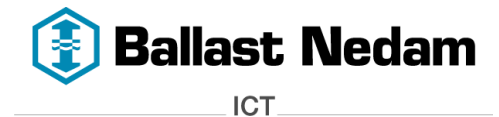

IBM biedt twee soorten diensten aan:

#### **Public cloud**

Public cloud houdt in dat de vDesktops gehost worden in het data center van IBM.

#### **Private cloud**

Private cloud houdt in dat de IBM cloud in ons eigen data center wordt geplaatst. IBM plaatst zijn eigen hardware, storage en software in het data center waardoor de vDesktops gehost worden in **het eigen datacenter van BNICT.**

Voor beide diensten zal er betaald worden per vDesktops. De kosten voor een private cloud liggen een stuk hoger dan voor een public cloud.

Onze voorkeur ging uit naar de public cloud dienst. Aan de hand van deze keuze is er een tweede meeting gepland. In deze meeting hebben wij de ins en outs op technisch gebied besproken met de technische consultant van IBM. Daarnaast heeft hij een demonstratie gegeven over de public cloud. Wij zagen hoe hij vanaf het hoofdkantoor in Nieuwegein een virtuele desktop benaderde, wat in het data center van IBM werd gehost.

Tijdens de derde meeting met IBM hebben wij onze enthousiasme gedeeld over het feit dat wij kansen zien in een public cloud dienst. Hierdoor heeft IBM heeft drie test accounts ter beschikking gesteld om de mogelijkheden te verkennen. Na een week getest hebben bleek de flexibiliteit te ontbreken. Er kan niet makkelijk extra resources aan de vDesktop worden toegevoegd. IBM biedt drie types vDesktops aan met bepaalde specificatie, waar niet aan afgeweken kan worden. De drie types vDesktops worden in het rapport verder beschreven.

Buiten het feit dat de flexibiliteit ontbrak, was dit geen volledige BN werkplek waardoor er niet uitgebreid getest kon worden. De functionaliteiten die wij in een VDI omgeving willen zien kwamen niet aan de orde.

#### <span id="page-17-0"></span>**4.3.2 V3 Systems**

Parallel aan IBM zijn we verder gaan kijken naar V3 Systems. V3 Systems is een bedrijf dat een VDI oplossing kan leveren. V3 Systems heeft een V3 appliance ontwikkeld waarop vDesktop kunnen worden gehost. Daarbij maken ze gebruik van VMware View. De V3 oplossing kan 50 – 400 vDesktops aanbieden doormiddel van één V3 appliance, afhankelijk van het type appliance. V3 kan vijf verschillende types appliances leveren, ieder met verschillende specificaties. Op blz. 21 van bijlage 2 -rapport VDI oplossingen wordt V3 systems uitgebreid beschreven.

Vanwege deze speciale V3 appliance is er een meeting gepland met V3 Systems. V3 Systems heeft ons uitgenodigd om naar hun bedrijf te komen in Amsterdam voor een presentatie en demonstratie van deze appliance. Tijdens deze meeting hebben ze hun VDI oplossing nader toegelicht en gedemonstreerd. We waren minder enthousiast over het feit dat ze het VMware PC-over-IP protocol gebruikte. Vanuit verschillende berichten en gelezen te hebben op het internet, is PC-over-IP niet het ideale protocol om te gebruiken, met name de performance over het WAN schiet het te kort. De WAN performance mag niet te kort schieten aangezien de bouwlocaties van Ballast Nedam door het hele land verspreid zijn. Citrix heeft hiervoor een betere protocol ontwikkeld, namelijk Citrix ICA/HDX protocol.

Na deze meeting hebben we V3 Systems even links laten liggen omdat we wel mogelijkheden zien om de V3 appliance te kunnen inzetten als hardware zonder gebruik te maken VMware View maar

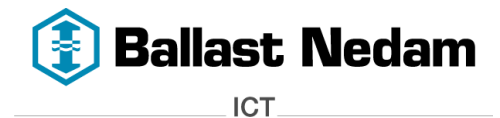

eventueel Citrix XenDesktop kunnen inzetten. Later dit jaar wordt XenDesktop door V3 Systems ondersteund.

#### <span id="page-18-0"></span>**4.3.3 Citrix**

V3 Systems maakt gebruik van VMware View waarbij we niet enthousiast waren over het protocol. Net als VMware heeft Citrix ook een VDI oplossing, namelijk XenDesktop. Naast alle informatie wat op het internet hierover te vinden is, hebben we Citrix/Microsoft uitgenodigd voor een gesprek. Tijdens deze eerste meeting hebben wij onze ervaringen met IBM en V3 Systems verteld maar dat we ook graag naar XenDesktop willen kijken. We hebben onze probleemstelling voorgelegd en Citrix/Microsoft kwam in de volgende meeting hierop terug omdat ze dan de technische consultants meenamen, welke niet aanwezig waren tijdens deze meeting.

Tijdens de tweede meeting hebben de technische consultants uitgelegd hoe zij met XenDesktop, ons probleem zouden konden oplossen. Tijdens dit gesprek kwamen een aantal punten naar boven over XenDesktop wat onze aandacht trok, met name over de complexiteit.

De architectuur van XenDesktop is vrij complex vanwege de vele servers en rollen die nodig zijn. Naast de complexiteit zijn er ook nog een aantal voordelen, bijvoorbeeld dat XenDesktop in eigen beheer is, waardoor makkelijker aanpassingen kunnen worden aangebracht ten opzichte van de oplossing van IBM. Daarnaast maakt XenDesktop gebruik van het ICA/HDX protocol wat goede performance biedt over het WAN, wat bij VMware View nog een probleem is.

Eén van de grootste nadelen van XenDesktop, is dat er geïnvesteerd moet worden in servers en storage. Storage is de belangrijkste component, deze moet vooral schaalbaar zijn. Om toch te kijken naar de mogelijkheden van XenDesktop en een gevoel te krijgen over een eigen VDI omgeving, is er gevraagd om een kleinschalige proof of concept (POC) neer te zetten.

Citrix/Microsoft heeft een voorstel gedaan om een POC te gaan realiseren in samenwerking verband met onze vaste Citrix partner 'UF Solutions'. UF zal ondersteuning bieden voor de installatie van XenDesktop om een goede POC neer te kunnen zetten.

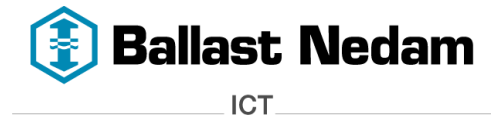

#### <span id="page-19-0"></span>**4.3.4 Voor –en nadelen VDI Oplossingen**

Hieronder worden de voor –en nadelen beschreven van elke VDI oplossing.

#### *4.3.4.1 Citrix XenDesktop*

#### **Voordelen:**

- Het ICA/HDX protocol dat gebruikt wordt biedt goede performance over het netwerk zowel LAN als WAN. Vooral de multimedia toepassingen worden goed weergegeven.
- Door gebruik te maken van Provision Services kan de desktop image gestreamd worden naar de vDesktops. De vDesktops maken allen gebruik van dezelfde desktop image waardoor het storage verbruik vermindert wordt. Ook wordt de desktop image ge-cachet in het geheugen, waardoor het aantal IOPS wordt verminderd.
- XenDesktop heeft een integratie met de huidige Citrix XenApp infrastructuur en Citrx Webinterface.
- Het uitbreiden van hardware in de server is makkelijker te realiseren dan bij een V3 appliance.

#### **Nadelen:**

 Om XenDesktop te willen implementeren dient er een investering gedaan te worden op het gebied van hardware, zoals servers en storage ten opzichte van de cloud dienst van IBM.

#### *4.3.4.2 IBM Smart Business Desktop*

**Voordelen:**

- Geen omkijken naar het beheer van de VDI omgeving. Dit omdat er een cloud dienst bij IBM wordt afgenomen en hierdoor is IBM verantwoordelijk voor deze omgeving.
- Er wordt een prijs betaald per vDesktop afhankelijk van de hoeveelheid en type dat wordt afgenomen.
- Schaalbaarheid, wanneer er extra vDesktops nodig zijn kan dit 'bijgekocht' worden.

#### **Nadelen:**

- Flexibiliteit, de types vDesktops dat kan worden afgenomen hebben vaste specificaties en hier kunnen geen wijzigingen in worden aangebracht, zoals bijvoorbeeld het toewijzen van extra werkgeheugen.
- Bij de public cloud oplossing is er een WAN verbinding nodig met genoeg bandbreedte omdat er veel netwerkverkeer gegenereerd worden tussen het eigen data center en dat van IBM. Mocht de verbinding wegvallen dan zijn de services, applicaties en data niet meer toegankelijk.

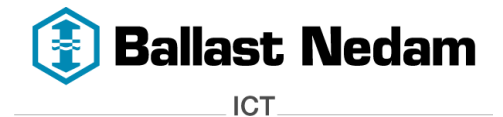

#### *4.3.4.3 V3 Systems met VMware View*

**Voordelen:**

- Door de V3 appliance hoeft er geen investering gedaan te worden in een SAN storage. De appliance bevat de nodige hardware en componenten om vDesktops te kunnen hosten.
- Schaalbaarheid, wanneer er extra vDesktops nodig zijn kan er een extra appliance worden aangeschaft.
- Met de V3 Optimized Desktop Allocation (ODA) is er een mogelijkheid voor high availability mits er 2 appliances zijn aangeschaft.

#### **Nadelen:**

- Het PC-over-IP protocol van VMware geeft geen goede performance over een WAN verbinding, over het LAN is dit geen probleem. Het ICA/HDX protocol van Citrix heeft geen performance problemen voor zowel het WAN als LAN.
- ODA nog niet mogelijk met Citrix XenDesktop.

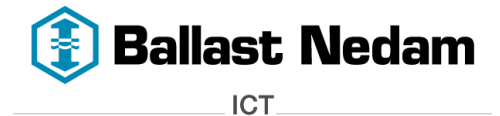

## <span id="page-21-0"></span>**5 De ontwerpfase**

Aan de hand van de ervaringen die zijn opgedaan in de analysefase hebben we op basis hiervan een functioneel ontwerp kunnen schrijven. Tijdens de analysefase hebben we aan Citrix gevraagd om een kleinschalig proof of concept (POC) neer te zetten van XenDesktop. Op basis van Citrix XenDesktop is het technisch ontwerp geschreven.

## <span id="page-21-1"></span>**5.1 Functioneel ontwerp**

In het functioneel ontwerp, zie bijlage 3, zijn de functionaliteiten beschreven waaraan een VDI omgeving moet voldoen. In de POC moeten deze functionaliteiten terugkomen. Intern zijn er diverse gesprekken geweest, welke functionaliteiten belangrijk zijn.

Hieronder het overzicht van de gewenste functionaliteiten:

- Windows 7
- Virtuele desktop op basis van de standaard BN werkplek via SCCM.
- Multimedia content
- USB ondersteuning
- Gebruik meerdere beeldschermen
- Toegang tot de virtuele desktop
- Toegang vanaf elke gebruikersapparaat
- Webportal
- Performance over WAN
- Office applicaties
- Sharepoint en Harmonie applicatie
- Netwerkschijven
- Persoonlijke instellingen
- Stateless desktop
- Statefull desktop

In het functioneel ontwerp worden deze functionaliteiten uitgebreid beschreven. Deze is terugvinden in bijlage 3 – functioneel ontwerp.

Naast deze functionaliteiten hebben we ook te maken met de technische consequenties zoals:

- **•** Schaalbaarheid
- Beschikbaarheid
- Beheersbaarheid
- Resources

Deze technische consequenties worden in het functioneel ontwerp uitgebreid beschreven.

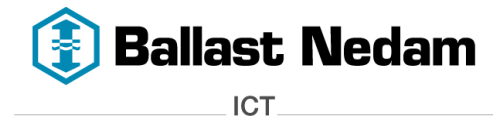

## <span id="page-22-0"></span>**5.2 Technisch ontwerp**

Zoals eerder is vermeld gaan we een POC neerzetten op basis van Citrix XenDesktop met ondersteuning van UF Solution. In het technisch ontwerp zijn de technische details beschreven over hoe de POC met Citrix XenDesktop geconfigureerd moet worden. De gewenste functionaliteiten moeten terugkomen in de POC. De 'look and feel' van de vDesktop moet gelijk zijn als een BN werkplek.

In deze POC worden **High Availibility** en **schaalbaarheid** uitgesloten. Deze vallen buiten de scope van de POC. Er is een apart hoofdstuk wat beschrijft wat er gedaan moet worden als XenDesktop naar productie gaat.

Voor de uitgebreide technische details wil ik u verwijzen naar bijlage 4 - technisch ontwerp.

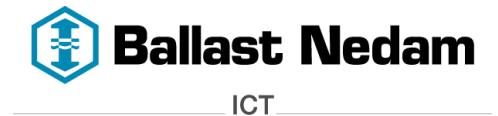

## <span id="page-23-0"></span>**6 De realisatiefase**

In deze fase is de POC gerealiseerd. Samen met UF Solutions, onze vaste Citrix leverancier hebben we de POC neergezet.

UF Solution is een week op bezoek geweest om samen met ons Citrix XenDeskop te installeren. Voordat UF Solution XenDesktop kwam installeren, hadden wij alvast de nodige voorbereiden getroffen. Zoals het installeren van de nodige servers en storage. In totaal zijn er vijf servers geïnstalleerd, twee fysieke server en twee virtuele servers. Aan de hand van het technisch ontwerp zijn deze servers geïnstalleerd.

De installatie van XenDesktop hebben we samen met UF Solution gedaan (learning on the job). Na de installatie en configuratie van XenDesktop, zijn er vier statefull desktops en twee stateless desktop aangemaakt. De vDesktops zijn aangemaakt op basis van een standaard BN werkplek.

## <span id="page-23-1"></span>**6.1 Testen**

Nu XenDesktop is geïnstalleerd kunnen de aangemaakte virtuele desktops getest worden. Met andere woorden, komen de gewenste functionaliteiten wat in het functioneel ontwerp zijn beschreven, terug in de POC.

Hieronder een overzicht van de gewenste functionaliteiten met daaraan de ervaring die ondervonden is:

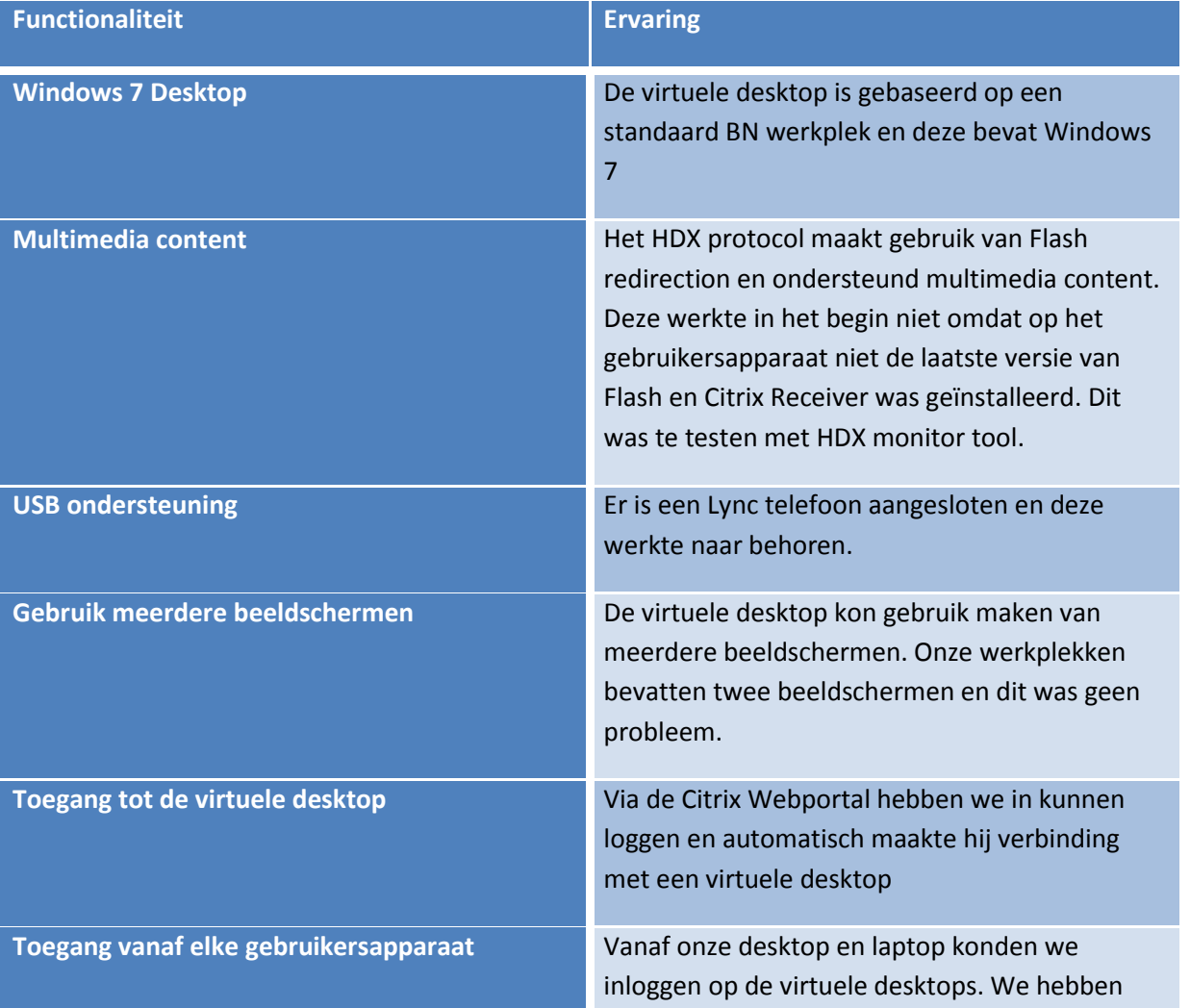

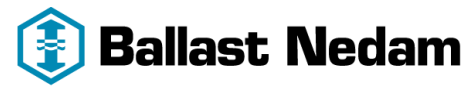

ICT.

 **Scriptie - versie 1.0 - Gecentraliseerde ICT oplossing voor bouwprojecten**

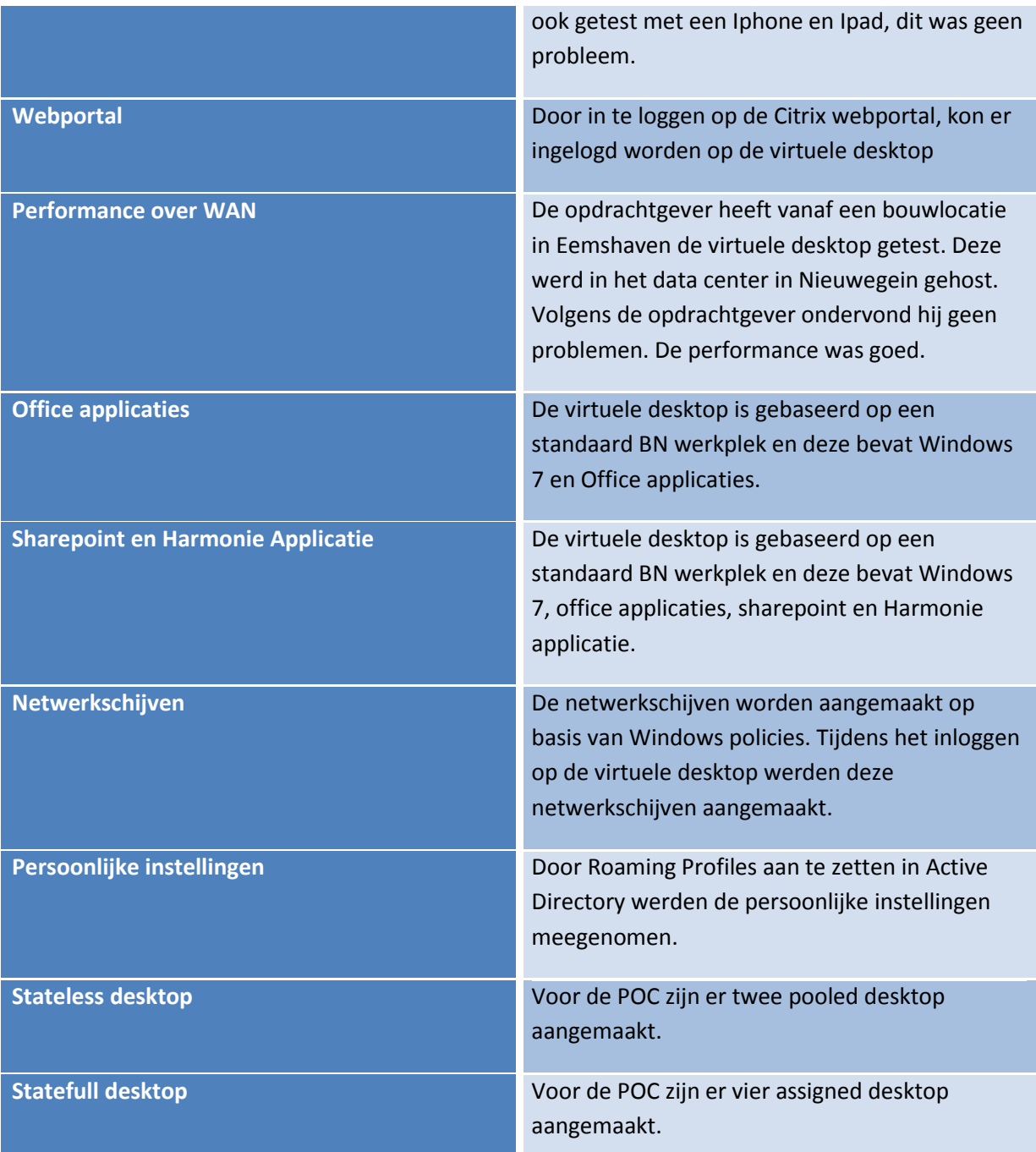

We kunnen hierbij concluderen dat XenDesktop aan onze verwachten en functionaliteiten voldoen. Zonder enige grote problemen hebben we op deze virtuele desktop kunnen werken. De ervaringen met een virtuele desktop en een fysieke desktop waren vrijwel gelijk.

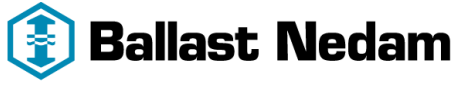

**ICT** 

## <span id="page-25-0"></span>**7 De projectafsluiting**

In dit hoofdstuk wordt het uiteindelijk advies beschreven op basis van de conclusie en prijsvergelijking. Aan het eind van dit hoofdstuk wordt er geëvalueerd over hoe dit project is verlopen.

## <span id="page-25-1"></span>**7.1 Conclusie**

Zoals in de vorige hoofdstukken staan beschreven hebben we onderzoek gedaan naar de VDI producten van IBM, V3 Systems en Citrix. In de eerste instantie zagen we vele voordelen in de public cloud dienst van IBM. Het niet hoeven investeren in hardware, maar betalen per vDesktop zagen wij als een groot voordeel. Deze oplossing was ook schaalbaar, wanneer er extra vDesktops nodig waren, konden deze 'bijgekocht'geworden.

Echter na het testen van de public cloud dienst kwamen we erachter dat het product flexibiliteit miste. IBM biedt drie types vDesktops aan. Deze hebben vaste specificaties waar niet van afgeweken kon worden. Wanneer we extra resources nodig hadden voor een vDesktop, was de enige mogelijkheid om een ander type vDesktop te nemen.

De cloud dienst die IBM aanbiedt, wordt gehost in het datacenter van IBM. Om een integratie te hebben met onze systemen in het datacenter, is er een WAN verbinding nodig met genoeg bandbreedte. Alle data moet over deze verbinding gaan. Deze WAN verbinding is ook vrij prijzig. Naar aanleiding van deze argumenten kunnen we zeggen dat IBM geen optie is.

Na de demonstratie bij V3 Systems waren we onder de indruk van de appliance die zij leveren. Deze appliance bevat de nodige componenten om vDesktops te kunnen hosten. Deze appliances maken gebruik van lokale SSD storage waardoor er niet geïnvesteerd hoeft te worden in een duur SAN. Hier zagen we een groot voordeel in. Het uitbreiden van een appliance is niet mogelijk, wanneer er meer vDesktops nodig zijn, moet er een extra appliance worden gekocht. V3 Systems maakt gebruik van VMware View met het PC-over-IP protocol. De ervaringen met de performance van PC-over-IP over het WAN, van wat wij gehoord en gelezen hadden was niet zo goed als dat ICA/HDX protocol van Citrix. Dit bleek ook wel tijdens de demonstratie van V3 Systems. Aangezien wij bouwlocaties hebben met een trage WAN verbinding, is performance van een vDesktop enorm van belang.

Vanwege de goede contacten en ervaringen met Citrix en Microsoft hebben we ook gekeken naar XenDesktop. Na de presentaties en meetings met Citrix en Microsoft kregen we een beter gevoel over het XenDesktop product dan VMware View. Daarnaast hebben we een POC gedraaid van XenDesktop. Alle gewenste functionaliteiten kwamen in de POC terug. De flexibiliteit die we bij IBM miste hadden we wel bij XenDesktop, omdat we dit in eigen beheer hebben. Tijdens de POC waren we meer te spreken over het ICA/HDX protocol, met name de performance van de vDesktop over het WAN. Deze performance was stukken beter dan wat wij gezien hebben tijdens de demonstratie van V3 Systems. Na een aantal weken getest te hebben kunnen we zeggen dan het voldoet aan een BN werkplek met goede performance en integratie met onze systemen.

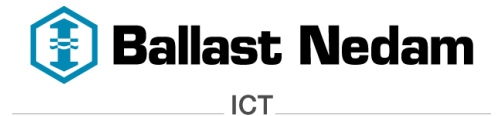

## <span id="page-26-0"></span>**7.2 Prijs**

Van de drie producten hebben we nog een prijsvergelijking gedaan op basis van 50 virtuele desktops. De uitgebreide prijsgelijking is te vinden in bijlage 5 - prijsvergelijking. Hieronder een overzicht van de kosten op jaarbasis.

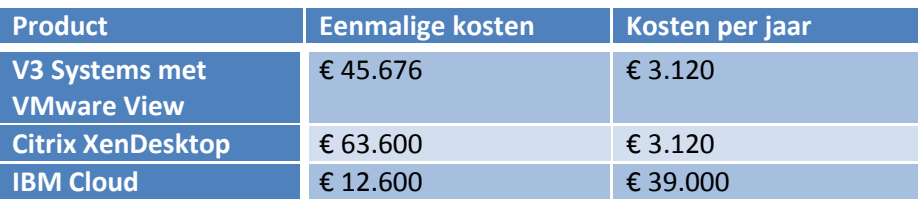

## <span id="page-26-1"></span>**7.3 Advies**

Op basis van het hiervoor geschreven conclusie kan ik adviseren dat Citrix Xendesktop de beste oplossing is voor de probleemstelling. XenDesktop voldoet aan alle gewenste functionaliteiten die er gesteld zijn. Met name de performance van een vDesktops over het WAN, kan gezegd worden dat dit product goed presteert. De vDesktop ervaring vergeleken met een fysieke BN werkplek doet niet onder. De eenmalige implementatie kosten van XenDesktop liggen een stukje hoger dan die van V3 Systems maar dat zien we niet als een probleem. De kosten per jaar zijn hetzelfde.

V3 Systems met VMware View komt volgens de prijsvergelijking het goedkoopste uit, alleen vanwege het gebruik van het VMware PC-over-IP raad ik VMware View af. Volgens V3 Systems kan later dit jaar, de V3 appliance worden gebruikt in samenwerking met XenDesktop. Op dit moment wordt dit nog niet ondersteund.

De public cloud dienst van IBM is op jaarbasis te duur vergeleken met XenDesktop en V3 Systems.

## <span id="page-26-2"></span>**7.4 Beoordeling bedrijfsleider**

In bijlage 6 vindt u de beoordeling van de bedrijfsleider over dit afstudeerproject.

## <span id="page-26-3"></span>**7.5 Evaluatie Vincent Salhuteru**

#### **Project initiatie document**

Project initiatie document (PID) is het eerste product dat is opgeleverd. In dit document stond precies vermeldt in welke fases, welk product opgeleverd moest worden. Ik heb vaak teruggekeken in de PID om na te gaan of alle producten zijn behandeld, zodat we niets over het hoofd zien.

#### **Rapport VDI oplossingen**

Dit rapport was het grootste document wat geschreven moest worden en nam ook heel veel tijd in beslag. Het duurde iets langer dan gepland, maar het had geen invloed op de verdere verloop van het project. Het moeilijkste aan dit document was om desktop virtualisatie zodanig te beschrijven dat iedereen het kan snappen. Uiteindelijk is er een goed rapport op tafel gekomen waarin precies staat beschreven wat VDI is en met welke producten er een VDI omgeving kan worden opgebouwd.

#### **Functioneel en technisch document**

Het functioneel ontwerp was snel beschreven, we wisten precies aan welke functionaliteiten de VDI omgeving moest voldoen. Deze kwamen allemaal terug in de POC. Het technisch ontwerp daarentegen duurde wat langer omdat hier goed over nagedacht moest worden.

#### **Proof of concept**

De proof of concept (POC) was de leukste fase. Hierin konden we echt kennismaken met VDI. Ik heb veel ervaring opgedaan tijdens de implementatie (learning on the job) en de werking hiervan. Na

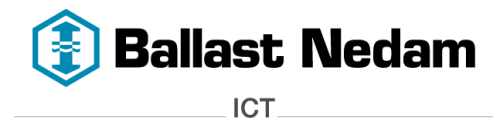

pagina 28 van 29

paar weken gewerkt te hebben met een virtuele desktop, kan zeggen dat het een goed concept is en dat alle gewenste functionaliteiten terug zijn gekomen in de POC. Ik zie VDI dan ook graag terug in de productie omgeving.

#### **Wat ging goed en wat kan beter?**

Tijdens het opstellen van het rapport met de VDI oplossingen heb ik veel geleerd over desktop virtualisatie. Deze theorie was voor mij ook te snappen. Alleen het op papier zetten had ik best wel veel moeite mee. Dit moet in de toekomst beter gaan, eventueel door een schrijfcursus te volgen. De implementatie van de POC ging uitstekend, hiervan heb ik dan ook veel van geleerd.

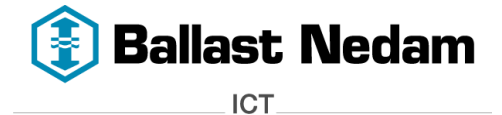

## <span id="page-28-0"></span>**8 Bronvermelding**

De uitgebreide bronvermelding is te vinden in het rapport VDI oplossingen. De bronvermeldingen is verdeeld in de volgende categorieën:

- Websites en artikelen.
- <span id="page-28-1"></span>White papers en technische documentatie.

# **9 Bijlagen**

Bij deze scriptie horen een aantal belangrijke bijlagen, welke hierachter zijn gevoegd.

Bijlage 1: Project Initiatie Document

Bijlage 2: Rapport VDI oplossingen

- Bijlage 3: Functioneel Ontwerp
- Bijlage 4: Technisch Ontwerp
- Bijlage 5: Prijsvergelijking
- Bijlage 6: Beoordeling bedrijfsbegeleider

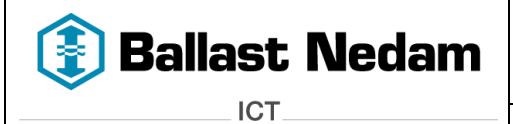

# **Afstudeerproject**

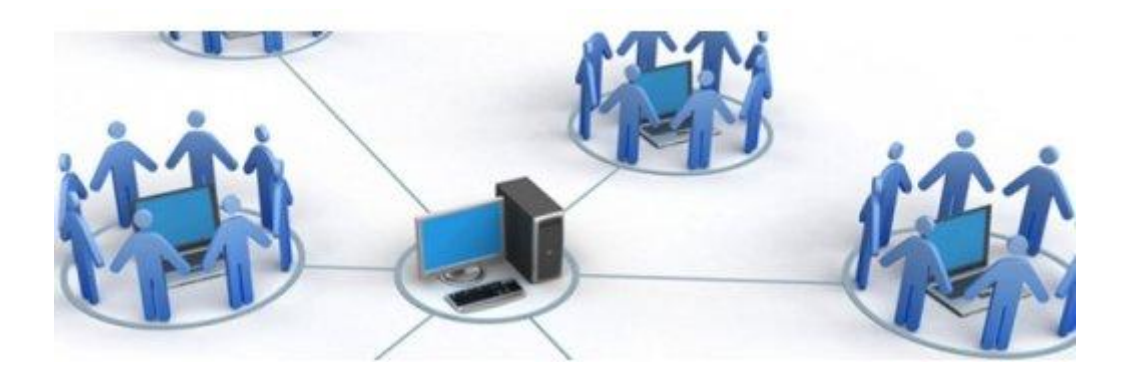

# **GECENTRALISEERDE ICT OPLOSSING VOOR BOUWPROJECTEN**

# **Bijlage 1 - Project Initiatie Document**

**Titel :** Project Initiatie Document

**Opdrachtgever :** Ballast Nedam ICT

**Contactpersoon:** H.Heerema

**Versie :** 1.0

**Afstudeerder :** Vincent Salhuteru

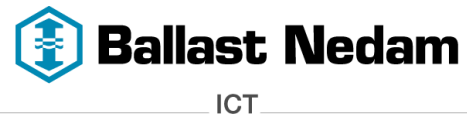

# Inhoud

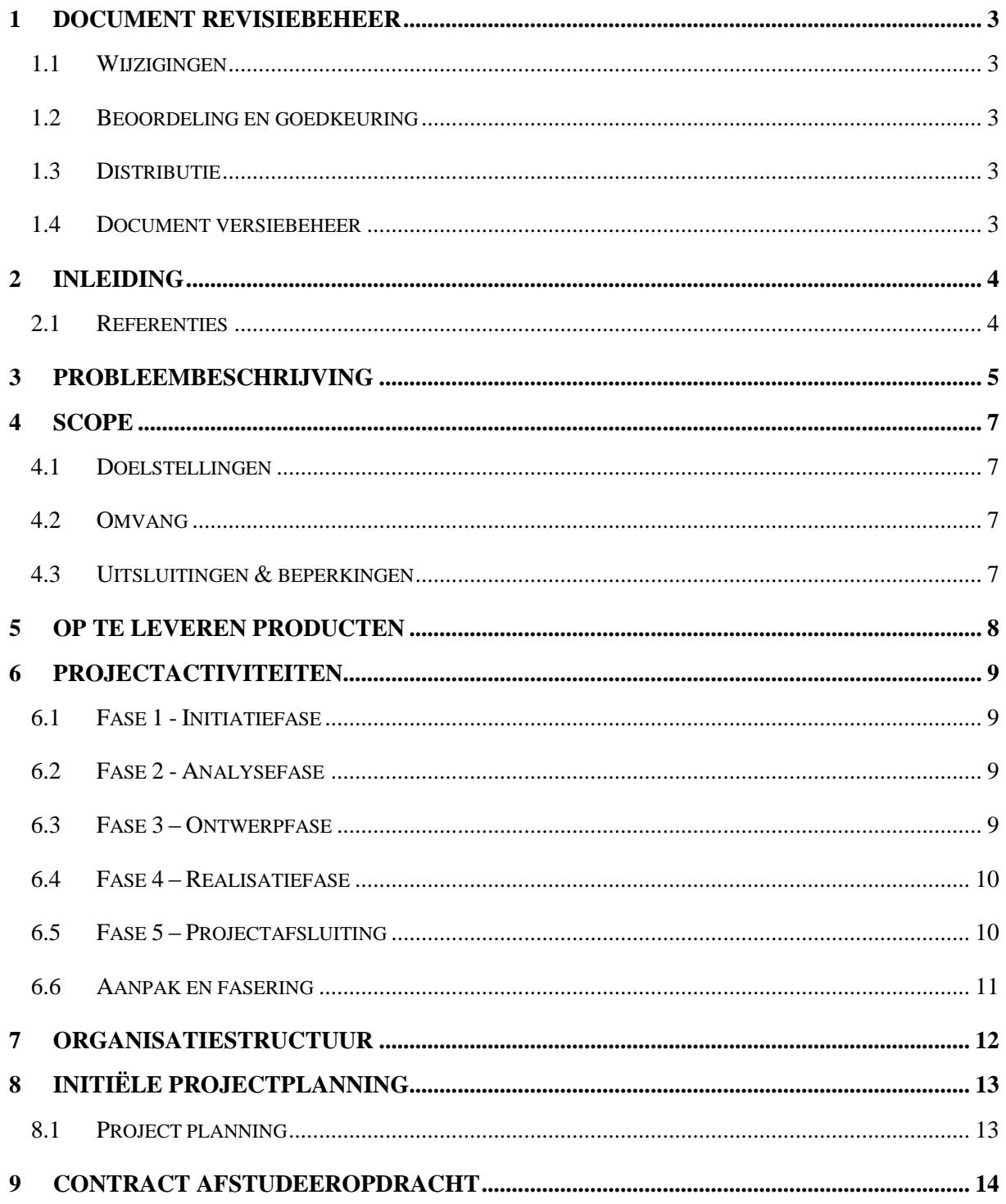

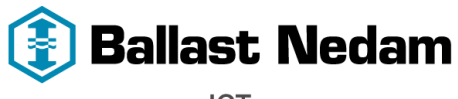

# <span id="page-31-0"></span>**1 Document revisiebeheer**

## <span id="page-31-1"></span>**1.1 Wijzigingen**

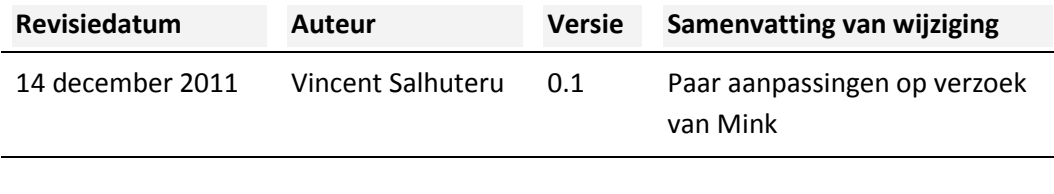

## <span id="page-31-2"></span>**1.2 Beoordeling en goedkeuring**

Dit document dient te worden beoordeeld en goedgekeurd. Getekende documenten maken onderdeel uit van het projectdossier.

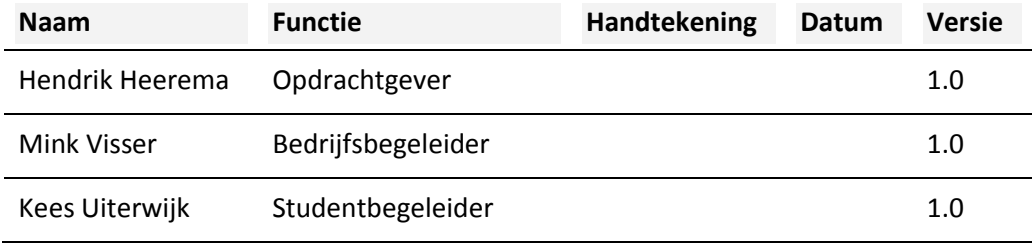

## <span id="page-31-3"></span>**1.3 Distributie**

Dit document is toegezonden aan:

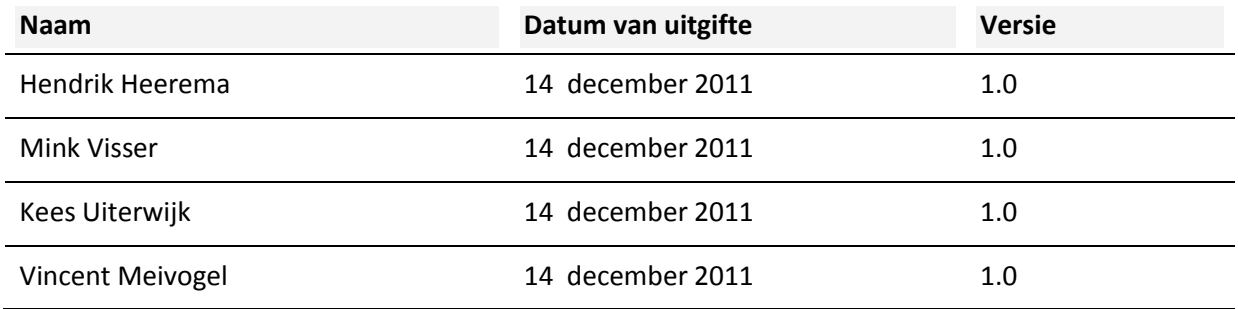

## <span id="page-31-4"></span>**1.4 Document versiebeheer**

Documenten met een versie nummer "x.1, x.2 enz. zijn concepten en als zodanig onderwerp van wijziging zonder formele autorisatie. Zodra een document formeel goedgekeurd is zal het versienummer wijzigen naar "1.0, 2.0 enz. "Het versienummer zal in de koptekst van iedere pagina worden weergegeven.

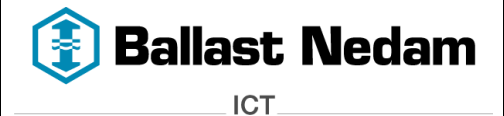

# <span id="page-32-0"></span>**2 Inleiding**

Na het goedkeuren van het projectvoorstel is de volgende stap in het project het opstellen van het Project Initiatie Document, kortweg het PID.

Waar het projectvoorstel een globale weergave is van de structuur en doelen in het project, is het PID een gedetailleerde uitwerking hiervan, aangevuld met specifieke producten en plannen. Gedurende het project zal het PID leidend zijn en een referentie vormen voor het behalen van de gestelde doelen.

Het is belangrijk om een helder beeld te krijgen van de doelen en hun uitvoering, inclusief de uitsluitingen en aannames die voor de verantwoordelijke personen van belang zijn. Het PID beschrijft deze onderdelen met als doel een stevige basis te vormen voor het project, met de doelstellingen.

In de volgende hoofdstukken komt achtereenvolgens aan de orde:

- de projectdefinitie (o.a. doelstellingen, aanpak en resultaten);
- Projectactiviteiten;
- de op te leveren producten;
- de initiële projectplanning;
- de organisatiestructuur;

#### <span id="page-32-1"></span>**2.1 Referenties**

Als uitgangspunt voor dit document is gebruik gemaakt van onderstaande informatie:

- Overleg met de opdrachtgever
- Het goedgekeurde projectvoorstel

De initiële projectplanning die hier is opgenomen zal gedurende de loop van het project aangepast worden op basis van ervaringen in het project en/of nieuwe gegevens.

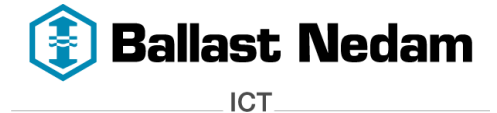

# <span id="page-33-0"></span>**3 Probleembeschrijving**

Binnen Ballast Nedam ICT (BNICT) hebben we te maken met verschillende bouwprojecten waarbij ICT niet meer is weg te denken. Deze projecten zijn vaak in samenwerkingsverband met andere bouwbedrijven zoals Strukton of Bam. Een goed voorbeeld van een dergelijk project is het Alanes A15 project *(Verbreden Maasvlakte – Vaanplein)* of het bouwen van het Meander Ziekenhuis in Amersfoort.

Een bouwproject heeft vaak een zijn eigen bouwplaats met een bouwkeet of we huren een kantoorpand in de nabije omgeving. Een keet of kantoor wordt vaak voorzien van een ICT infrastructuur (Netwerk, server, werkstations etc.).

Wanneer er vanuit het project gekozen wordt voor BNICT, dan zullen zij zorg dragen voor de ICT. Het netwerk dat voor het project wordt ingericht is gebaseerd op een standaard Ballast Nedam werkplek. Dit houdt in dat de werkplek wordt voorzien van BNICT hardware, bijvoorbeeld een laptop met een Windows besturingssysteem, Office applicaties en lid van het Ballast Nedam domein. Doordat de laptop lid is van het domein, kan de laptop vanaf een centrale plek beheerd worden. Maar ook de services en diensten die BNICT aanbiedt worden toegankelijk.

Vroeger waren de projecten kleiner dan tegenwoordig, waardoor iedere project medewerker een BNICT werkplek kreeg. Dit was veel efficiënter voor het project omdat de project medewerker van alle functionaliteiten en diensten gebruik kon maken. Voor een BNICT werkplek wordt een vooraf bepaald tarief per periode betaald. Dit tarief omvat niet alleen de hardware, maar ook bijvoorbeeld gebruik van Wifi, netwerk opslag en software.

Tegenwoordig bestaan de projecten uit ongeveer 150 project medewerkers die afkomstig zijn van verschillende bedrijven. Het liefs wil BNICT dat iedere project medewerker een BN werkplek krijgt, dit vanwege een hoge beheersbaarheid en een lage total cost of ownership (TCO). Maar vanuit deze projecten is het vaak niet wenselijk dat de project medewerkers naast hun eigen bedrijfs hardware, een extra BN hardware krijgen. Dit zorgt voor extra onnodige kosten voor het project, aangezien er dan een apart tarief gerekend wordt voor Wifi, software etc.

Om de projecten toch van dienst te kunnen zijn is er vanuit het ICT management akkoord gegeven om 'vreemde' hardware, dus laptops, desktops of werkstations van andere bedrijven op het BN netwerk aan te sluiten. Door deze hardware aan te sluiten op het netwerk, kan er gebruik worden gemaakt van de netwerkschijven, printers en internet.

Deze hardware kan BNICT niet vanaf een centrale plek beheren omdat deze niet is ingericht volgens de standaard BN werkplek. Elke hardware is weer anders geconfigureerd omdat de verschillende bedrijven een ander beleid hebben. Het aansluiten vergt specialistische kennis waardoor de werkplekken lastig te beheren. Elke vreemde hardware dient apart te worden gecontroleerd en

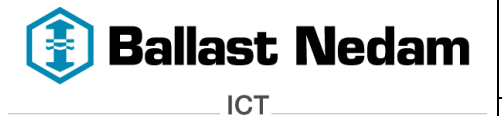

aangesloten, dit alles zorgt ervoor dat de TCO steeds hoger wordt. Deze manier van werken wordt steeds meer gevraagd vanuit de projecten.

Het aansluiten van deze hardware op het BNICT netwerk en het configureren hiervan is dan ook soms vrij lastig vanwege de beperkingen die zijn ingesteld. Een goed voorbeeld hiervan is dat de gebruiker niet over de juiste rechten beschikt om de configuraties aan te passen.

Voordat deze kan worden aangesloten, moet deze voldoen aan een aantal eisen. De virusscanner en besturingssysteem moeten up-to-date zijn. Helaas is dit een eenmalige controle en het kan daarom ook consequenties met zich meebrengen, bijvoorbeeld virussen omdat een dagelijkse controle niet mogelijk is.

Allereerst zal de betreffende gebruiker rechten moeten krijgen op verschillende netwerk componenten, dit wordt uitgevoerd door beheer. Nadat de hardware voldoet aan de eisen, moeten de netwerkschijven, printer en de internet instellingen nog worden toegevoegd. Dit gebeurd doormiddel van script. Bij een BN werkplek gaat dit natuurlijk automatisch en vergt geen handmatige acties. Het script wordt door gebruiker zelf uitgevoerd. Na het uitvoeren van dit script heeft hij toegang tot de netwerkschijven waar alle project data is opgeslagen. Maar ook toegang tot de printers en het internet is geconfigureerd. Deze technische oplossing wordt door een beheerder toegepast.

De projectmedewerkers die hun eigen hardware meenemen kunnen via deze technische oplossing wel werken. Alleen er is altijd sprake van twee verschillende werkomgevingen, via een BN werkplek of eigen hardware. Een BNICT werkplek is overal hetzelfde geconfigureerd zowel de gebruikte software, printers en netwerkschijven zijn gelijk. Daarnaast kan een BN werkplek vanaf een centrale plek worden beheerd.

Bij het gebruik van eigen hardware is de configuratie afhankelijk van het bedrijf waar men vandaan komt. Door de verschillende werkomgevingen kunnen er verschillen gaan ontstaan en dat kan verwarring met zich mee brengen. Daarom is het handig dat iedere projectmedewerker dezelfde werkomgeving krijgt. Hierdoor kan de beheersbaarheid worden verhoogd en de TCO worden verlaagd.

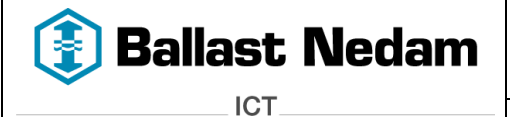

## <span id="page-35-0"></span>**4 Scope**

## <span id="page-35-1"></span>**4.1 Doelstellingen**

Het doel van dit project is onderzoek doen naar een Server Based Computing oplossing op basis van virtualisatie, namelijk Virtual Desktop Infrastructure (VDI) techniek. Aan de hand van de gekozen oplossing, zal er een proof of concept worden uitgevoerd.

De volgende doelstellingen kunnen gedefinieerd worden:

- 1. Het opleveren van een rapport waarin verschillende oplossingen worden beschreven.
- 2. Aan de hand van dit rapport wordt er een keuze gemaakt voor welke oplossing er gekozen gaat worden.
- 3. Proof of Concept Server Based Computing oplossing op basis van virtualisatie, waardoor ook de volgende (sub) doelen verbeterd worden:
	- a. Hogere Beheersbaarheid
	- b. Lagere TCO
	- c. Efficiëntere werknemer

## <span id="page-35-2"></span>**4.2 Omvang**

De omvang (scope) van het project is in principe beperkt tot de volgende onderdelen:

#### **Onderdeel**

*Onderzoek doen naar VDI oplossingen*

*Opstellen rapport met de mogelijke VDI oplossingen*

*Opstellen Functioneel en Technisch ontwerp*

*Proof of Concept*

*Scriptie / Verdediging*

#### <span id="page-35-3"></span>**4.3 Uitsluitingen & beperkingen**

De volgende producten en/of onderdelen maken geen deel uit van het project of de scope van het project:

*Implementatie VDI Oplossing*
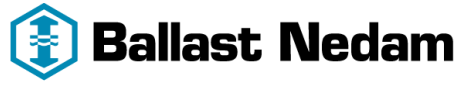

# **5 Op te leveren producten**

De volgende producten zullen tijdens het project worden opgeleverd:

#### **PID**

*Dit is een document dat alle relevante informatie samenvoegt die nodig is om het project een goede start te geven en alle betrokkenen te informeren over de aanpak. Hiermee wordt de basis gelegd voor het project.*

# **Rapport met de mogelijk VDI oplossingen**

*Dit rapport geeft een overzicht over de mogelijke VDI oplossingen dat geïmplementeerd kan worden.*

#### **Functioneel ontwerp**

*In dit document staat beschreven wat de VDI oplossing moet aanbieden aan functionaliteiten.*

#### **Technisch Ontwerp**

*Dit document beschrijft de technische uitwerking van de eisen en wensen welke gedurende de analyse fase aan het licht zijn gekomen.*

#### **Proof of concept VDI oplossing**

*Aan de hand van het technisch ontwerp wordt er een Proof of concept gemaakt van de VDI oplossing.*

#### **Evaluatierapport**

*Nadat het project bijna is afgerond wordt er geëvalueerd hoe het project vanaf het begin tot het eind is verlopen.*

#### **Scriptie**

*Alle documentatie voor dit project wordt samenvoegt, zodat dit kan worden opgeleverd als scriptie.*

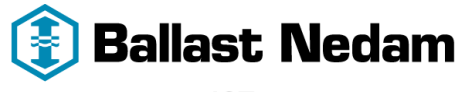

# **6 Projectactiviteiten**

Het project bestaat uit de volgende vijf fases waarbij per fases een aantal producten worden opgeleverd.

- Initiatiefase
- Analysefase
- Ontwerpfase
- Realisatiefase
- Projectafsluiting

# **6.1 Fase 1 - Initiatiefase**

In deze fase wordt het Project Initiatie Document (PID) opgesteld. Dit document wordt als input gebruikt voor het te starten project.

#### **Op te leveren producten:**

 $\bullet$  PID

# **6.2 Fase 2 - Analysefase**

In deze fase wordt onderzocht wat de opdrachtgever precies wilt en wat hij verwacht. Aan de hand van de wensen en behoeften van de opdrachtgever kan er onderzoek worden gedaan naar de mogelijke VDI oplossingen voor het probleem. Deze oplossingen worden in een rapport beschreven. Daarnaast wordt er in dit rapport de VDI architectuur beschreven.

#### **Op te leveren producten:**

 Rapport met de mogelijk VDI oplossingen met daarin een beschrijving over de VDI architectuur.

# **6.3 Fase 3 – Ontwerpfase**

Aan de hand van het rapport dat tijdens de analysefase is opgeleverd, wordt er gekeken welke VDI oplossing het beste geïmplementeerd kan worden. Hier wordt ook een keuze gemaakt wie de leverancier wordt. Daarna wordt er een functioneel en technisch ontwerp geschreven. Dit biedt een gedetailleerd uitwerking zodat men weet wat het gewenste resultaat wordt. Aan de hand van deze documenten kan de implementatie plaatvinden.

#### **Op te leveren producten:**

- Functioneel ontwerp
- Technisch ontwerp

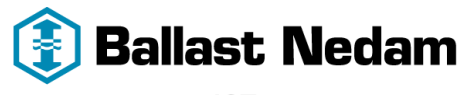

# **6.4 Fase 4 – Realisatiefase**

Nadat in Fase 3 het functioneel en technisch ontwerp is goedgekeurd, kan aan de hand hiervan een implementatie van een proof of concept plaatsvinden. Het is de bedoeling om in één keer het verwachte resultaat te gaan realiseren.

#### **Op te leveren producten:**

• Proof of concept VDI oplossing

# **6.5 Fase 5 – Projectafsluiting**

In deze fase wordt er geëvalueerd hoe het project is verlopen van begin tot het eind. Hiervan wordt een document geschreven. Daarnaast zal het scriptie worden opgeleverd.

#### **Op te leveren producten:**

- Evaluatierapport
- Scriptie

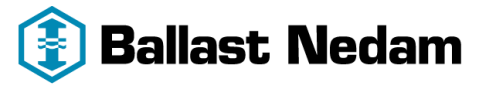

# **6.6 Aanpak en fasering**

Voor de uitvoering van het project wordt vanuit de afdeling Beheer een projectmanager aangesteld die dit project coördineert en bewaakt. De verantwoordelijkheid voor de uitvoering ligt bij het projectteam.

De initiële projectplanning zal gedurende de loop van het project aangepast worden op basis van ervaringen in het project en/of nieuwe gegevens.

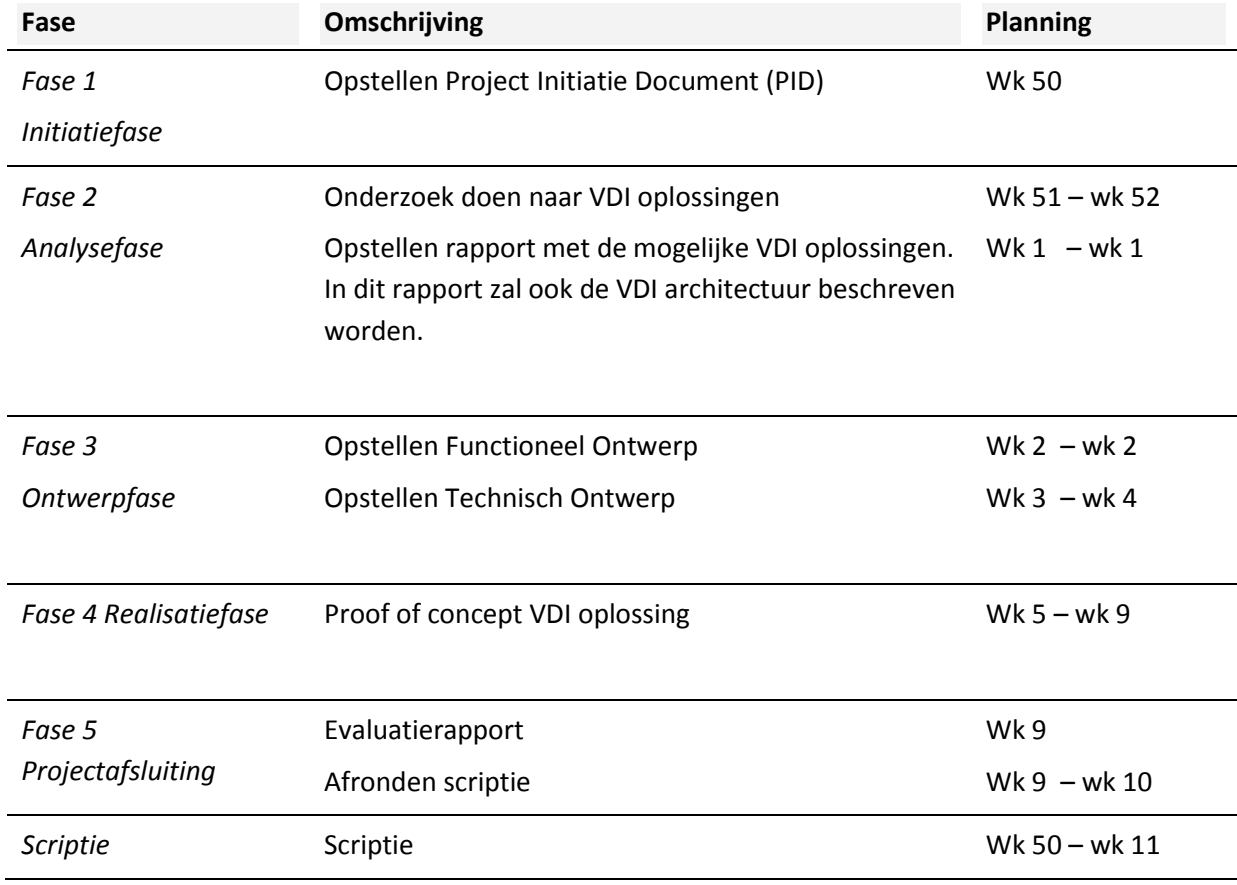

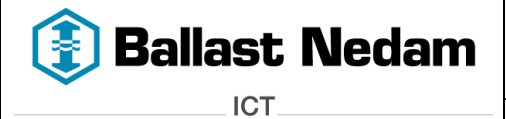

# **7 Organisatiestructuur**

Voor de duur van het project wordt een tijdelijke organisatie opgezet die als volgt kan worden weergegeven:

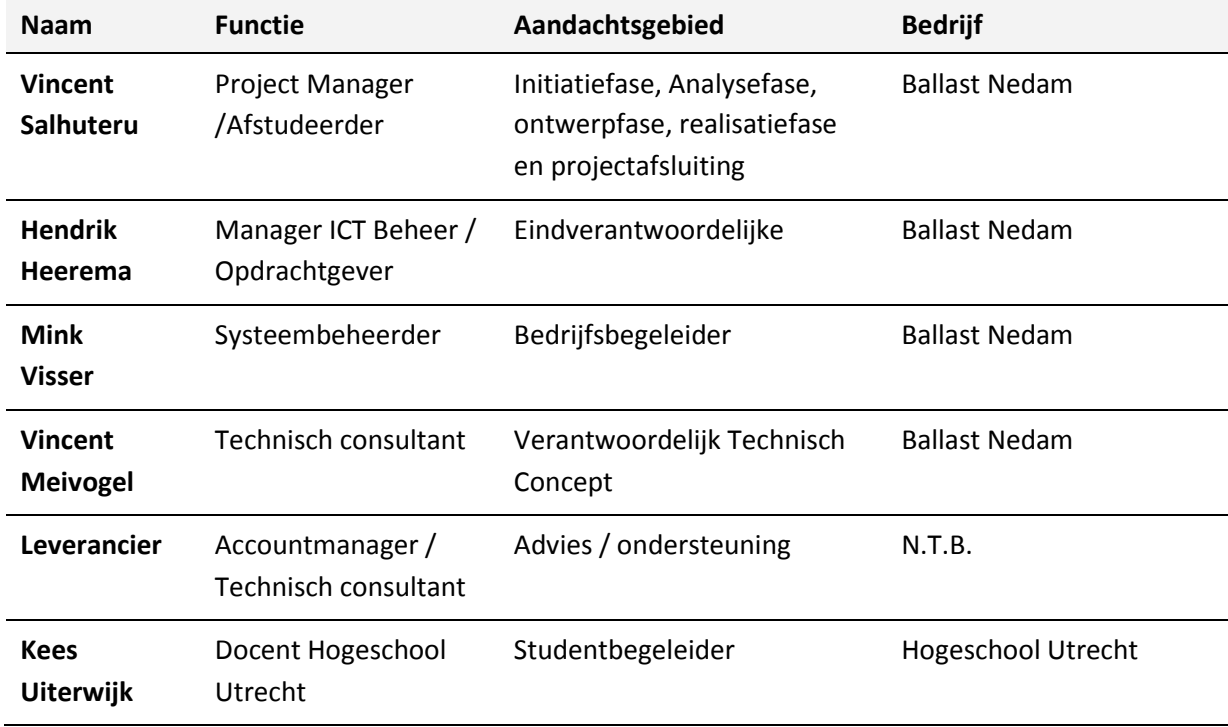

Er dient te worden opgemerkt dat de opdrachtgever op ieder moment de mogelijkheid heeft het project te stoppen of de uitvoering op te schorten, zodra daartoe voldoende noodzaak aanwezig is.

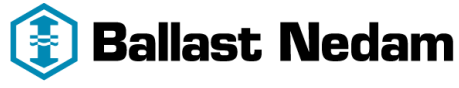

# **8 Initiële Projectplanning**

De projectplanning geeft aan welke acties wanneer worden ondernomen. Deze planning kan gedurende de loop van het project aangepast worden op basis van ervaringen in het project en / of nieuwe gegevens. Als onderdeel van het project zal een gedetailleerde planning worden opgeleverd.

# **8.1 Project planning**

In de projectplanning is per fase aangegeven welke activiteiten worden uitgevoerd.

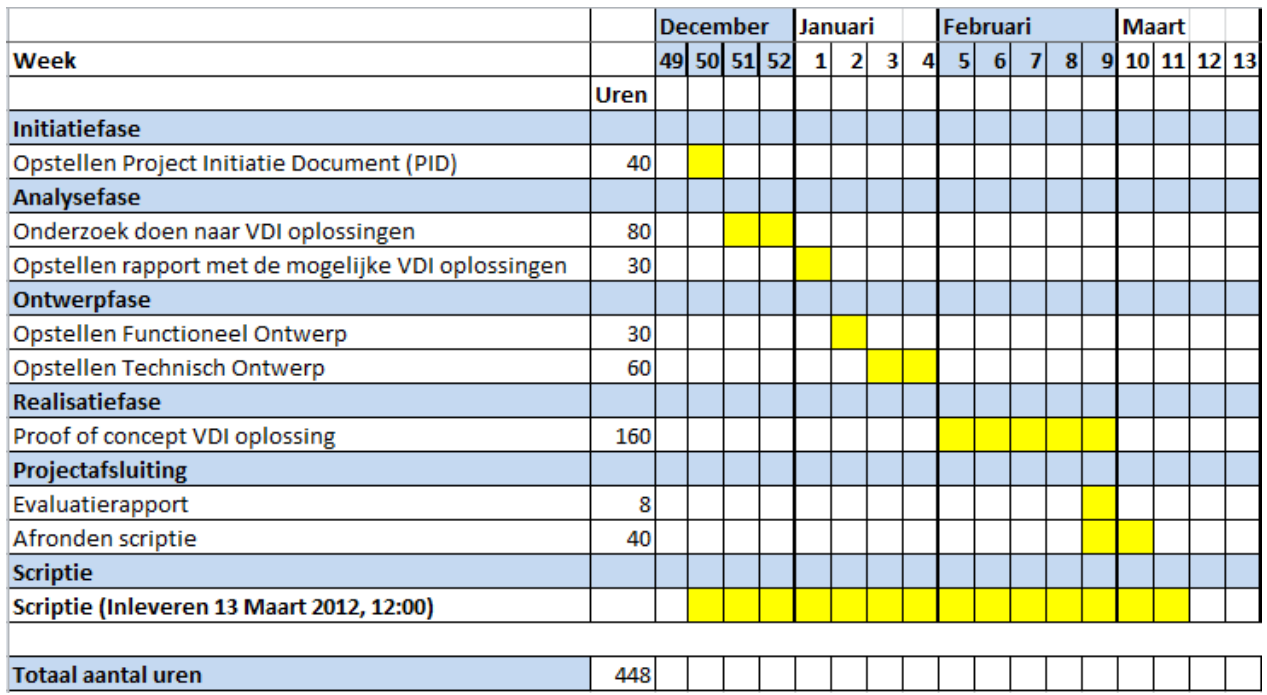

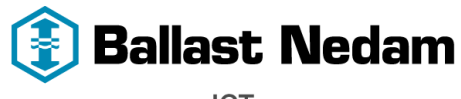

# **9 Contract afstudeeropdracht**

**Instituut voor ICT Nijenoord 1 3552 AS, UTRECHT** 

*NB: Dit contract dient te worden opgenomen als vast onderdeel van het plan van aanpak* 

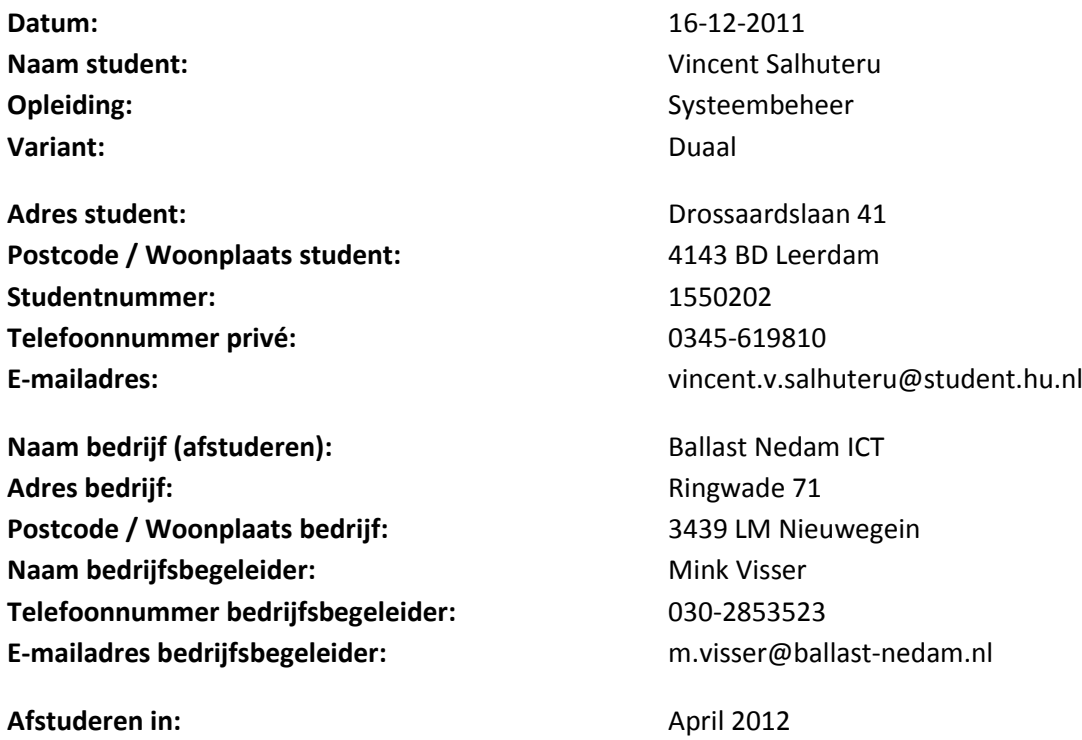

*Ondergetekenden verklaren hiermee akkoord te gaan met de inhoud van bijgevoegd PvA.* 

#### **Handtekeningen**

**Student:**

**Docentbegeleider:**

**Bedrijfsbegeleider**

# **Bijlage 2 - Rapport VDI oplossingen**

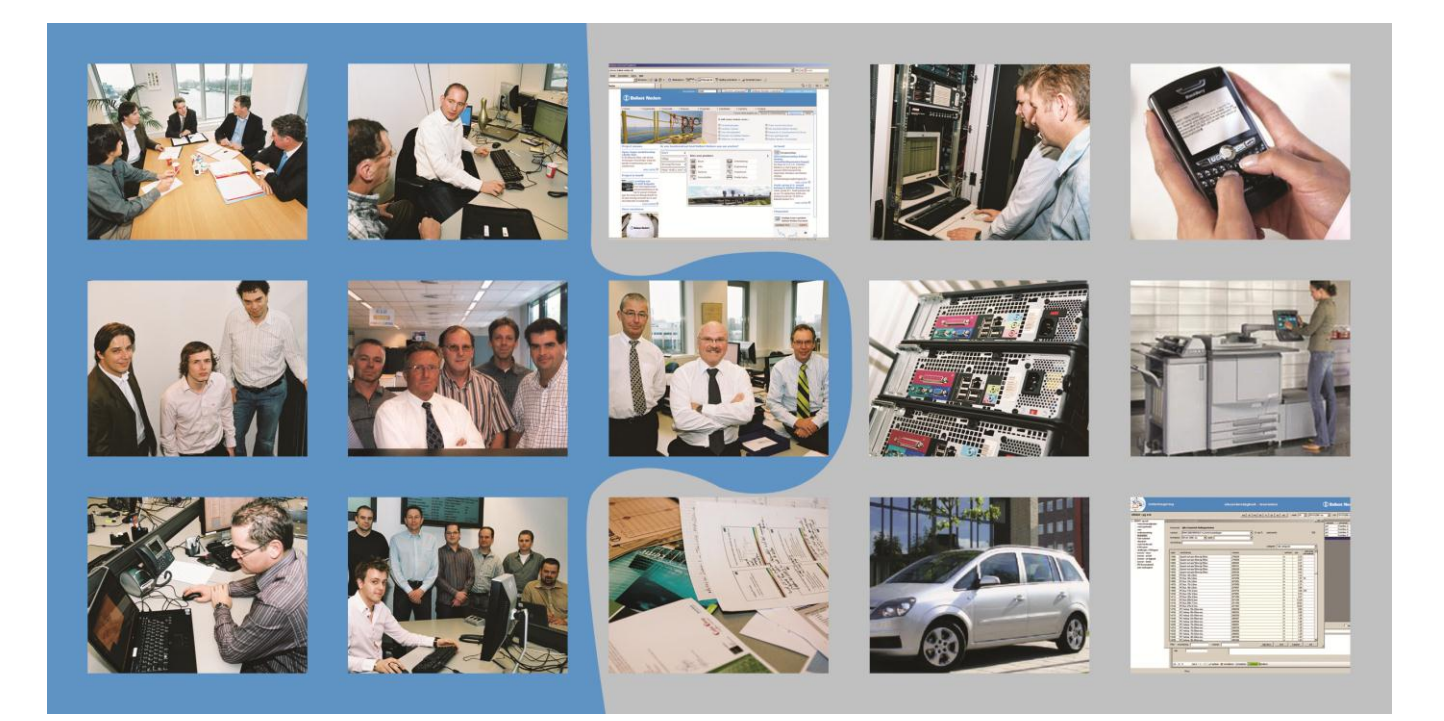

- **Opdrachtgever** : Ballast Nedam ICT **Contactpersoon:** : H. Heerema **Versie** : 1.0<br> **Afstudeerder** : Vine
- **Titel** : Rapport VDI oplossingen
	-
	-
	- - **Afstudeerder** : Vincent Salhuteru

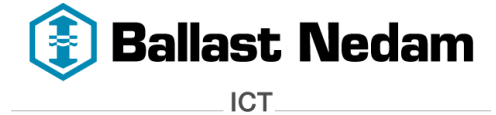

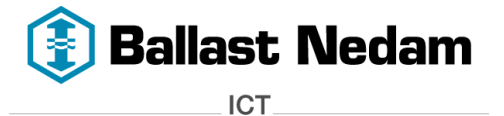

# <span id="page-44-0"></span>**1 Document revisiebeheer**

### <span id="page-44-1"></span>**1.1 Wijzigingen**

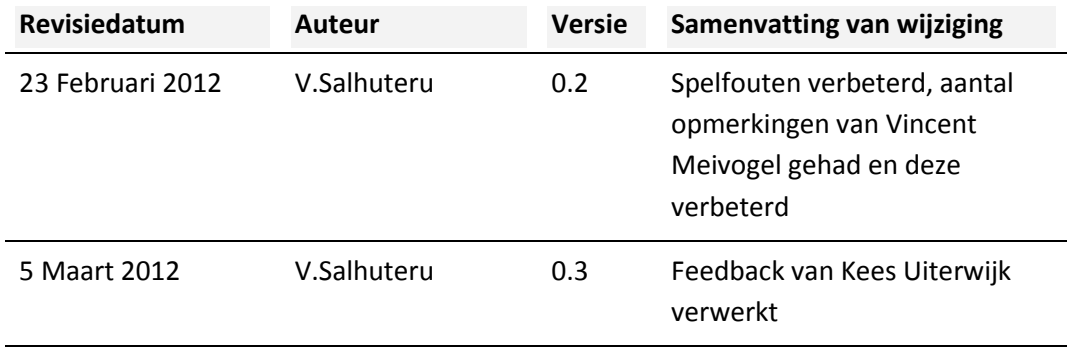

#### <span id="page-44-2"></span>**1.2 Beoordeling en goedkeuring**

Dit document dient te worden beoordeeld en goedgekeurd. Getekende documenten maken onderdeel uit van het projectdossier.

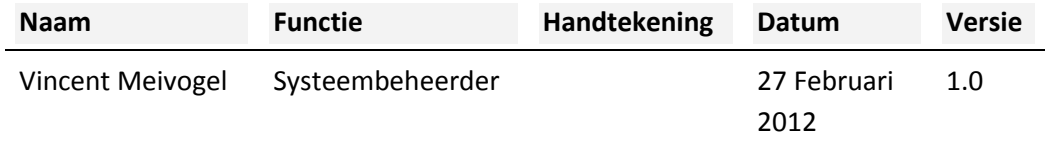

#### <span id="page-44-3"></span>**1.3 Distributie**

Dit document is toegezonden aan:

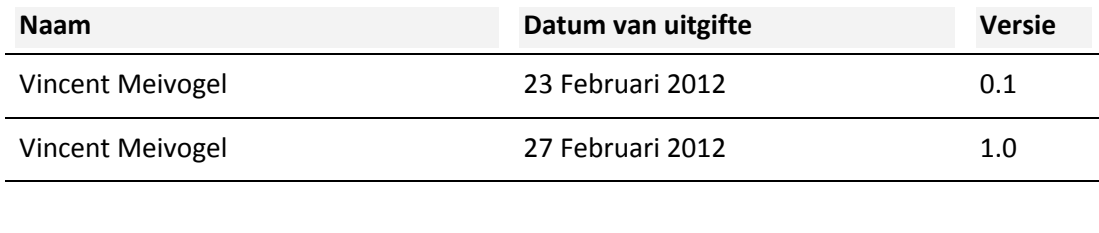

#### <span id="page-44-4"></span>**1.4 Document versiebeheer**

Documenten met een versie nummer "x.1, x.2 enz. zijn concepten en als zodanig onderwerp van wijziging zonder formele autorisatie. Zodra een document formeel goedgekeurd is zal het versienummer wijzigen naar "1.0, 2.0 enz. "Het versienummer zal in de koptekst van iedere pagina worden weergegeven.

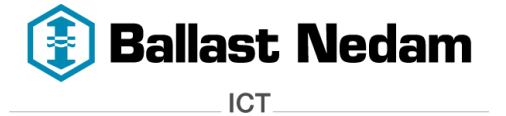

# **Inhoud**

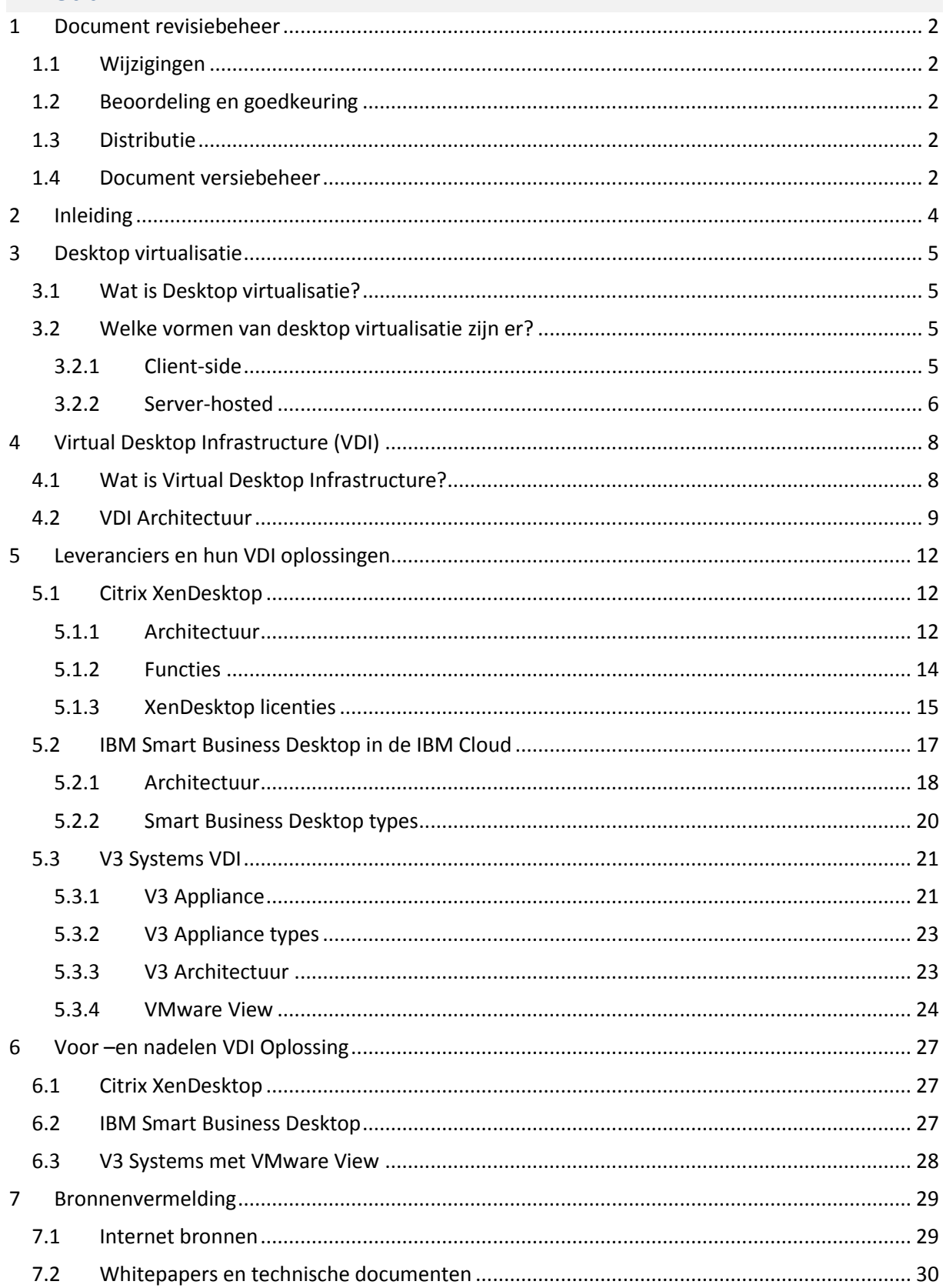

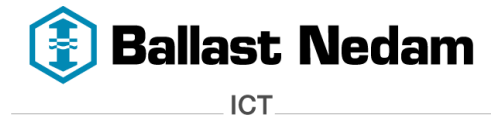

# <span id="page-46-0"></span>**2 Inleiding**

In dit document wordt beschreven wat desktop virtualisatie inhoudt en in welke vormen deze zijn. Dat wordt beschreven in **hoofdstuk 3**. Eén van de vormen waar de aandacht opgericht is, is Virtual Desktop Infrastructure (VDI). In [hoofdstuk 4](#page-50-0) wordt uitgelegd wat VDI inhoudt en hoe de architectuur is opgebouwd.

In [hoofdstuk 5](#page-54-0) worden de VDI oplossingen van Citrix, IBM en V3 systems beschreven. In totaal worden er drie VDI oplossingen onder de loep genomen.

Aan de hand van het onderzoek wordt i[n hoofdstuk 6](#page-69-0) de voordelen –en nadelen beschreven van de VDI oplossingen.

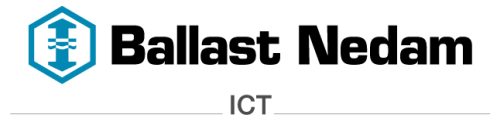

# <span id="page-47-0"></span>**3 Desktop virtualisatie**

Desktop virtualisatie is een onderwerp dat vaak in de IT wereld voorkomt. In de markt zijn er al vele desktop virtualisatie oplossingen beschikbaar.

# <span id="page-47-1"></span>**3.1 Wat is Desktop virtualisatie?**

Desktop virtualisatie, ook wel client virtualisatie genoemd, is een virtualisatie technologie om een desktop omgeving te scheiden van de fysieke computer.

Bij desktop virtualisatie wordt een complete desktop *(besturingssysteem, applicaties, gebruikersdata en instellingen)* geïnstalleerd op virtuele hardware, wat normaal gesproken gebeurd op fysieke hardware. Dit wordt dan ook een 'virtuele desktop' (vDesktop) genoemd. Het is te vergelijken met server virtualisatie maar dan voor desktops.

# <span id="page-47-2"></span>**3.2 Welke vormen van desktop virtualisatie zijn er?**

Desktop virtualisatie zijn er in twee vormen: 'Client-Side' en 'Server-Hosted'. (zie afbeelding 2)

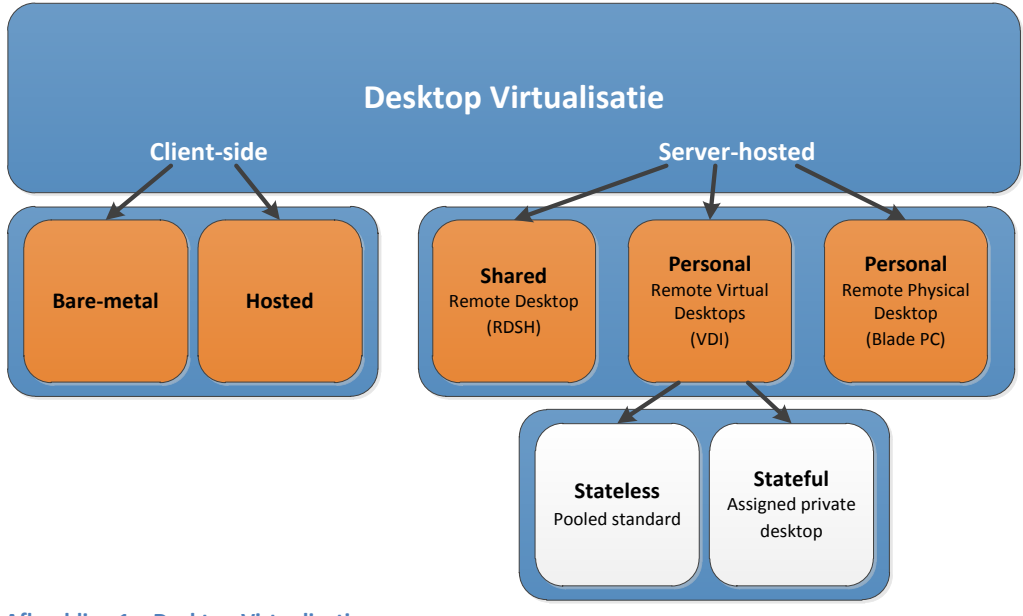

**Afbeelding 1 – Desktop Virtualisatie**

Zoals in afbeelding 2 wordt weergegeven zijn er in totaal vijf desktop virtualisatie oplossingen, deze zijn oranje gearceerd. Hieronder worden ze in het kort beschreven:

# <span id="page-47-3"></span>**3.2.1 Client-side**

Client-side desktop virtualisatie is een oplossing waarbij de vDesktops **lokaal** op de fysieke hardware zoals een Desktop of Laptop worden gehost, wat bij de server-hosted oplossing niet het geval is. De client-side oplossing maakt gebruik van twee types hypervisors, de 'Bare-metal' of 'Hosted' hypervisor. De hypervisor is de laag dat virtualisatie mogelijk maakt. Hierdoor kunnen meerdere vDesktops naast elkaar draaien op dezelfde hardware.

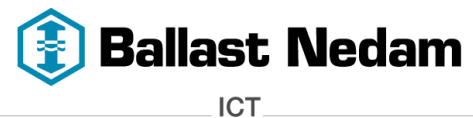

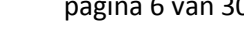

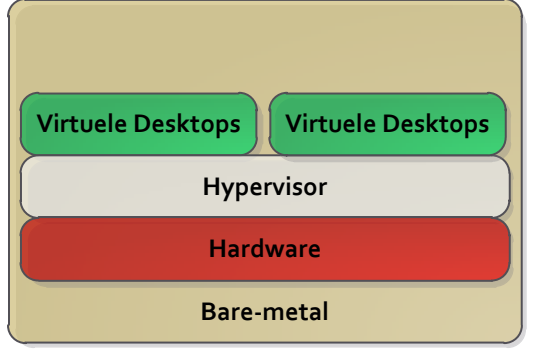

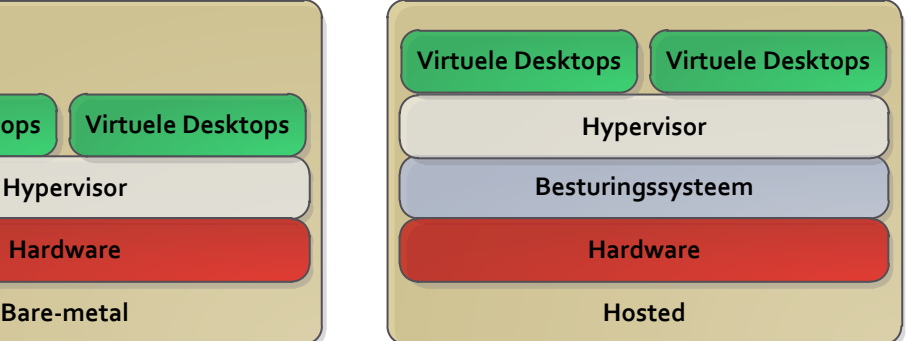

**Afbeelding 2 - Bare-metal vs Hosted**

# **Bare-metal**

Bij de bare-metal variant wordt de hypervisor bovenop de hardware geïnstalleerd en de vDesktops worden gehost vanaf de hypervisor, bijvoorbeeld Citrix XenClient<sup>1</sup>.

# **Hosted**

Bij de hosted variant wordt de hypervisor als applicatie geïnstalleerd op een Windows, Apple of Linux besturingssysteem, bijvoorbeeld VMware Workstation<sup>2</sup>. De vDesktops worden in dit soort applicaties gehost.

# <span id="page-48-0"></span>**3.2.2 Server-hosted**

Server-hosted desktop virtualisatie is een oplossing waarbij de vDesktops niet op de fysieke hardware zoals desktop of laptops worden gehost maar op fysieke servers. Deze fysieke servers bevinden zich meestal in een **centrale data center**. De server-hosted oplossing kent hierin drie types:

# **Remote Desktop Services Session Host (RDSH)**

Server-hosted shared remote desktops is een oplossing om vanaf afstand toegang de hebben tot desktops en applicaties die worden gehost vanaf een Remote Desktop Server Session Host(RDSH)<sup>3</sup>, ook bekend als Terminal Services. Citrix XenApp<sup>4</sup> is hier een goed voorbeeld van.

Elke gebruiker krijgt een eigen terminal server sessie, maar deelt de desktop met andere gebruikers. Doormiddel van een Remote Desktop Client wordt er een sessie opgezet en deze maakt gebruik van een remote display protocol zoals bijvoorbeeld Microsoft RDP of Citrix ICA/HDX.

**.** 

<sup>1</sup> <http://www.citrix.com/xenclient>

<sup>&</sup>lt;sup>2</sup> <http://www.vmware.com/workstation>

<sup>3</sup> <http://technet.microsoft.com/en-us/library/cc742806.aspx>

<sup>4</sup> <http://www.citrix.com/xenapp>

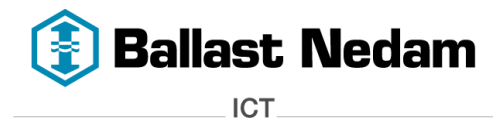

# **•** Remote Physical Desktop

Bij Remote Physical Desktop wordt er een fysieke desktop in het data center geplaatst. Dit kan zijn omdat de fysieke desktop altijd beschikbaar moet zijn vanaf elke locatie omdat hij specifieke hardware bevat. Bijvoorbeeld een videokaart voor het renderen van AutoCad tekeningen. Deze fysieke desktop wordt voorzien van een remote desktop agent zoals een Citrix agent zodat deze vanaf afstand beschikbaar is.

# **Server-hosted Virtual Desktop Infrastructure (SH-VDI)**

Server-hosted Virtual Desktop is een oplossing om vanaf afstand toegang te krijgen tot een virtuele Windows XP/Vista/7 of Linux desktop. Elke gebruiker heeft een eigen vDesktop en deelt deze niet met andere gebruikers zoals bij RDSH. Deze vDesktops worden gehost vanuit het data center. Deze vorm van desktop virtualisatie wordt ook wel Virtual Desktop Infrastructure (VDI) genoemd. Net als bij RDSH wordt er gebruik gemaakt van een remote display protocol bijvoorbeeld Microsoft RDP, Citrix ICA/HDX of VMware 'PC-over-IP'.

Door gebruik te maken van VDI is een vDesktop niet langer gebonden aan een locatie of gebruikersapparaat. Vanaf elke willekeurige locatie ongeacht welke gebruikersapparaat in gebruik is kan men toegang krijgen tot een vDesktop.

De vDesktops kunnen in twee smaken aan de gebruiker worden aangeboden, namelijk 'stateless' of 'stateful' vDesktop.

#### o **Stateless vDesktop**

Een stateless vDesktop houdt in dat wanneer de gebruiker inlogt altijd een willekeurige "schone" vDesktop krijgt , welke op dat moment uit de desktop pool beschikbaar is. Wanneer de gebruiker weer uitlogt, wordt de oorspronkelijk staat van de vDesktop herstelt. De wijzigingen dat de gebruiker heeft aangebracht aan de vDesktop gaan verloren. Uiteraard gaat de gebruikersdata niet verloren omdat deze op netwerkschijven worden opgeslagen en niet op de vDesktop zelf. De persoonlijke instellingen worden meegenomen door 'roaming profiles' te gaan gebruiken.

#### o **Stateful vDesktop**

Bij een stateful vDesktop krijgt de gebruiker één vDesktop toegewezen waarop hij alles kan doen. In tegenstelling tot een stateless vDesktop kan de gebruiker wel software installeren en wijzigingen aan de vDesktop aanbrengen. Wanneer de gebruiker opnieuw inlogt krijgt hij altijd zijn toegewezen vDesktop. De gebruiker heeft zijn eigen, unieke, en persoonlijke desktop. De applicaties, gebruikersdata en instellingen bevinden zich allemaal in deze persoonlijke desktop. Doordat alles wordt opgeslagen in de vDesktop, heeft dit invloed op de opslagcapaciteit en de snelheid.

Citrix XenDesktop<sup>5</sup> en VMware View <sup>6</sup> zijn voorbeelden van producten dat VDI oplossing aan kunnen bieden.

In [hoofdstuk 4](#page-50-0) wordt VDI uitgebreid uitgelegd en er worden een aantal VDI oplossingen beschreven waaronder deze producten.

1

[www.citrix.com/xendesktop](http://www.citrix.com/xendesktop)

<sup>6</sup> <http://www.vmware.com/view>

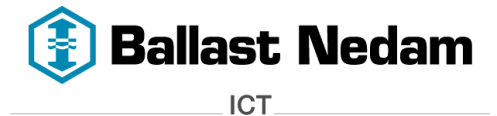

# <span id="page-50-0"></span>**4 Virtual Desktop Infrastructure (VDI)**

In [hoofdstuk 3](#page-47-0) zijn de vijf verschillende desktop virtualisatie oplossingen in het kort beschreven. In dit hoofdstuk wordt Virtual Desktop Infrastructure (VDI) behandeld. Daarna wordt er in [hoofdstuk 5](#page-54-0) drie VDI oplossingen beschreven.

Er zijn al een aantal VDI oplossingen op de markt. Deze oplossingen bieden t.o.v. een fysieke desktop vele voordelen zoals:

- De vDesktop is vanaf elke locatie beschikbaar
- De vDesktop is toegankelijk vanaf elk willekeurige gebruikersapparaat
- Dit is een 'Bring your own device' oplossing, dat wil zeggen dat iedere gebruiker niet afhankelijk is van zijn bedrijfslaptop of desktop, maar kan zijn eigen gebruikersapparaat meenemen.

Daarnaast is er ook nog een nadeel:

Er dient een investering gedaan te worden in hardware en storage.

#### <span id="page-50-1"></span>**4.1 Wat is Virtual Desktop Infrastructure?**

Virtual Desktop Infrastructure, afgekort VDI is een nieuwe trend in de virtualisatie wereld na server virtualisatie. VDI is een speciale "Remote desktop" oplossing die op afstand toegang biedt tot Windows XP/Vista/7 of Linux desktops via het LAN of WAN. Deze virtuele desktops worden gehost vanaf een beveiligde en centrale plek, namelijk het data center.

#### *"Het aanbieden van desktops vanuit het data center op basis van virtualisatie"*

Doormiddel van VDI, zijn de desktops niet langer meer gebonden zijn aan een locatie of gebruikersapparaat. Elke gebruiker heeft altijd en overal toegang tot een vDesktop.

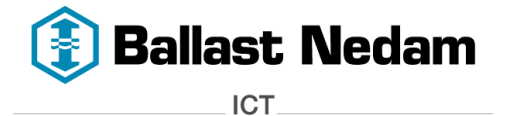

### <span id="page-51-0"></span>**4.2 VDI Architectuur**

De VDI architectuur bestaat uit een aantal componenten, de basis hiervan is vrijwel voor iedere VDI leveranciers hetzelfde.

Een VDI architectuur bestaat uit de volgende componenten:

- Gebruikersapparaat
- Desktop Manager
- Hypervisor
- VDI Management Servers
- Storage

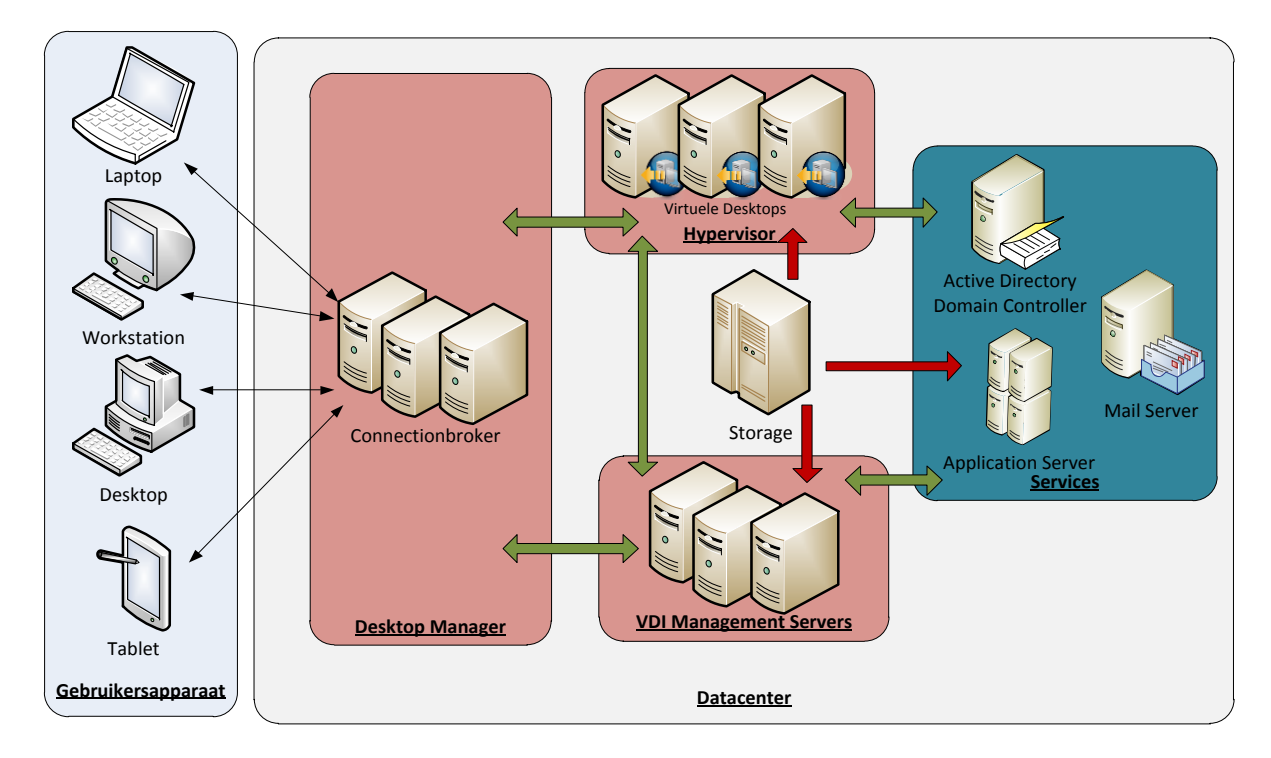

**Afbeelding 3 - VDI Architectuur**

#### **Gebruikersapparaat:**

Om gebruik te kunnen maken van een vDesktop is er allereerst een gebruikersapparaat nodig. Die zijn er in verschillende vormen, van laptops tot tablets. De verbinding met een vDesktop wordt opgezet doormiddel van een client, dit is een stukje software dat ervoor zorgt dat een vDesktop getoond kan worden op het scherm, per VDI leverancier is dit verschillend. De client maakt verbinding met een desktop manager en daarna wordt de vDesktop weergegeven op het gebruikersapparaat. Om een verbinding op te kunnen zetten wordt er gebruik gemaakt van een Remote Display Protocol. Dit kan bijvoorbeeld Citrix ICA/HDX protocol zijn of VMware PC-over-IP protocol.

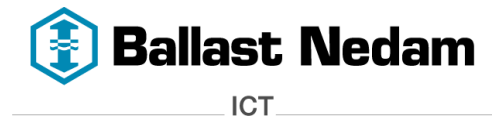

#### **Desktop Manager:**

Wanneer een gebruiker wil inloggen op een vDesktop, wordt er via de client eerst verbinding gemaakt met een desktop manager. De desktop manager wordt ook wel connection broker genoemd. De connection broker is de bemiddelaar tussen het gebruikersapparaat en de virtuele desktop. Hij bepaalt op welke vDesktop de gebruiker mag inloggen en de vDesktop wordt weergegeven op zijn eigen gebruikersapparaat. Bij een statefull desktop krijg hij altijd dezelfde vDesktop toegewezen.

#### **Hypervisor:**

Zoals in de onderstaande afbeelding is weergegeven wordt bovenop de fysieke hardware, de hypervisor<sup>7</sup> geïnstalleerd. De hypervisor zorgt ervoor dat de virtuele desktops geïnstalleerd en gehost kunnen worden. De hypervisor is de laag dat virtualisatie mogelijk maakt. Een bekende hypervisor is bijvoorbeeld VMware vSphere, Microsoft Hyper-V of Citrix XenServer.

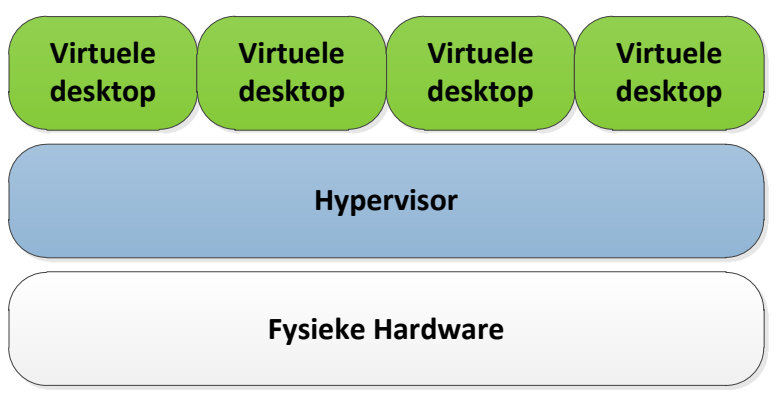

**Afbeelding 4 – Hypervisor met virtuele desktops**

De vDesktops worden gehost op een hypervisor, die zich bevindt in het datacenter.

# **VDI Management Servers:**

In het data center bevinden zich de servers, storage en andere netwerkcomponenten. Maar ook de VDI Management Servers maken deel uit van deze netwerkinfrastructuur. De VDI Management Servers zijn de servers die het mogelijk maakt om een VDI oplossing te realiseren. Citrix XenDesktop en VMware View zijn producten die een VDI oplossingen kunnen aanbieden. In **hoofdstuk 5** worden deze producten beschreven.

#### **Storage:**

1

In een VDI omgeving is storage de bepalende factor want die zorgt voor de performance en schaalbaarheid. Vaak is storage de bottleneck in een VDI omgeving. Storage zijn er in verschillende vormen, bijvoorbeeld het storage area networks (SAN), lokale harde schijven of Solid State Disks (SSD).

<sup>7</sup> <http://en.wikipedia.org/wiki/Hypervisor>

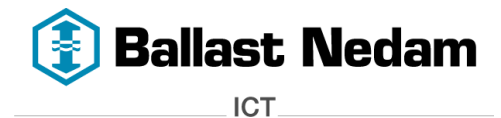

Wanneer men spreekt over VDI en Storage wordt de term IOPS<sup>8</sup> vaak genoemd. Het aantal IOPS (Input/Out Operations Per Second) geeft aan wat de performance is van een storage.Hieronder een klein voorbeeld wat het verschil aangeeft tussen de verschillende storage $^9$ .

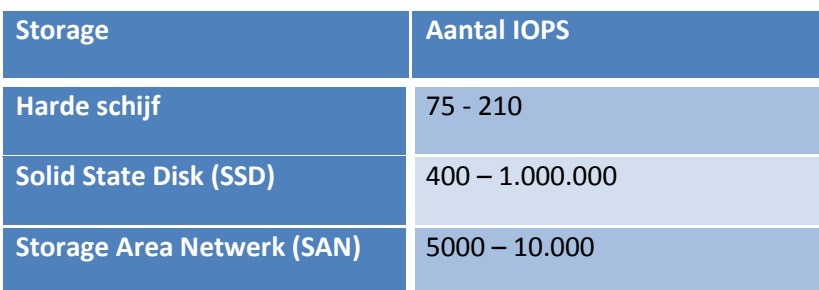

Zoals hierboven is weergegeven kan SSD de meeste IOPS leveren. Hoe meer IOPS een storage heeft, hoe meer performance hij heeft.

a<br><sup>8</sup> <http://en.wikipedia.org/wiki/IOPS>

<sup>&</sup>lt;sup>9</sup><http://en.wikipedia.org/wiki/IOPS#Examples>

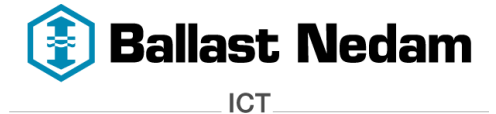

**Rapport VDI oplossingen - versie 1.0 - Virtual Desktop Infrastructure** pagina 12 van 30

# <span id="page-54-0"></span>**5 Leveranciers en hun VDI oplossingen**

In dit hoofdstuk worden drie VDI oplossingen beschreven namelijk:

- Citrix XenDesktop
- IBM Smart Business Desktop
- V3 Systems met VMware View

### <span id="page-54-1"></span>**5.1 Citrix XenDesktop**

Citrix XenDesktop is de VDI-oplossing van Citrix.

#### <span id="page-54-2"></span>**5.1.1 Architectuur**

In de onderstaande afbeelding wordt op een vereenvoudigde manier de architectuur van XenDesktop weergegeven.

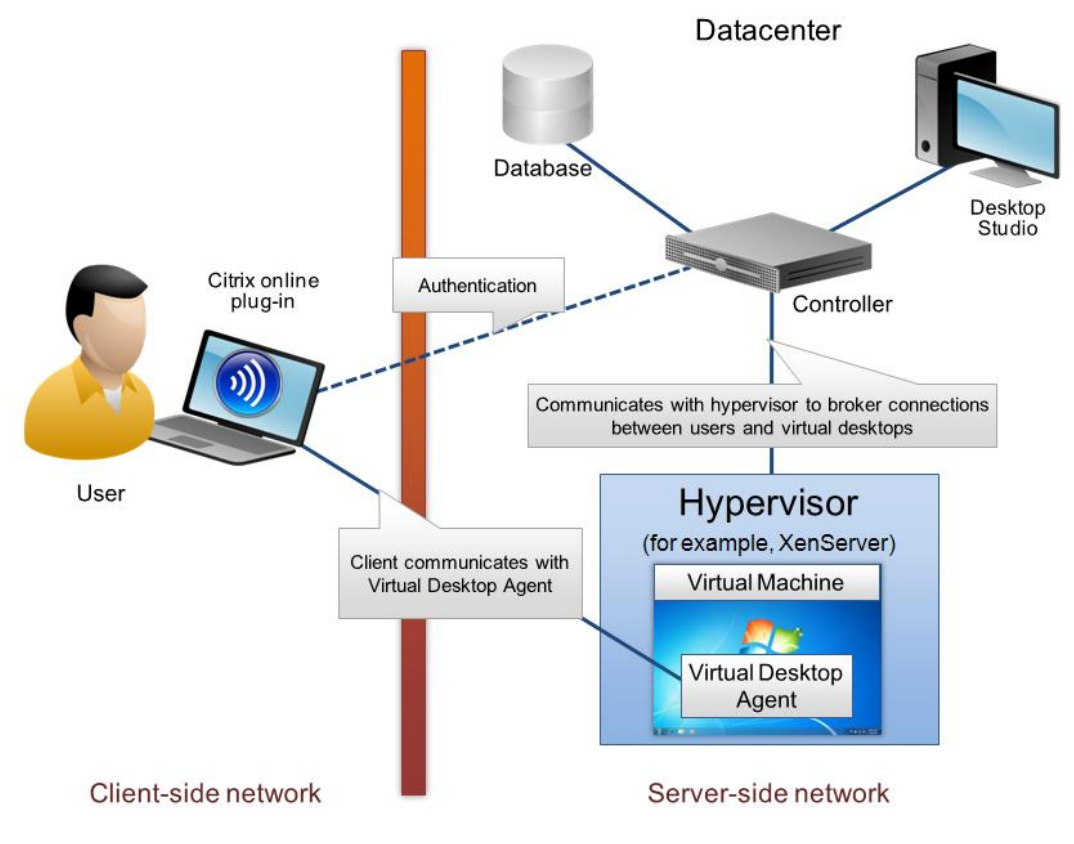

**Afbeelding 5 – XenDesktop Architectuur**

XenDesktop bestaat uit de volgende basis componenten:

#### **Desktop Delivery Controller (DDC):**

De Desktop Deliver Controller ook wel connectionbroker genoemd, is de bemiddelaar tussen de gebruiker en de vDesktop. De controller bepaald op welke vDesktop de gebruiker mag en kan inloggen. Daarnaast beheert de controller de status van de vDesktops, hij kan ze bijvoorbeeld starten en stoppen wanneer nodig is.

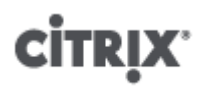

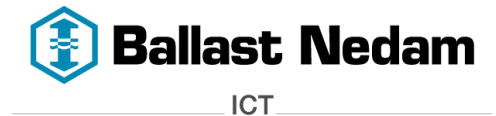

### **Virtual Desktop Agent (VDA):**

De Virtual Desktop Agent wordt geïnstalleerd op de vDesktop. De agent zorgt voor de verbinding tussen de vDesktop en het gebruikersapparaat, dit gebeurt door middel van het ICA (Independent Computing Architecture) protocol.

#### **Citrix Receiver:**

De Citrix Receiver, ook bekend als Citrix online plug-in wordt geïnstalleerd op de gebruikersapparaat. Deze plug-in zorgt voor de ICA verbinding tussen het gebruikersapparaat en de vDesktop.

#### **Machine Creation Services:**

De Machine Creation Services is een collectie van services dat ervoor zorgt dat er vDesktops kunnen worden aangemaakt op basis van een standaard desktop image. Elke vDesktop is in principe een kopie van de standaard desktop image. Omdat iedere vDesktop een eigen desktop image krijgt, kan dit veel impact hebben op de storage verbruik. Daarnaast genereert dit veel IOPS op de storage waardoor dit veel invloed heeft op de performance.

#### **Provisioning Services:**

Citrix Provisioning Services zorgt ervoor dat de desktop image naar de virtuele disk(vDisk) van vDesktops gestreamd worden. Dit houdt in dat alle vDesktop dezelfde vDisk gebruiken wat is opgeslagen op de provisioning server. Door het gebruik van één vDisk voor alle vDesktops vermindert dit het storage verbruik. Provisioning Services is handig wanneer er gebruikt wordt gemaakt van stateless (pooled) desktops. De vDisk is 'read only' en bij een herstart wordt de oorspronkelijk staat hersteld doormiddel van streaming.

#### **Desktop Studio:**

De desktop studio maakt het mogelijk om de XenDesktop omgeving te beheren en te configureren.

#### **Hypervisor:**

De hypervisor zorgt er voor dat de desktop gevirtualiseerd kunnen worden. Dit is de laag dat virtualisatie mogelijk maakt. Er bestaan verschillende hypervisors, bijvoorbeeld Citrix XenServer, VMware vSphere of Microsoft Hyper-V.

Naast de basis componenten kunnen eventueel de volgende componenten aan de architectuur worden toegevoegd:

#### **Citrix Access Gateway (CAG):**

De CAG is een SSL VPN oplossing dat ervoor zorgt dat er van buitenaf, bijvoorbeeld vanuit thuis verbinding kan worden gemaakt met het bedrijf. Waardoor het mogelijk wordt om gebruik te maken van XenDesktop. De gebruiker kan van buitenaf zijn vDesktop gebruiken.

#### **Citrix EdgeSight:**

Door gebruik te gaan maken van Citrix EdgeSight kunnen de vDesktops worden gemonitord. EdgeSight analyseert niet alleen te problemen maar kan deze ook oplossen. Daarnaast kan EdgeSight de systeembeheerder een waarschuwing geven als hij denkt dat er een probleem kan gaan ontstaan.

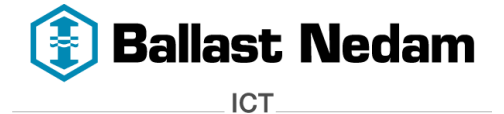

# <span id="page-56-0"></span>**5.1.2 Functies**

Citrix XenDesktop biedt de volgende belangrijke functies:

### **Desktop gebruikerservaring:**

De gebruikers worden voorzien van een vDesktop die hun persoonlijke instellingen, applicaties en data bevat, ongeacht welk apparaat er gebruikt wordt. Door gebruik te maken van 'roaming profiles'(zwevende profielen) krijgt de gebruiker zijn juiste persoonlijke instellingen, dat toegepast kan worden op de vDesktops en applicaties.

#### **High definition multimedia prestaties en ondersteuning:**

Met Citrix HDX technologie <sup>10</sup>wordt het netwerk en display prestaties geoptimaliseerd waardoor vDesktops goed presteren over het netwerk. Door gebruik te maken van HDX op servers wordt de schaalbaarheid en rekenkracht gebruikt om goede grafische en multimedia prestaties neer te zetten. Hierdoor wordt het mogelijk om die desktop ervaring van de gebruiker over het netwerk te leveren.

HDX MediaStream technologie zorgt ervoor dat de gebruikers een dezelfde ervaring krijgen met de multimedia toepassingen zoals ze gewend zijn van een fysieke desktop. Flash redirection maakt het mogelijk om Adobe Flash-content lokaal af te spelen op de gebruikersappraat. Hierdoor kan de Flashcontent in hoge kwaliteit 'high definiton' worden weergegeven. Daarnaast bestaat er een optie als SmoothRoaming waardoor de gebruikers een desktop sessies kunnen pauzeren en hervatten wanneer men bijvoorbeeld van locatie wisselt. Ze beginnen dat op het zelfde punt waar ze gebleven waren.

#### **Single Image Desktop management:**

Door gebruik te maken van één basis desktop image krijgt elke gebruiker dezelfde vDesktop die altijd up-to-date is.

#### **Desktop optimalisatie en ondersteuning:**

XenDesktop zorgt ervoor dat de gebruikers altijd optimaal gebruik kunnen maken van hun vDesktop. Om de prestaties te monitoren, moet de Xendesktop omgeving in de gaten worden gehouden. Door gebruik te maken van Desktop Director kunnen systeembeheerders de vDesktops monitoren en zo de XenDeskop omgeving proactief beheren.

#### **Open architectuur:**

XenDesktop integreert met Citrix XenServer, Windows Server 2008 Hyper-V en VMware Vsphere en ondersteunt verschillende gebruikersapparaten. Dit houdt in dat er geen vendor-lock is voor het virtualisatie platform of gebruikersapparaten.

#### **Total cost of ownership:**

Xendesktop centraliseert en vereenvoudigt het desktop management. De gehele desktop management wordt beheerd vanaf één locatie. De basis desktop image wordt bijgehouden qua updates. Nadat deze image is bijgewerkt, zijn de vDesktops ook up-to-date. Door één desktop image te gaan gebruiken voor alle vDesktops, verlaagd dit ook het gebruik van de data opslag. Daarnaast kunnen de vDesktops automatisch worden afgesloten wanneer deze niet gebruik worden. Dit verlaagd het energieverbruik waardoor de kosten worden verlaagd.

1

<sup>&</sup>lt;sup>10</sup> <http://hdx.citrix.com/>

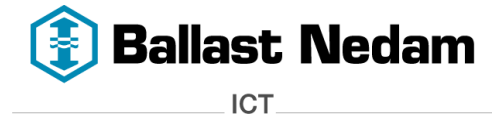

#### **Smart card ondersteuning:**

Door het gebruik van een smartcard kunnen gebruikers zich authentiseren bij hun vDesktops, mits het een Windows XP, Vista of 7 is.

#### **USB ondersteuning:**

Wanneer er op het user device gebruik wordt gemaakt van een USB apparaat, bijvoorbeeld een externe harde schijf, dan wordt deze herkent in de vDesktop. HDX Plug-n-Play USB ondersteuning maakt het mogelijk dat multimedia apparaten zoals een webcam of speakers ook ondersteund worden op de vDesktop.

#### **Meerdere monitoren:**

Tegenwoordig wordt er vaak gebruik gemaakt van meerdere monitoren, dit i.v.m. het gebruiksgemak. XenDesktop biedt hier dan ook ondersteuning in.

# <span id="page-57-0"></span>**5.1.3 XenDesktop licenties**

XenDesktop zijn er in vier verschillende licenties:

#### **Express**

De Express editie is gratis te verkrijgen om kennis te maken met XenDesktop. Hierdoor kan een XenDesktop omgeving worden opgezet voor maximaal 10 gebruikers. De functies in deze editie zijn vrij beperkt maar net genoeg om een XenDesktop te kunnen gebruiken.

#### **VDI**

De VDI editie is bedoeld voor een schaalbare XenDesktop omgeving met Citrix HDX technologie.

#### **Enterprise**

De Enterprise editie bevat alle opties van VDI met als extra aanvulling Provisioning, XenApp en XenClient.

#### **Platinum**

De Platinum editie is de meeste uitgebreide editie die er is, hij bevat alle componenten voor XenDesktop infrastructuur.

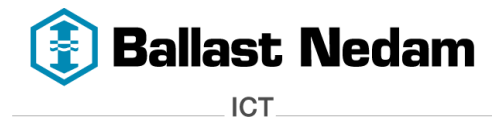

#### In de onderstaande tabel is er een overzicht over welke componenten iedere editie bevat:

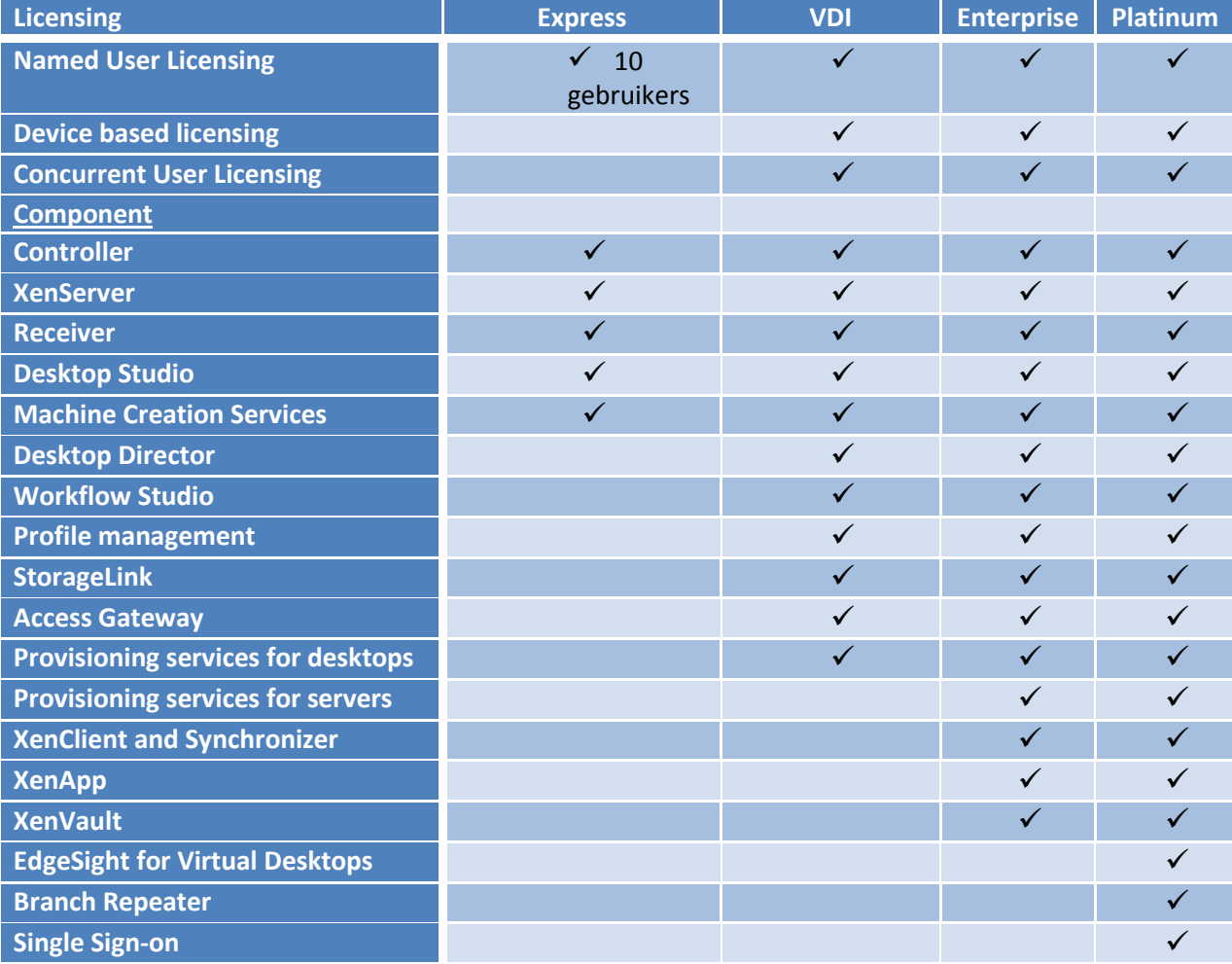

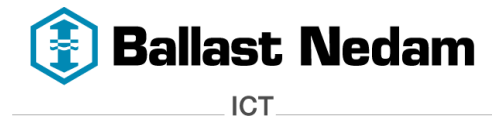

#### <span id="page-59-0"></span>**5.2 IBM Smart Business Desktop in de IBM Cloud**

IBM Smart Business Desktop biedt een dienst aan, een vDesktop in de IBM Cloud. IBM heeft zijn eigen VDI architectuur en dit wordt ook door hun beheerd en onderhouden. Doormiddel van deze dienst worden er vDesktops afgenomen tegen een bepaalde prijs. De vDesktop is dan via de IBM Cloud toegankelijk.

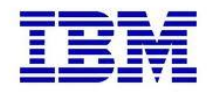

IBM biedt twee soorten diensten aan:

#### **Public cloud**

Public cloud houdt in dat de vDesktops gehost worden in het data center van IBM. Er wordt een beveiligde verbinding opgezet tussen het eigen data center en dat van IBM, dit kan middels VPN. Door deze VPN verbinding kunnen alle services ,applicaties en data gebruikt worden wat binnen de eigen organisatie gebruikt wordt. Voor deze cloud oplossing is **een optimale WAN verbinding** zeer noodzakelijk.

#### **Private cloud**

Private cloud houdt in dat de IBM cloud in het eigen data center wordt geplaatst. IBM plaatst zijn eigen hardware, storage en software in het data center waardoor de vDesktops gehost worden in **het eigen datacenter.** Deze cloud oplossing zorgt ervoor dat de vDesktop een directe verbinding hebben met het LAN waardoor de services, applicaties en data gebruikt kunnen worden.

Voor beide diensten zal er betaald worden per vDesktops. De kosten voor een private cloud liggen een stuk hoger dan voor een public cloud.

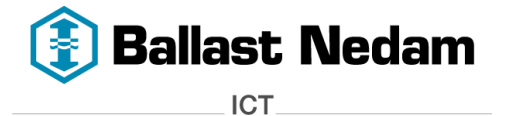

# <span id="page-60-0"></span>**5.2.1 Architectuur**

Over de VDI architectuur van IBM kan inhoudelijk niet veel verteld worden. Dit is niet relevant omdat er een dienst bij IBM wordt afgenomen.

# *5.2.1.1 Public cloud*

Om toch een beeld te kunnen geven over de VDI omgeving wordt In de onderstaande afbeelding de IBM public cloud dienst weergegeven:

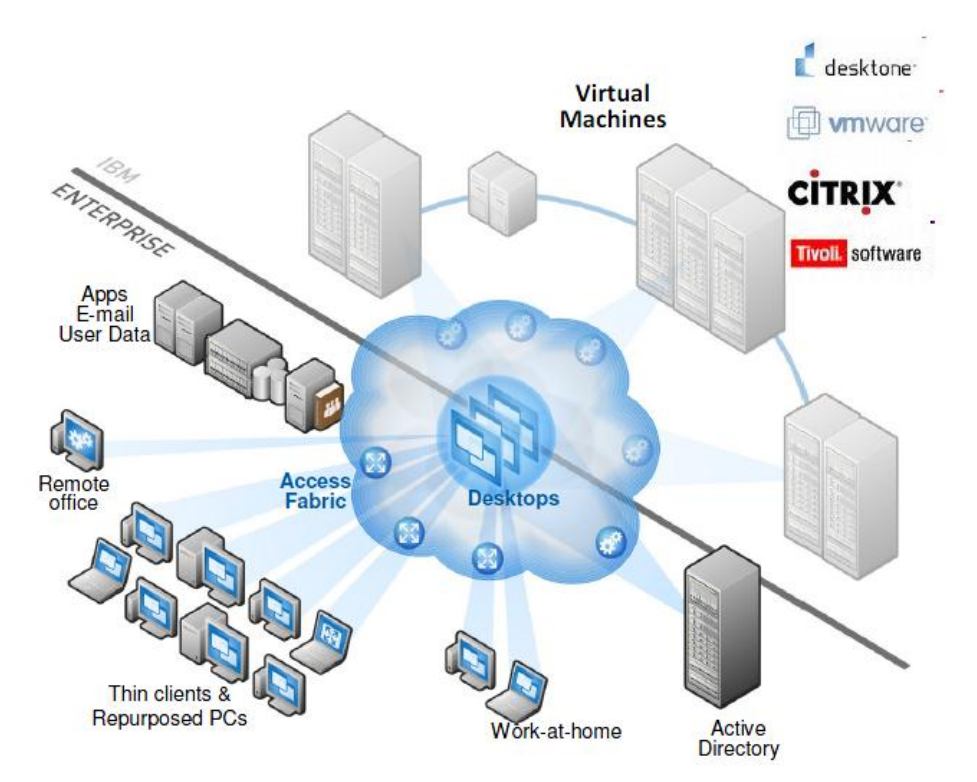

#### **Afbeelding 6 - IBM Public Cloud**

Hieronder worden de belangrijkste componenten beschreven wat bij IBM gebruikt wordt.

#### **VMware vSphere:**

IBM gebruikt VMware vSphere als hypervisor. De vDesktops worden in het **data center van IBM** gehost. Het enige wat een Enterprise omgeving moet doen is via de webportal een desktop image aanleveren zodat IBM deze kan hosten op hun hypervisor.

#### **Desktone:**

Zoals in elke VDI architectuur wordt er gebruikt gemaakt van een connection broker. IBM gebruikt hier Desktone als connection broker.

#### **Citrix ICA/HDX protocol:**

IBM gebruikt de Citrix ICA/HDX protocol om een verbinding op te zetten met de vDesktops.

#### **WAN verbinding:**

Om alle services ,applicaties en data te kunnen bereiken wat in het eigen data center staat wordt er een beveiligde verbinding opgezet met het data center van IBM. Dit gebeurd doormiddel van een VPN verbinding over het WAN. De vDesktops zijn via het internet altijd beschikbaar, via de IBM cloud.

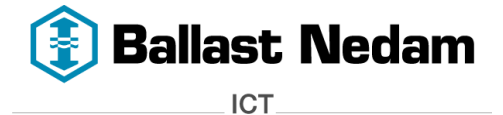

#### **Webinterface:**

Deze webinterface wordt gebruikt om de systeembeheerder toegang geven tot de vDesktops beheertool. Hier kan hij bijvoorbeeld vDesktop pools aanmaken en gebruikers een vDesktop geven.

# *5.2.1.2 Private cloud*

Hieronder wordt de VDI omgeving weergegeven van een private cloud.

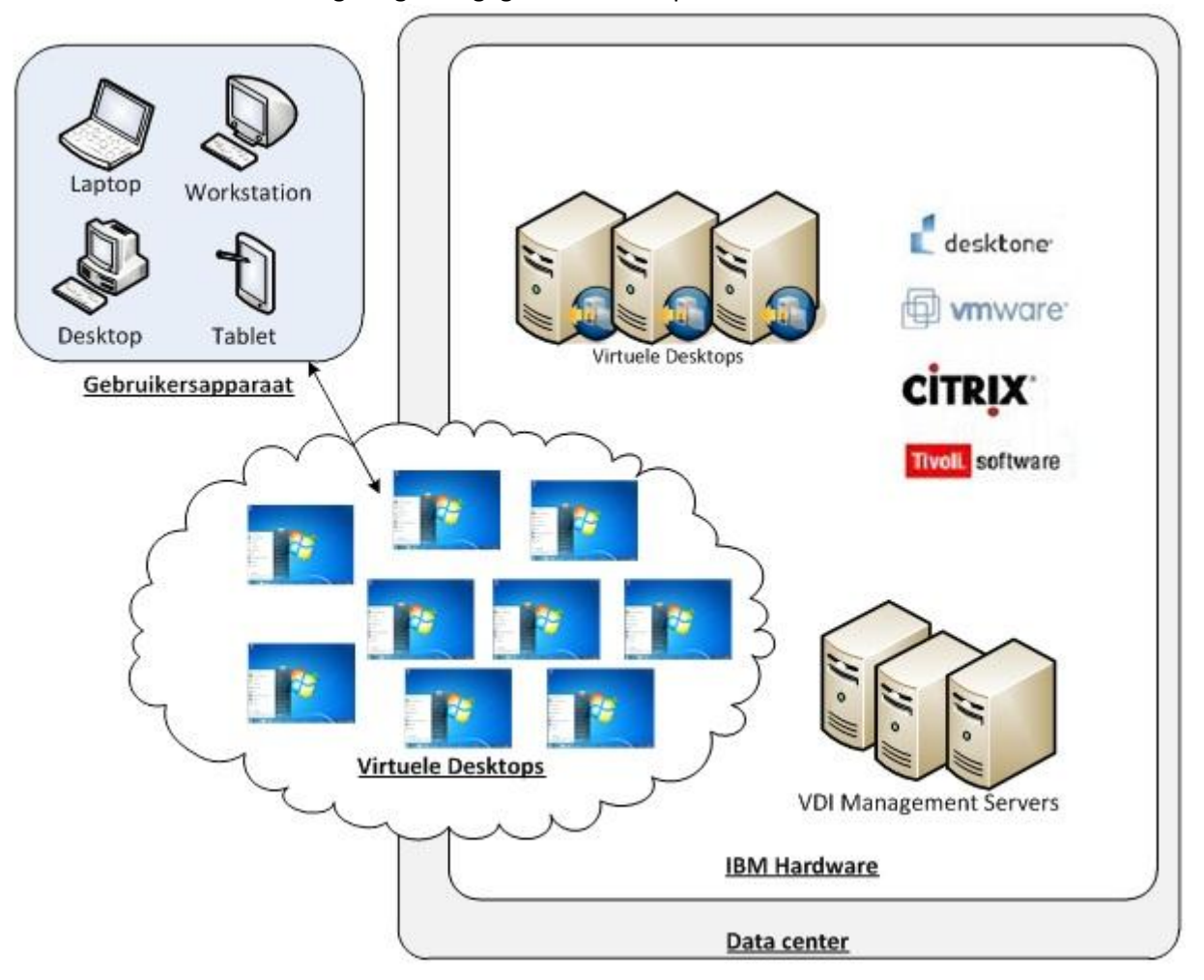

De private cloud bevat dezelfde componenten als bij een public cloud behalve de WAN verbinding omdat de cloud in het eigen date center wordt geplaatst.

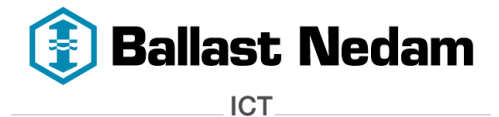

#### <span id="page-62-0"></span>**5.2.2 Smart Business Desktop types**

IBM biedt drie verschillende vDesktops types aan met verschillende configuraties op basis van het Windows XP besturingssysteem en dit is als volgt in te delen:

- Bronze
- Silver
- Gold

Zie onderstaande tabel voor de specificaties:

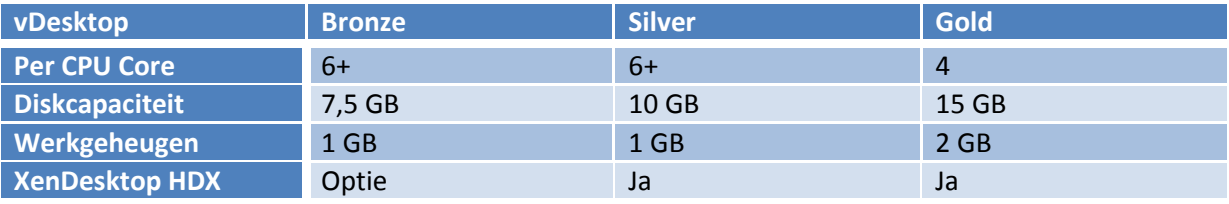

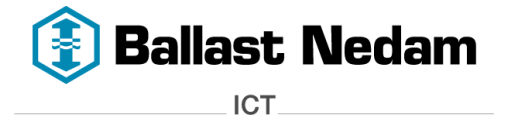

### <span id="page-63-0"></span>**5.3 V3 Systems VDI**

V3 Systems is een bedrijf dat opgericht is in 2010. Ze kunnen een speciale VDI oplossing leveren. V3 Systems heeft een V3 Appliance ontwikkeld waarop virtuele desktops kunnen worden gehost. Daarbij maken ze gebruik van de VMware View architectuur.

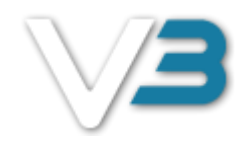

# <span id="page-63-1"></span>**5.3.1 V3 Appliance**

Een V3 appliance is een apparaat dat speciaal gebouwd is om vDesktops aan te kunnen bieden. Op deze Appliance worden vDesktops gehost. De V3-oplossing kan 50 – 400 vDesktops aanbieden doormiddel van één V3 Appliance, afhankelijk van het type V3 Appliance.

De V3 Appliance oplossing bestaat uit drie verschillende gepatenteerde V3 software componenten die samen werken met de VMware ESX.

- V3 gecertificeerde storage gebaseerd op PCIe Solid State storage
- V3 Manager
- V3 Optimized Desktop Allocation (ODA)

In de onderstaande afbeelding wordt een V3 Appliance weergeven:

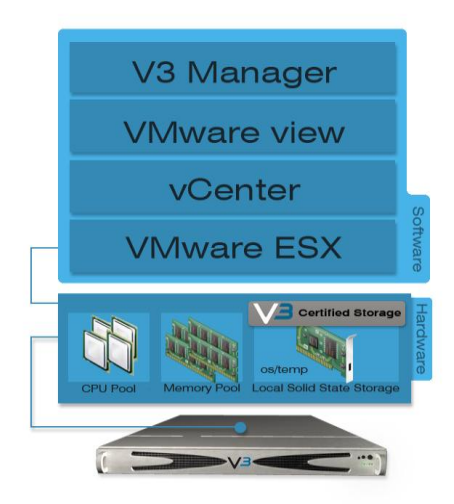

#### **Afbeelding 7 – V3 Appliance**

De V3 Appliance maakt gebruik van VMware ESX (ook bekend als VMware vSphere) als hypervisor en vCenter voor het beheren van VMware ESX. Op VMware ESX zullen de vDesktops worden gehost, hierbij wordt er gebruik gemaakt van **local** Solid State Disk. De VDI software wat gebruikt wordt, kan VMware View of Citrix XenDesktop zijn. V3 geeft de voorkeur aan VMware View. Daarnaast wordt V3 Manager gebruikt om de V3 Appliance te beheren.

De VDI oplossingen van tegenwoordig zijn sterk afhankelijk van shared storage en complexe netwerken. De V3 Appliance maakt gebruikt van lokale Solid State Disk in plaats van shared storage om de vDesktops te kunnen hosten. Door gebruik te maken van de lokale storage zullen de vDesktop beter presteren en sneller toegankelijk zijn.

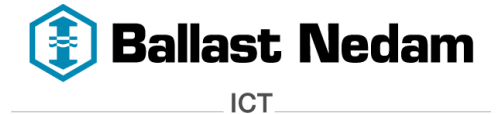

De shared storage (SAN en NAS) wordt in dit geval alleen gebruikt voor het opslaan van gebruikersdata.

#### **V3 gecertificeerde storage:**

De V3 Appliance maakt gebruik van PCIe Solid State Disk, dit levert snelle response tijden. V3 gebruikt de PCIe Solid State Disk dan ook als werkgeheugen (OS en temp bestanden) voor de vDesktops. Hierdoor worden de vDesktops 2 tot 8 keer sneller dan fysieke desktops.

#### **V3 Manager:**

De V3 Appliances worden beheerd door de V3 Manager software. De V3 Manager kan pools en vDesktops aanmaken maar kan ook zorgen voor hoog beschikbaarheid( high availability). De V3 Manager gebruikt de V3 Optimized Desktop Allocation (ODA) technologie voor de fail-over van een appliance naar een andere appliance, of van pool naar pool.

#### **V3 Optimized Desktop Allocation (ODA):**

V3 systems heeft de ODA software ontwikkeld op basis van VMware vSphere en VMware View om high availability oplossing te realiseren. De Citrix XenDesktop high availability oplossing wordt later dit jaar ondersteund.

Op basis hiervan is het mogelijk om vDesktops gecontroleerd te verplaatsen van de ene appliance naar de andere appliance. Bijvoorbeeld wanneer er één Appliance uitvalt. Dit wordt ook high availability genoemd. Het is te vergelijken met een server fail-over.

#### **Performance:**

De hardware wat in een V3 Appliance gebruikt wordt, is zodanig op elkaar afgestemd voor goede performance. V3 noemt dit "V3 Optimized Technologies". In een VDI architectuur is storage de belangrijkste factor want die bepaald uiteindelijk de performance van een vDesktop. Normaal gesproken wordt er gebruik gemaakt van SAN storage, maar de V3 Appliance maakt gebruikt van lokale Solid State Disk. Dit geeft een enorme performance winst omdat de data (lees, vDesktop) sneller toegankelijker zijn. Door de combinatie, CPU, Memory en lokale Solid State Disk binnen één V3 Appliance wordt de latency *(vertraging)* tussen deze hardware componenten sterk verminderd waardoor dit een performance winst geeft.

#### **Schaalbaarheid:**

Wanneer een organisatie meer vDesktops wil aanbieden, dan kan een extra V3 Appliance worden aangeschaft en deze kan worden toegevoegd aan de infrastructuur.

#### **Beheersbaarheid:**

Een VDI architectuur maakt normaal gesproken gebruik van een bestaande SAN storage en netwerken, hiervoor is enige specialistische kennis voor nodig van verschillende beheerders. Maar omdat alles in één V3 Appliance zit, is dit niet nodig en kan het beheer terug worden gebracht naar één beheerder.

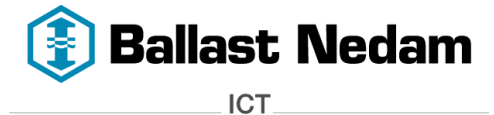

# <span id="page-65-0"></span>**5.3.2 V3 Appliance types**

V3 kan vijf verschillende types appliances leveren, ieder met verschillende specificaties. In de onderstaande tabel worden de vijf types weergeven:

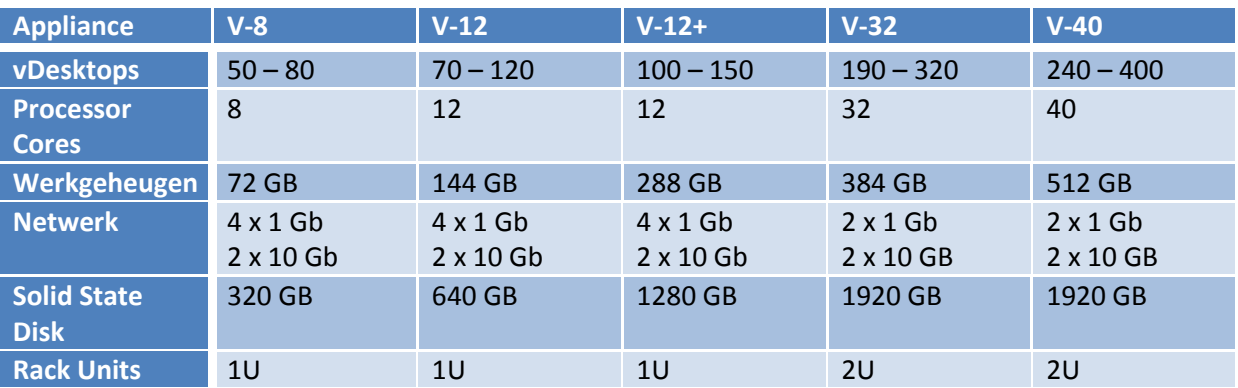

Het aantal vDesktops dat per appliance gehost kan worden is afhankelijk van de specificaties van de vDesktops. Maakt de vDesktop bijvoorbeeld gebruik Windows 7 dan zal hij waarschijnlijk iets betere specificaties nodig hebben dan een Windows XP desktop. Of zijn er bijvoorbeeld specifieke applicaties die wat meer werkgeheugen nodig heeft dan andere applicaties.

# <span id="page-65-1"></span>**5.3.3 V3 Architectuur**

Zoals in de onderstaande afbeelding wordt weergeven is een V3 appliance niet genoeg om een volledige VDI omgeving op te richten. De V3 appliance zorgt er alleen voor dat de vDesktops gehost kunnen worden zonder tussenkomst van een SAN. Naast een V3 appliance moet er ook gebruik worden gemaakt van VMware View of Citrix XenDesktop. V3 geeft de voorkeur aan VMware View waar ook hun appliance is voor geoptimaliseerd. De VMware View architectuur wordt in de volgende paragraaf beschreven.

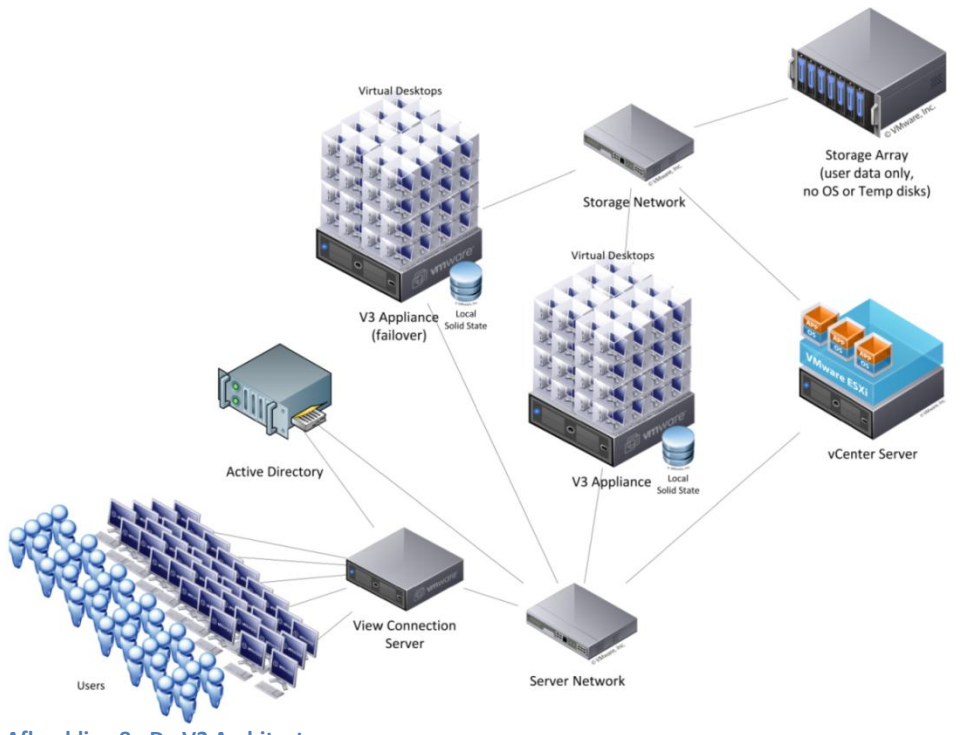

**Afbeelding 8 - De V3 Architectuur**

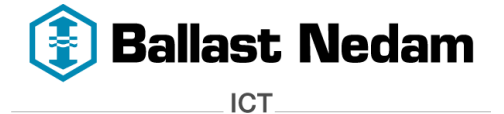

De V3 appliance maakt gebruik van de VMware View architectuur. Hieronder zal VMware View beschreven worden.

#### <span id="page-66-0"></span>**5.3.4 VMware View**

View is de VDI oplossing van VMware. Net als Citrix XenDesktop kunnen ze een vDesktop aanbieden aan de gebruiker.

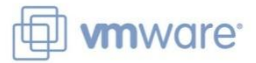

#### *5.3.4.1 Architectuur*

Zoals in de onderstaande afbeelding wordt weergegeven bestaat de architectuur van VMware View uit een aantal componenten.

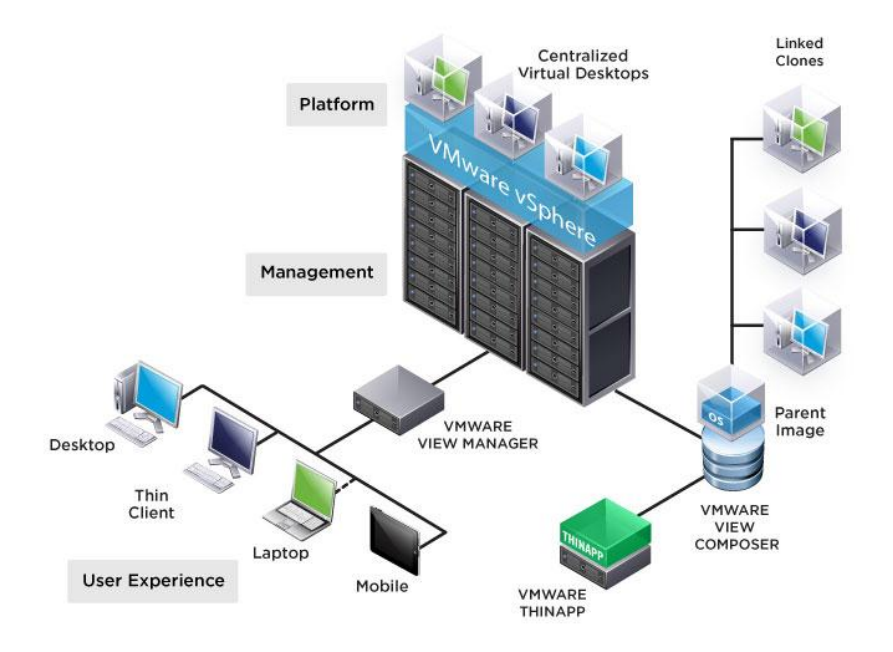

#### **VMware vSphere:**

VMware vSphere is de hypervisor oplossing van VMware. Hierop worden de vDesktops gehost. In de VDI oplossing van V3 wordt de VMware vSphere server vervangen door een V3 appliance.

#### **vCenter Server:**

vCenter Server is de centrale server waarop het beheer wordt gedaan van de VMware vSphere servers op het netwerk. Vanaf deze centrale plek kunnen de virtuele machines zoals vDesktop en virtuele servers beheerd worden.

#### **View Connection Server:**

De View Connection Server, ook VMware View Manager genoemd, is de connection broker. Hij bepaalt of de gebruiker toegang kan krijgen tot een vDesktop. Naast de authenticatie van gebruikers kan de connection server ook een aantal management taken doen zoals, het beheren van desktop pools, remote desktop sessies en policies.

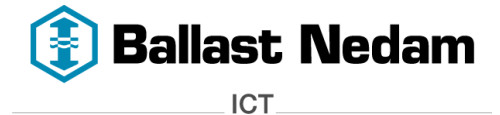

#### **View Client:**

Om gebruik te kunnen van de vDesktops moet er op het gebruikersapparaat View Client worden geïnstalleerd. Dit is een stukje software wat verbinding maakt met de vDesktop. VMware View maakt hierbij gebruik van hun eigen remote display protocol, namelijk 'PC-over-IP'.

#### **View Agent:**

View Agent is een stukje software wat geïnstalleerd is op alle vDesktops. De agent communiceert met de View Client.

#### **View Administrator:**

View Administrator is een web-based applicatie om een View Connection Server te configureren, om vDesktops te beheren en het troubleshooten van gebruikersproblemen.

#### **View Composer:**

View Composer wordt geïnstalleerd op de vCenter Server. De View Composer maakt linked clones aan op basis van een desktop image van de 'parent' vDesktop. Elke linked clone functioneert als een vDesktop. Door gebruik te maken van linked clones vermindert dit het storage verbruik omdat de desktop image van de 'parent' vDesktop op dat moment gedeeld wordt. Dit is te vergelijken met Citrix Provisioning Services.

# *5.3.4.2 Functies*

VMware View biedt de volgende belangrijke functies:

#### **PC-over-IP:**

PC-over-IP (PCoIP) is het remote display protocol van VMware. PCoIP is ontwikkeld om foto's, geluid en video content wat gebruikt wordt op de vDesktops tegen goede netwerkprestaties via het LAN of WAN over te brengen naar het gebruikersapparaat. Dit is te vergelijken met het ICA/HDX protocol van Citrix.

#### **Persona Management:**

Persona Management wordt gebruik om gebruikers profielen bij te houden. Iedere gebruiker heeft zijn eigen profiel. Dit profiel bevat de gebruikersinstellingen en data. Wanneer de gebruiker inlogt op een willekeurige vDesktop zal dit profiel geladen worden. Zo heeft hij op elke vDesktop zijn eigen instellingen en data.

#### **USB ondersteuning:**

USB apparaten zoals een USB stick, printer of externe harde schijf dat aangesloten is op het gebruikersapparaat , is ook benaderbaar vanuit de vDesktop. Deze functie heet USB redirection.

#### **Smart card ondersteuning:**

Door het gebruik van een smartcard kunnen gebruikers zich authentiseren bij hun vDesktops, mits het een Windows XP, Vista of 7 is.

#### **Meerdere monitoren:**

Afhankelijk van het gebruikte remote display protocol kan de vDesktop gebruik maken van meerdere monitoren. PC-over-IP biedt ondersteuning maximaal vier monitoren. Per monitor kan de resolutie worden aangepast tot maximaal 1920x1200.

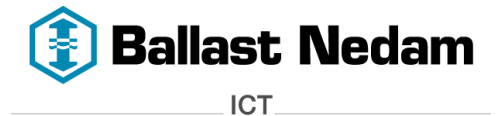

# *5.3.4.3 VMware View Licenties*

VMware View biedt twee vormen van licenties aan, Enterprise en Premier . Beide licenties bevatten VMware vSphere, vCenter Server en View Manager. De Premier licentie is uitgebreider.

Hieronder een overzicht welke componenten de licenties bevatten:

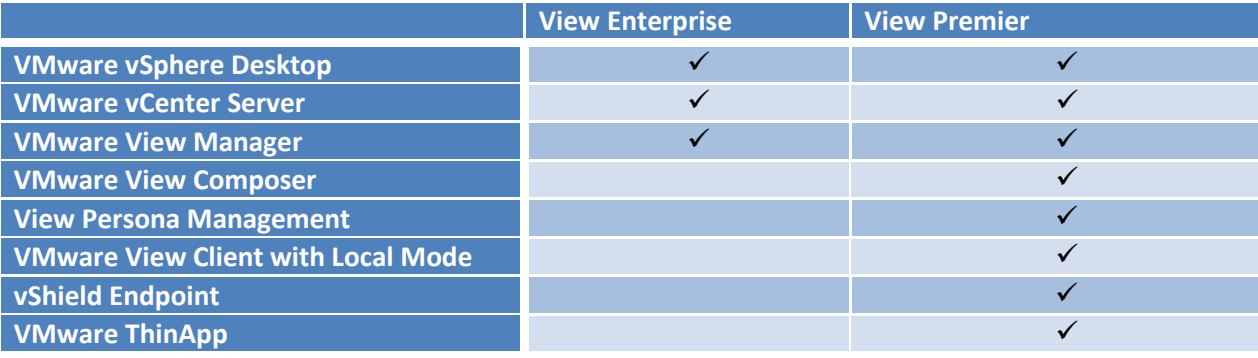

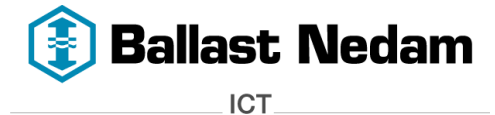

# <span id="page-69-0"></span>**6 Voor –en nadelen VDI Oplossing**

In het vorige hoofdstuk worden drie VDI oplossing beschreven. Aan de hand van de bevinden wordt in dit hoofdstuk de voor –en nadelen besproken. Aan de hand hiervan wordt er een conclusie getrokken welke VDI oplossing het beste bij de organisatie past.

# <span id="page-69-1"></span>**6.1 Citrix XenDesktop**

#### **Voordelen:**

- Het ICA/HDX protocol wat gebruikt wordt biedt goede performance over het netwerk zowel LAN als WAN. Vooral de multimedia toepassingen worden goed weergegeven.
- Door gebruik te maken van Provision Services kan de desktop image gestreamd worden naar de vDesktops. De vDesktops maken allen gebruik van dezelfde desktop image waardoor het storage verbruik vermindert wordt. Ook wordt de desktop image ge-cachet in het geheugen, waardoor het aantal IOPS wordt verminderd.
- XenDesktop heeft een integratie met de huidige Citrix XenApp infrastructuur en Citrx Webinterface.
- Het uitbreiden van hardware in de server is makkelijker te realiseren dan bij een V3 appliance.

#### **Nadelen:**

 Om XenDesktop te willen implementeren dient er een investering gedaan te worden op het gebied van hardware, zoals servers en storage ten opzichte van de cloud dienst van IBM.

#### <span id="page-69-2"></span>**6.2 IBM Smart Business Desktop**

#### **Voordelen:**

- Geen omkijken naar het beheer van de VDI omgeving. Dit omdat er een cloud dienst bij IBM wordt afgenomen en hierdoor is IBM zverantwoordelijk voor deze omgeving.
- Er wordt een prijs betaald per vDesktop afhankelijk van de hoeveelheid en type dat wordt afgenomen.
- Schaalbaarheid, wanneer er extra vDesktops nodig zijn kan dit 'bijgekocht' worden.

#### **Nadelen:**

- Flexibiliteit, de types vDesktops dat kan worden afgenomen hebben vaste specificaties en hier kunnen geen wijzigingen in worden aangebracht zoals bijvoorbeeld het toewijzen van extra werkgeheugen.
- Bij de public cloud oplossing is er een WAN verbinding nodig met genoeg bandbreedte omdat er veel netwerkverkeer gegenereerd worden tussen het eigen data center en dat van IBM. Mocht de verbinding wegvallen dan zijn de services, applicaties en data niet meer toegankelijk.

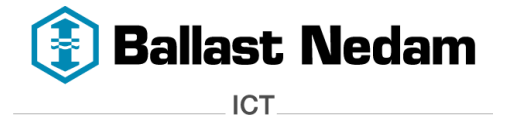

#### <span id="page-70-0"></span>**6.3 V3 Systems met VMware View**

#### **Voordelen:**

- Door de V3 appliance hoeft er geen investering gedaan te worden in een SAN storage. De appliance bevat de nodige hardware en componenten om vDesktops te kunnen hosten.
- Schaalbaarheid, wanneer er extra vDesktops nodig zijn kan er een extra appliance worden aangeschaft.
- Met de V3 Optimized Desktop Allocation (ODA) is er een mogelijkheid voor high availability mits er 2 appliances zijn aangeschaft.

#### **Nadelen:**

 Het PC-over-IP protocol van VMware geeft geen goede performance over een WAN verbinding, over het LAN is dit geen probleem. Het ICA/HDX protocol van Citrix heeft geen performance problemen voor zowel het WAN als LAN.

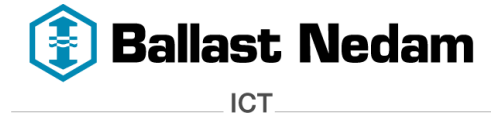

# <span id="page-71-0"></span>**7 Bronnenvermelding**

Hierna volgen de bronnen die geraadpleegd zijn tijdens het maken van dit document.

### <span id="page-71-1"></span>**7.1 Internet bronnen**

triCerat (2011). *VDI – Virtual Desktop Infrastructure.* Geraadpleegd op 20 December 2011, <http://www.tricerat.com/solution/topic/vdi>

Martijn Baecke (2008). *Kostenbesparende (virtuele) desktopinfrastructuur.* Geraadpleegd op 20 December 2011,

[http://www.computable.nl/artikel/ict\\_topics/virtualisatie/2641789/2333390/kostenbesparende](http://www.computable.nl/artikel/ict_topics/virtualisatie/2641789/2333390/kostenbesparende-virtuele-desktopinfrastructuur.html)[virtuele-desktopinfrastructuur.html](http://www.computable.nl/artikel/ict_topics/virtualisatie/2641789/2333390/kostenbesparende-virtuele-desktopinfrastructuur.html)

Webopedia (2011). *Desktop virtualization.* Geraadpleegd op 21 December 2011, [http://www.webopedia.com/TERM/D/desktop\\_virtualization.html](http://www.webopedia.com/TERM/D/desktop_virtualization.html)

Wikipedia (2011). *Desktop virtualization.* Geraadpleegd op 21 December 2011, [http://en.wikipedia.org/wiki/Desktop\\_virtualization#IT\\_Requirements\\_for\\_VDI](http://en.wikipedia.org/wiki/Desktop_virtualization#IT_Requirements_for_VDI) Stef Gyssels (2011). *Wat is desktopvirtulisatie?* Geraadpleegd op 23 December 2011, <http://www.zdnet.be/techzone/132418/wat-is-desktopvirtualisatie-/>

WiCT (2009). *Wat is virtualisatie.* Geraadpleegd op 23 December 2011, <http://www.wict.nl/joomla/index.php/virtualisatie>

My Virtual Cloud (2009). *Your Organization's Desktop Virtualization Project – Part 1.* Geraadpleegd op 28 December 2011, <http://myvirtualcloud.net/?p=176>

My Virtual Cloud (2009). *Your Organization's Desktop Virtualization Project – Part 2.* Geraadpleegd op 28 December 2011, <http://myvirtualcloud.net/?p=204>

My Virtual Cloud (2009). *Your Organization's Desktop Virtualization Project – Part 3.* Geraadpleegd op 28 December 2011, <http://myvirtualcloud.net/?p=236>

Ian Murphy (2009). *The architecture of VDI.* Geraadpleegd op 29 December 2011, <http://www.itexpertmag.com/client/the-architecture-of-vdi>

Reza Sarshar (2011). *VDI or not VDI.* Geraadpleegd op 29 December 2011, [http://www.computable.nl/artikel/ict\\_topics/virtualisatie/3958175/2333390/vdi-or-not-vdi.html](http://www.computable.nl/artikel/ict_topics/virtualisatie/3958175/2333390/vdi-or-not-vdi.html)

Ruben Spruijt (2010). *Desktop virtualization and the power of App-V and Windows 7.* Geraadpleegd op 30 December 2011,

[http://www.brianmadden.com/blogs/rubenspruijt/archive/2010/02/22/desktop-virtualization-and](http://www.brianmadden.com/blogs/rubenspruijt/archive/2010/02/22/desktop-virtualization-and-the-power-of-windows-7.aspx)[the-power-of-windows-7.aspx](http://www.brianmadden.com/blogs/rubenspruijt/archive/2010/02/22/desktop-virtualization-and-the-power-of-windows-7.aspx)
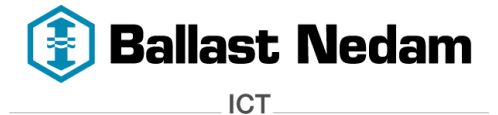

Citrix (2011). *Citrix XenDesktop E-docs.* Geraadpleegd op 30 December 2011, <http://support.citrix.com/proddocs/topic/xendesktop/xd-library-wrapper.html>

IBM (2011). *IBM Virtual Desktop for Smart Business Getting Started Guide.* Geraadpleegd op 3 Januari 2012,

[http://publib.boulder.ibm.com/infocenter/ibmfsb/v2r1/index.jsp?topic=%2Fcom.ibm.sbsolutions.do](http://publib.boulder.ibm.com/infocenter/ibmfsb/v2r1/index.jsp?topic=%2Fcom.ibm.sbsolutions.doc%2FagDynamicNetworkConfigArchitecture.htm) [c%2FagDynamicNetworkConfigArchitecture.htm](http://publib.boulder.ibm.com/infocenter/ibmfsb/v2r1/index.jsp?topic=%2Fcom.ibm.sbsolutions.doc%2FagDynamicNetworkConfigArchitecture.htm)

V3 Systems (2011). *Frequently Asked Questions (FAQ).* Geraadpleegd op 3 Januari 2012, <http://v3sys.com/information/faq/>

VMware (2012). *VMware View.* Geraadpleegd op 3 Januari 2012, <http://www.vmware.com/products/view/features.html>

**7.2 Whitepapers en technische documenten** PQR (2011). *VDI Smackdown* <http://www.virtuall.eu/request-whitepaper-access>

PQR (2011). *VDI en Storage: Deep Impact* <http://www.pqr.com/images/stories/Downloads/whitepapers/deep%20impact%20eng.pdf>

Citrix (2011*). Best Practices for Citrix XenDesktop with Provisioning Server.*  [http://support.citrix.com/servlet/KbServlet/download/19042-102-](http://support.citrix.com/servlet/KbServlet/download/19042-102-19576/XenDesktop%20Best%20Practices.pdf) [19576/XenDesktop%20Best%20Practices.pdf](http://support.citrix.com/servlet/KbServlet/download/19042-102-19576/XenDesktop%20Best%20Practices.pdf)

IBM (2012). *IBM Smart Business Desktop on the IBM Cloud* Verkregen via de e-mail

VMware (2010). *VMware View: A Guide to Large-scale Enterprise VMware View 3 and VMware View 4 Deployments. Reference Architecture.* <http://www.vmware.com/files/pdf/resources/vmware-view-reference-architecture.pdf>

VMware (2011). *VMware View Architecture Planning* <http://pubs.vmware.com/view-50/topic/com.vmware.ICbase/PDF/view-50-architecture-planning.pdf>

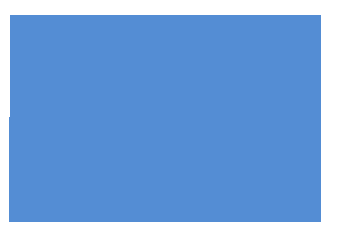

# **Bijlage 3 - Functioneel Ontwerp**

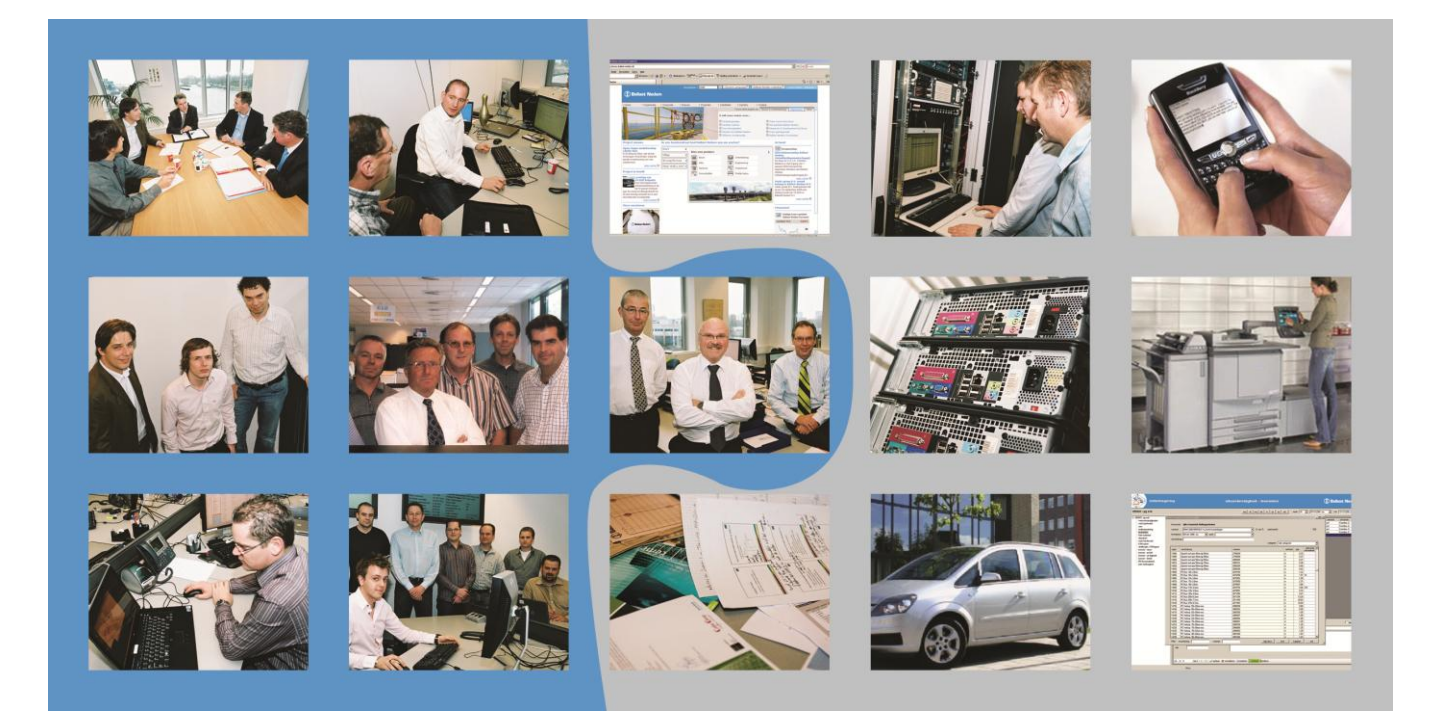

**Titel** : Functioneel Ontwerp<br> **Opdrachtgever** : Ballast Nedam ICT **Contactpersoon Versie** : 1.0

- 
- **Ballast Nedam ICT** : Ballast Nedam ICT
- 
- 
- **Afstudeerder** : Vincent Salhuteru

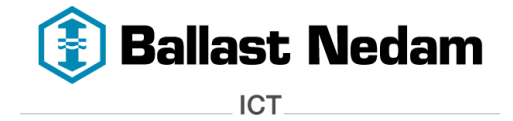

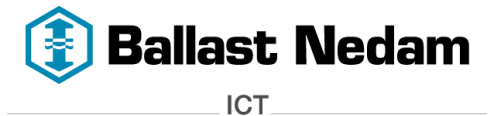

## <span id="page-74-0"></span>**1 Document revisiebeheer**

## <span id="page-74-1"></span>**1.1 Wijzigingen**

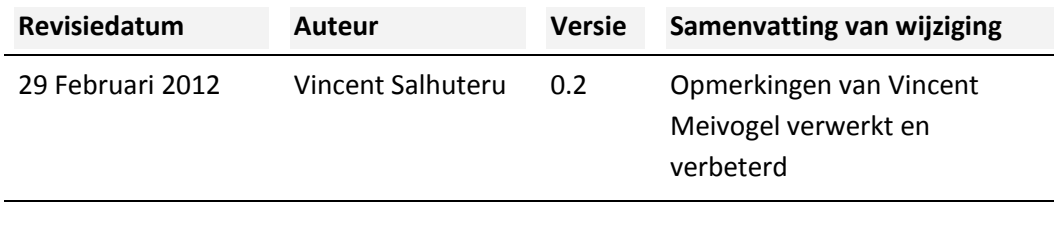

## <span id="page-74-2"></span>**1.2 Beoordeling en goedkeuring**

Dit document dient te worden beoordeeld en goedgekeurd. Getekende documenten maken onderdeel uit van het projectdossier.

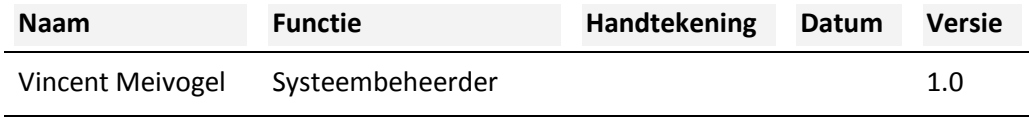

## <span id="page-74-3"></span>**1.3 Distributie**

Dit document is toegezonden aan:

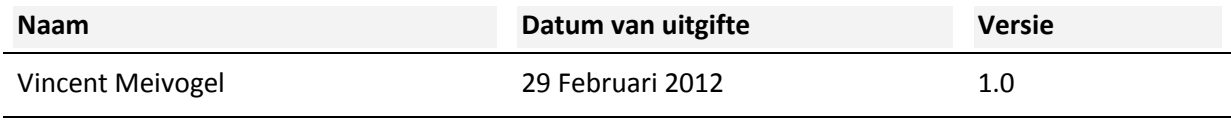

## <span id="page-74-4"></span>**1.4 Document versiebeheer**

Documenten met een versie nummer "x.1, x.2 enz. zijn concepten en als zodanig onderwerp van wijziging zonder formele autorisatie. Zodra een document formeel goedgekeurd is zal het versienummer wijzigen naar "1.0, 2.0 enz. "Het versienummer zal in de koptekst van iedere pagina worden weergegeven.

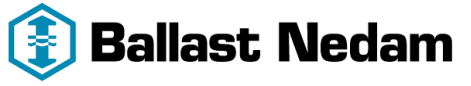

**ICT** 

pagina 3 van 11

## 2. Inhoudsongave

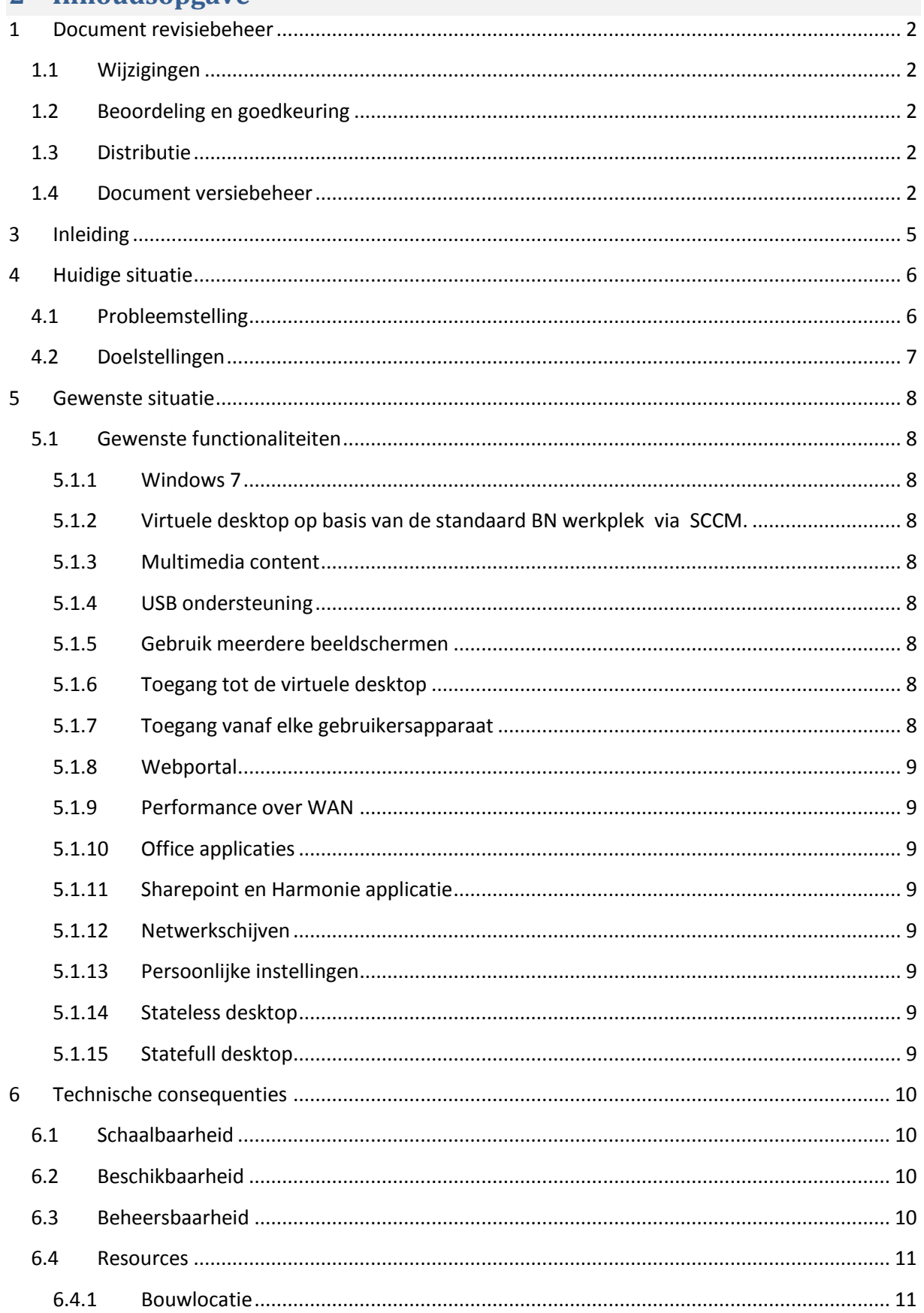

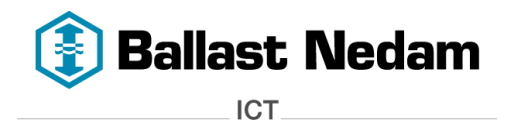

**Functioneel ontwerp - versie 1.0 - Virtual Desktop Infrastructure** pagina 4 van 11

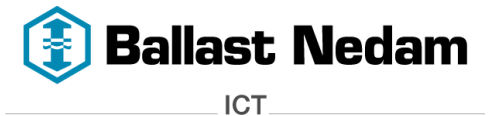

**Functioneel ontwerp - versie 1.0 - Virtual Desktop Infrastructure** pagina 5 van 11

## <span id="page-77-0"></span>**3 Inleiding**

In dit document wordt beschreven aan welke functionaliteiten de Virtual Desktop Infrastructure (VDI) moet voldoen.

In hoofdstuk 4 wordt de huidige situatie en probleemstelling beschreven. Daarna wordt er in hoofdstuk 5 de gewenste functionaliteiten beschreven.

In Hoofdstuk 6 worden de technische consequenties beschreven wat voor VDI erg belangrijk is.

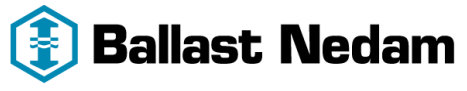

**ICT** 

## <span id="page-78-0"></span>**4 Huidige situatie**

## <span id="page-78-1"></span>**4.1 Probleemstelling**

Binnen Ballast Nedam ICT (BNICT) hebben we te maken met verschillende bouwprojecten waarbij ICT niet meer is weg te denken. Deze projecten zijn vaak in samenwerkingsverband met andere bouwbedrijven zoals Strukton of Bam. Een goed voorbeeld van een dergelijk project is het Alanes A15 project *(Verbreden Maasvlakte – Vaanplein)* of het bouwen van het Meander Ziekenhuis in Amersfoort.

Een bouwproject heeft vaak een zijn eigen bouwplaats met een bouwkeet of we huren een kantoorpand in de nabije omgeving. Een keet of kantoor wordt vaak voorzien van een ICT infrastructuur (Netwerk, server, werkstations etc.).

Wanneer er vanuit het project gekozen wordt voor BNICT, dan zullen zij zorg dragen voor de ICT. Het netwerk dat voor het project wordt ingericht is gebaseerd op een standaard Ballast Nedam werkplek. Dit houdt in dat de werkplek wordt voorzien van BNICT hardware, bijvoorbeeld een laptop met een Windows besturingssysteem, Office applicaties en lid van het Ballast Nedam domein. Doordat de laptop lid is van het domein, kan de laptop vanaf een centrale plek beheerd worden. Maar ook de services en diensten die BNICT aanbiedt worden toegankelijk.

Vroeger waren de projecten kleiner dan tegenwoordig, waardoor iedere project medewerker een BNICT werkplek kreeg. Dit was veel efficiënter voor het project omdat de project medewerker van alle functionaliteiten en diensten gebruik kon maken. Voor een BNICT werkplek wordt een vooraf bepaald tarief per periode betaald. Dit tarief omvat niet alleen de hardware, maar ook bijvoorbeeld gebruik van Wifi, netwerk opslag en software.

Tegenwoordig bestaan de projecten uit ongeveer 150 project medewerkers die afkomstig zijn van verschillende bedrijven. Het liefs wil BNICT dat iedere project medewerker een BN werkplek krijgt, dit vanwege een hoge beheersbaarheid en een lage total cost of ownership (TCO). Maar vanuit deze projecten is het vaak niet wenselijk dat de project medewerkers naast hun eigen bedrijfs hardware, een extra BN hardware krijgen. Dit zorgt voor extra onnodige kosten voor het project, aangezien er dan een apart tarief gerekend wordt voor Wifi, software etc.

Om de projecten toch van dienst te kunnen zijn is er vanuit het ICT management akkoord gegeven om 'vreemde' hardware, dus laptops, desktops of werkstations van andere bedrijven op het BN netwerk aan te sluiten. Door deze hardware aan te sluiten op het netwerk, kan er gebruik worden gemaakt van de netwerkschijven, printers en internet.

Deze hardware kan BNICT niet vanaf een centrale plek beheren omdat deze niet is ingericht volgens de standaard BN werkplek. Elke hardware is weer anders geconfigureerd omdat de verschillende bedrijven een ander beleid hebben. Het aansluiten vergt specialistische kennis waardoor de werkplekken lastig te beheren zijn. Elke vreemde hardware dient apart te worden gecontroleerd en aangesloten, dit alles zorgt ervoor dat de TCO steeds hoger wordt. Deze manier van werken wordt steeds meer gevraagd vanuit de projecten.

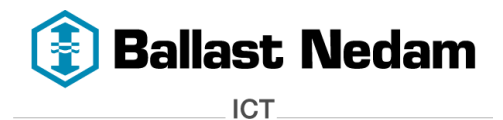

Het aansluiten van deze hardware op het BNICT netwerk en het configureren hiervan is dan ook soms vrij lastig vanwege de beperkingen die zijn ingesteld. Een goed voorbeeld hiervan is dat de gebruiker niet over de juiste rechten beschikt om de configuraties aan te passen.

Voordat deze kan worden aangesloten, moet deze voldoen aan een aantal eisen. De virusscanner en besturingssysteem moeten up-to-date zijn. Helaas is dit een eenmalige controle en het kan daarom ook consequenties met zich meebrengen, bijvoorbeeld virussen omdat een dagelijkse controle niet mogelijk is.

Allereerst zal de betreffende gebruiker rechten moeten krijgen op verschillende netwerk componenten, dit wordt uitgevoerd door beheer. Nadat de hardware voldoet aan de eisen, moeten de netwerkschijven, printer en de internet instellingen nog worden toegevoegd. Dit gebeurt doormiddel van script. Bij een BN werkplek gaat dit natuurlijk automatisch en vergt geen handmatige acties. Het script wordt door gebruiker zelf uitgevoerd. Na het uitvoeren van dit script heeft hij toegang tot de netwerkschijven waar alle project data is opgeslagen. Maar ook toegang tot de printers en het internet is geconfigureerd. Deze technische oplossing wordt door een beheerder toegepast.

De projectmedewerkers die hun eigen hardware meenemen kunnen via deze technische oplossing wel werken. Alleen er is altijd sprake van twee verschillende werkomgevingen, via een BN werkplek of eigen hardware. Een BNICT werkplek is overal hetzelfde geconfigureerd zowel de gebruikte software, printers en netwerkschijven zijn gelijk. Daarnaast kan een BN werkplek vanaf een centrale plek worden beheerd.

Bij het gebruik van eigen hardware is de configuratie afhankelijk van het bedrijf waar men vandaan komt. Door de verschillende werkomgevingen kunnen er verschillen gaan ontstaan en dat kan verwarring met zich mee brengen. Daarom is het handig dat iedere projectmedewerker dezelfde werkomgeving krijgt. Hierdoor kan de beheersbaarheid worden verhoogd en de TCO worden verlaagd.

#### <span id="page-79-0"></span>**4.2 Doelstellingen**

Het doel van dit project is om een **niet** Ballast-Nedam projectmedewerker te kunnen voorzien van BN werkplek op basis desktop virtualisatie, namelijk Virtual Desktop Infrastructure (VDI). Hierdoor ervaart de **niet** Ballast-Nedam projectmedewerker dezelfde BN werkplek als een Ballast-Nedam medewerker.

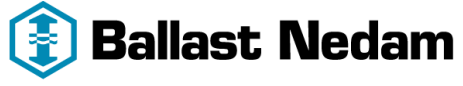

**ICT** 

## <span id="page-80-0"></span>**5 Gewenste situatie**

In dit hoofdstuk wordt de functionaliteit beschreven wat er verwacht wordt in de VDI omgeving.

## <span id="page-80-1"></span>**5.1 Gewenste functionaliteiten**

De volgende functionaliteiten moeten aanbod komen in de VDI oplossing.

#### <span id="page-80-2"></span>**5.1.1 Windows 7**

Binnen Ballast-Nedam is er een migratie traject gaande om de gebruikers die Windows XP gebruiken om te zetten naar Windows 7. Om geen verschillen te krijgen, moet de virtuele desktop ook voorzien zijn Windows 7. Dit is het nieuwe standaard besturingssysteem wat BNICT hanteert.

#### <span id="page-80-3"></span>**5.1.2 Virtuele desktop op basis van de standaard BN werkplek via SCCM.**

Op dit moment worden desktop, laptops en workstation via Microsoft System Center Configuration Manager (SCCM) geïnstalleerd aan de hand van tasksequences. Een tasksequence zorgt er voor dat bijvoorbeeld een desktop wordt voorzien van een besturingssysteem en applicaties wat op een standaard BN werkplek gebruikt wordt. Dit is een geheel geautomatiseerd proces. De vDesktop moet ingericht zijn zoals deze standaard BN werkplek doormiddel van SCCM.

#### <span id="page-80-4"></span>**5.1.3 Multimedia content**

Multimedia content zoals geluid, video en Flash wordt vaak gebruik binnen de organisatie. Op fysieke desktops levert dit geen problemen, maar op de vDesktops moet dit ook mogelijk zijn.

#### <span id="page-80-5"></span>**5.1.4 USB ondersteuning**

Vanuit de vDesktop moet het mogelijk zijn om de USB apparaten wat op de gebruikersapparaat is aangesloten, benaderbaar zijn. Een USB stick wordt vaak gebruikt om even snel data uit te wisselen met gebruikers. Daarnaast maken we gebruik van Microsoft Lync om te kunnen bellen, hierbij wordt gebruik gemaakt van een USB telefoon.

#### <span id="page-80-6"></span>**5.1.5 Gebruik meerdere beeldschermen**

Tegenwoordig wordt er veel gebruik gemaakt van meerdere beeldschermen dit vanwege het gebruiksgemak. Deze functie moet ook op de vDesktop beschikbaar zijn.

#### <span id="page-80-7"></span>**5.1.6 Toegang tot de virtuele desktop**

Doordat BNICT te maken heeft met projectlocaties door heel Nederland, moet de virtuele desktop vanaf elke locatie toegankelijk zijn. Niet alleen vanaf deze projectlocaties maar eigenlijk overal vandaan, dit geeft meer flexibiliteit.

#### <span id="page-80-8"></span>**5.1.7 Toegang vanaf elke gebruikersapparaat**

De virtuele desktop moet vanaf elke willekeurige gebruikersapparaat toegankelijk zijn. Het Bring Your Own Device kan hier toegepast worden. BNICT heeft vaak te maken met projecten waarbij niet Ballast-Nedam medewerkers aan deelnemen. Om deze medewerkers te voorzien van een BN werkplek, kunnen zij een virtuele desktop krijgen wat toegankelijk is vanaf hun eigen gebruikersapparaat.

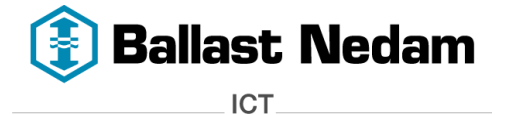

#### <span id="page-81-0"></span>**5.1.8 Webportal**

Via een webportal moet de gebruiker in kunnen loggen om zo gebruik te kunnen maken van zijn vDesktop. Daarnaast moet deze webportal voorzien zijn van het (bouw) project logo om onderscheid te maken per project.

#### <span id="page-81-1"></span>**5.1.9 Performance over WAN**

Doordat de virtuele desktop vanaf elke locatie beschikbaar moet zijn, moet deze wel goed een goede performance bieden over het WAN. De gebruiker moet dezelfde 'klik' ervaring hebben zoals hij gewend van is een fysieke desktop.

#### <span id="page-81-2"></span>**5.1.10 Office applicaties**

De office applicaties zoals Word, Excel, Outlook en Powerpoint moeten aanwezig zijn op de virtuele desktop. Dit zijn de applicaties waar veel gebruik wordt van gemaakt.

#### <span id="page-81-3"></span>**5.1.11 Sharepoint en Harmonie applicatie**

Vele bouwprojecten maken gebruik van Sharepoint en de Harmonie tool. Sharepoint is een webbased applicatie en deze zal niet veel problemen opleveren binnen een vDesktop. Daarentegen wordt er gebruik gemaakt van de Harmonie applicatie, dus is een invoegtoepassing in outlook wat op eenvoudige wijze bestanden naar SharePoint kan uploaden.

#### <span id="page-81-4"></span>**5.1.12 Netwerkschijven**

Vanuit de virtuele desktops moeten netwerkschijven benaderbaar zijn waar de gebruikers hun data opslaan. De data wat op de virtuele desktop is opgeslagen gaat verloren na een herstart, dit is alleen bij een stateless desktop

#### <span id="page-81-5"></span>**5.1.13 Persoonlijke instellingen**

Vanuit de gebruikers kant hebben ze vaak eigen instellingen op hun desktop. Bijvoorbeeld een eigen bureaubladachtergrond of specifieke instellingen in een bepaalde applicatie. Omdat deze persoonlijke instellingen belangrijk zijn, moet dit worden meegenomen wanneer er gebruik wordt gemaakt van een stateless desktop.

#### <span id="page-81-6"></span>**5.1.14 Stateless desktop**

Een stateless desktop dient te worden aangeboden aan gebruikers die altijd dezelfde applicaties gebruiken. Nadat de gebruiker uitlogt, wordt de originele staat van de virtuele desktop hersteld zodat een andere gebruiker deze virtuele desktop kan gebruiken. Dit worden ook 'pooled' desktops genoemd.

#### <span id="page-81-7"></span>**5.1.15 Statefull desktop**

Een statefull desktop dient te worden aangeboden aan gebruikers die naast de standaard applicaties, nog specifieke applicaties gebruiken die niet worden aangeboden in een stateless desktop. Vanwege de specifieke applicatie die niet door elke gebruiker wordt gebruikt, moet de gebruiker een eigen virtuele desktop krijgen. Dit worden ook 'private' desktop genoemd.

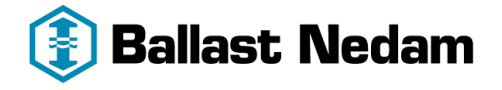

**ICT** 

## <span id="page-82-0"></span>**6 Technische consequenties**

## <span id="page-82-1"></span>**6.1 Schaalbaarheid**

Op dit moment is de scope om 50 – 500 virtuele desktop te kunnen hosten in het data center. Aan de hand van deze aantallen, moet er hardware moeten aangeschaft. Zoals servers met genoeg CPU rekenkracht en werkgeheugen. Maar storage is het belangrijkste onderdeel in een VDI omgeving, het aantal IOPS wat een storage kan geven bepaald uiteindelijk de performance van een virtuele desktop. Daarnaast is het opslagcapaciteit ook belangrijk want de virtuele desktops neemt ook ruimte in beslag. De schaalbaarheid binnen een VDI omgeving is een essentieel onderdeel waar goed over nagedacht moeten worden.

Er moet gemakkelijk 'op'geschaald kunnen worden wanneer de vraag naar virtuele desktop toeneemt. Maar wanneer de vraag afneemt moet er ook 'af'geschaald te kunnen worden. De VDI oplossing moet ter alle tijden schaalbaar en enterprise-ready zijn.

## <span id="page-82-2"></span>**6.2 Beschikbaarheid**

Als er gesproken wordt over de beschikbaarheid, dan komt de term 'High availability' naar voren. High availability zorgt ervoor dat er een hogere beschikbaarheid is van de virtuele desktops wanneer er bijvoorbeeld een server(hypervisor) uit valt. De virtuele desktop wordt dan op een andere hypervisor opgestart. We willen deze optie hebben, alleen niet alle VDI oplossingen bieden een goede high availability oplossing. High availability is een 'nice to have'. Daarom willen wij de impact dat een server uitvalt beperken tot maximaal 50 virtuele desktops. De productiviteitverlies moet zo klein mogelijk zijn.

## <span id="page-82-3"></span>**6.3 Beheersbaarheid**

Binnen BNICT wordt er al gebruik gemaakt van schillende beheertools zoals:

- Microsoft System Center Operations Manager (SCOM)
- Microsoft System Center Configuration Manager (SCCM)
- McAfee ePolicy Orchestrator (ePO)

De VDI omgeving moet met de bovenstaande beheertools worden beheerd. SCOM is een tool dat de status van de servers monitord en geeft meldingen wanneer er problemen zijn of gaan ontstaan. Een voorbeeld is dat een harde schijf bijna volloopt. Hierdoor kan de VDI omgeving pro-actief worden beheerd.

SCCM wordt gebruikt om desktop, laptop en werkstation te voorzien van een besturingssysteem en applicaties. Dit moet worden gebruikt voor de virtuele desktops. Daarnaast moeten de gebruikers ook virtuele applicaties krijgen die de gebruiker krijgt wanneer hij inlogt.

ePO wordt gebruikt om de servers en desktops te voorzien van een virusscanner. De virussscanner wordt centraal beheert door ePo. Eventuele virussen worden gemeld en kunnen verwijderd worden.

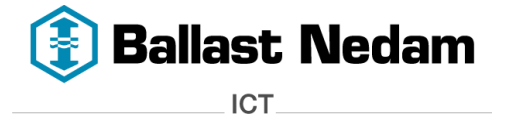

#### <span id="page-83-0"></span>**6.4 Resources**

De benodigde resources voor het hosten van de virtuele desktops hangt volledig af van de hoeveelheid virtuele desktop dat aangeboden gaat worden. Als richtlijn kan de volgende tabel gebruikt worden:

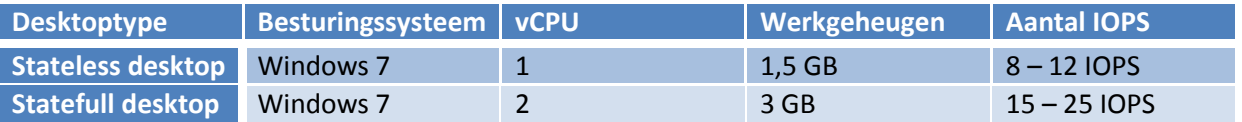

Wanneer er bijvoorbeeld 50 Windows 7 statefull virtuele desktop worden gehost gaat dit gemiddeld **25 IOPS x 50 = 1250 IOPS** kosten. De storage moet dan minimaal 1250 IOPS kunnen leveren. Daarnaast moet de hypervisor genoeg werkgeheugen bevatten om de 50 virtuele desktop te kunnen hosten. Voor deze 50 virtuele desktop is dat **3 GB x 50 = 150 GB** aan geheugen. En aan opslagcapaciteit is dit ongeveer **25 GB x 50 = 1250 GB** aan opslag.

De totale resources hangt af van de hoeveel virtuele desktop die gehost gaan worden per server. **Schaalbaarheid is erg belangrijk.**

#### <span id="page-83-1"></span>**6.4.1 Bouwlocatie**

De bouwlocaties hebben een VPN verbinding met het data center. Een bouwproject met 15 gebruikers hebben een ADSL verbinding met 8 Mbit download en 1 Mbit upload. Bouwprojecten met meer als 15 gebruikers krijgen een zakelijke verbinding van 20 Mbit download en upload.

Als de vDesktops op deze bouwlocaties worden aangeboden, moet er genoeg bandbreedte zijn. Zonder genoeg bandbreedte heb je geen goede performance van een vdesktop. In de onderstaande tabel wordt weergegeven hoeveel bandbreedte per vDesktop wordt gebruikt.

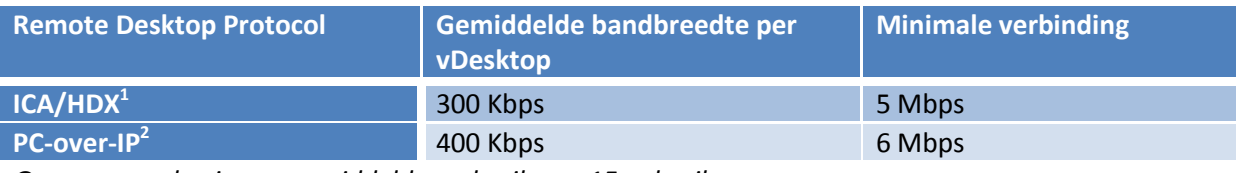

*Gegevens op basis van gemiddelde verbruik van 15 gebruikers.*

1

<sup>1</sup> [http://support.citrix.com/servlet/KbServlet/download/23001-102-](http://support.citrix.com/servlet/KbServlet/download/23001-102-673657/XenDesktop%20to%20Branch%20Offices_v2.pdf) [673657/XenDesktop%20to%20Branch%20Offices\\_v2.pdf](http://support.citrix.com/servlet/KbServlet/download/23001-102-673657/XenDesktop%20to%20Branch%20Offices_v2.pdf)

<sup>2</sup> [http://myvirtualcloud.net/?page\\_id=1562](http://myvirtualcloud.net/?page_id=1562)

# **Bijlage 4 - Technisch Ontwerp**

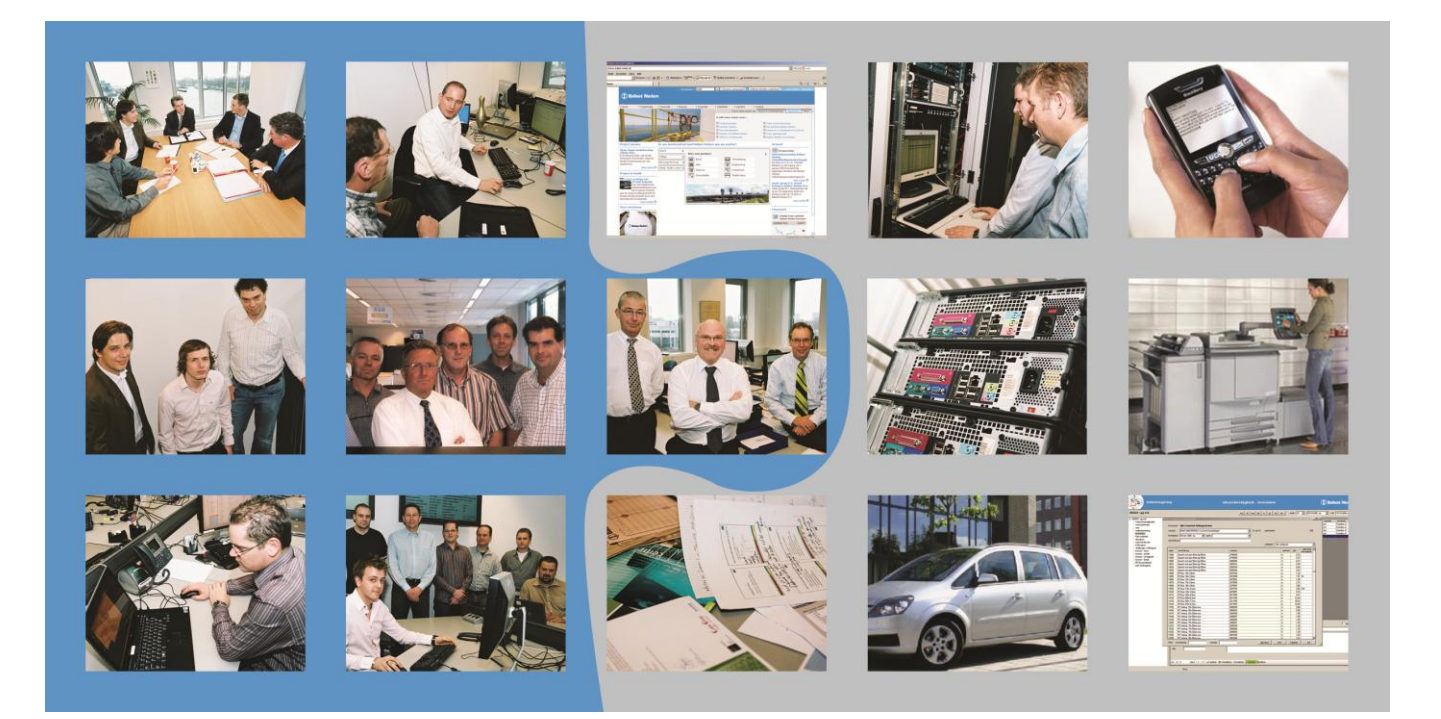

- **Opdrachtgever** : Ballast Nedam ICT **Contactpersoon:** : H. Heerema **Versie** : 1.0<br> **Afstudeerder** : Vinc
- **Titel** : Technisch Ontwerp
	-
	-
	- - **Afstudeerder** : Vincent Salhuteru

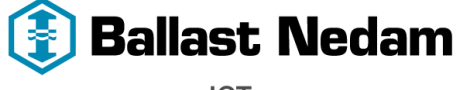

ICT.

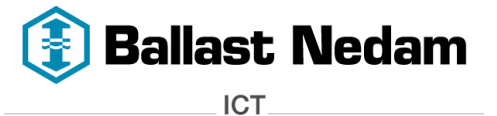

## <span id="page-85-0"></span>**1 Document revisiebeheer**

#### <span id="page-85-1"></span>**1.1 Wijzigingen**

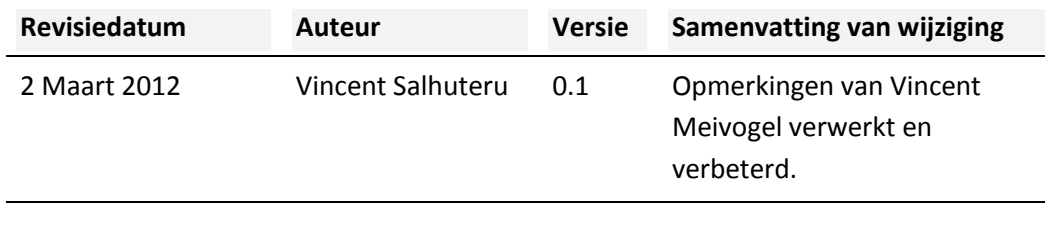

#### <span id="page-85-2"></span>**1.2 Beoordeling en goedkeuring**

Dit document dient te worden beoordeeld en goedgekeurd. Getekende documenten maken onderdeel uit van het projectdossier.

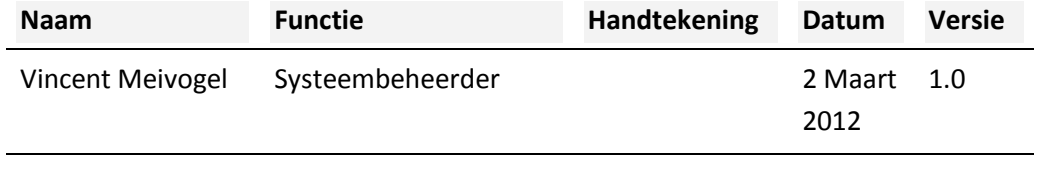

#### <span id="page-85-3"></span>**1.3 Distributie**

Dit document is toegezonden aan:

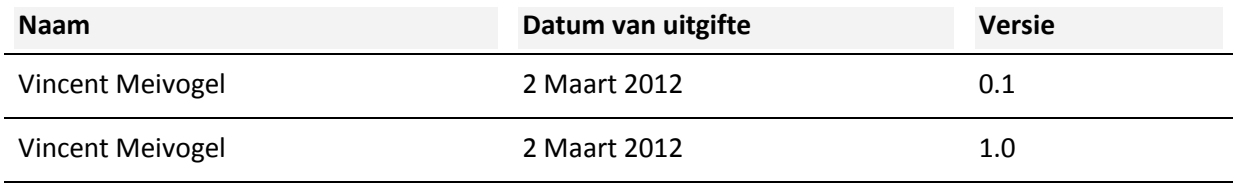

#### <span id="page-85-4"></span>**1.4 Document versiebeheer**

Documenten met een versie nummer "x.1, x.2 enz. zijn concepten en als zodanig onderwerp van wijziging zonder formele autorisatie. Zodra een document formeel goedgekeurd is zal het versienummer wijzigen naar "1.0, 2.0 enz. "Het versienummer zal in de koptekst van iedere pagina worden weergegeven.

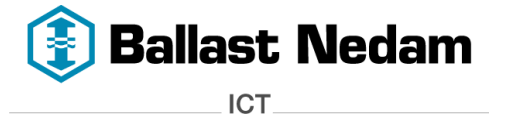

pagina 3 van 17

## **Inhoudsopgave**

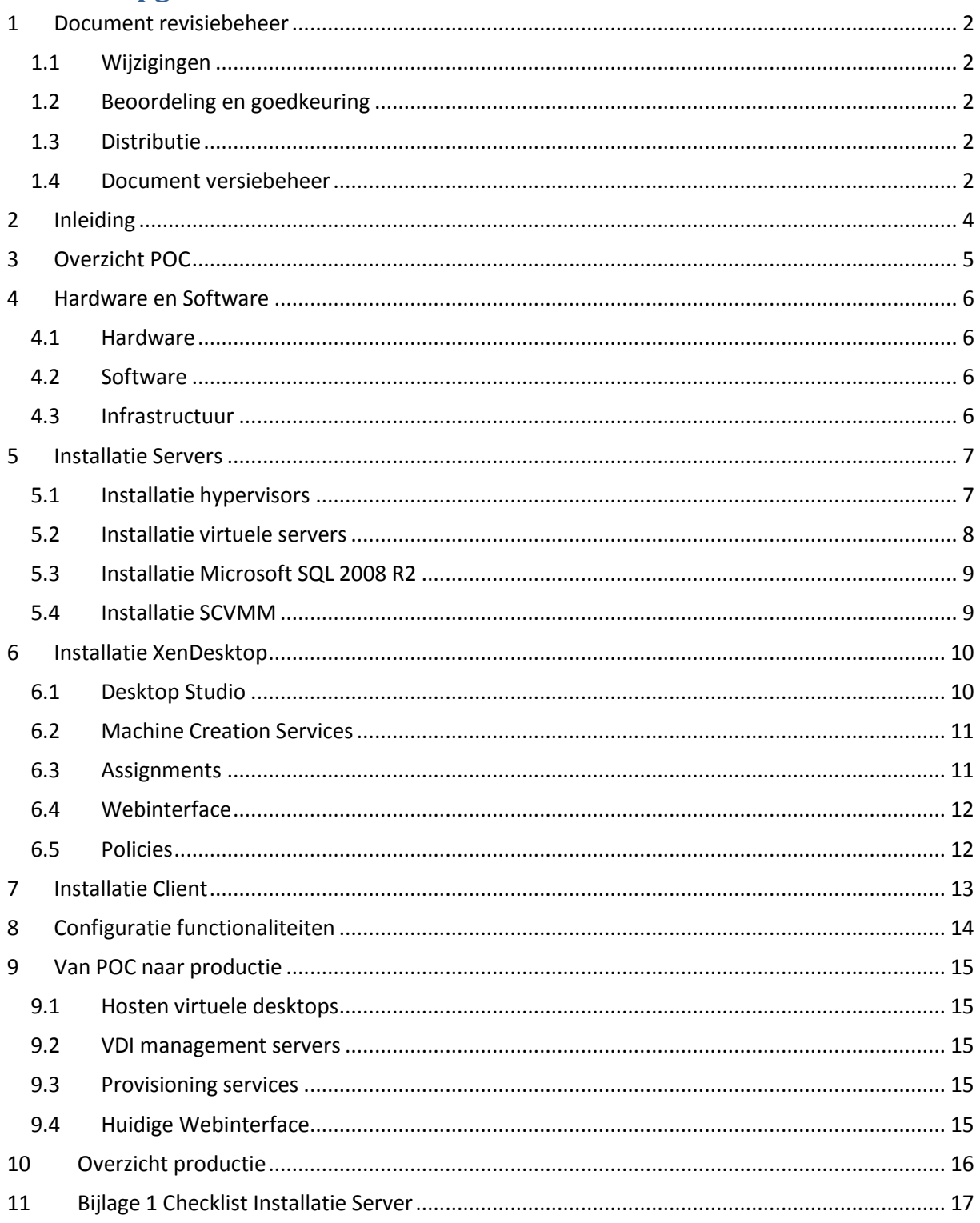

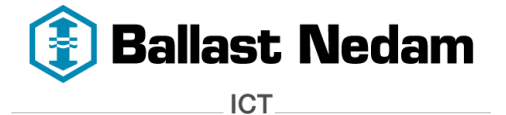

## <span id="page-87-0"></span>**2 Inleiding**

In dit document wordt de technische details beschreven voor het Proof Of Concept (POC)op basis van Citrix XenDesktop. Aan de hand van dit document wordt de POC worden gerealiseerd.

De functionaliteiten die in het functioneel ontwerp zijn beschreven komen in de POC terug. In deze POC worden **High Availibility** en **schaalbaarheid** uitgesloten. Deze vallen buiten de scope van de POC.

In hoofdstuk 9 wordt beschreven wat er gedaan moet worden wanneer er definitief voor XenDeskop is gekozen.

## **3 Overzicht POC**

Hieronder een schematisch overzicht van de POC:

<span id="page-88-0"></span>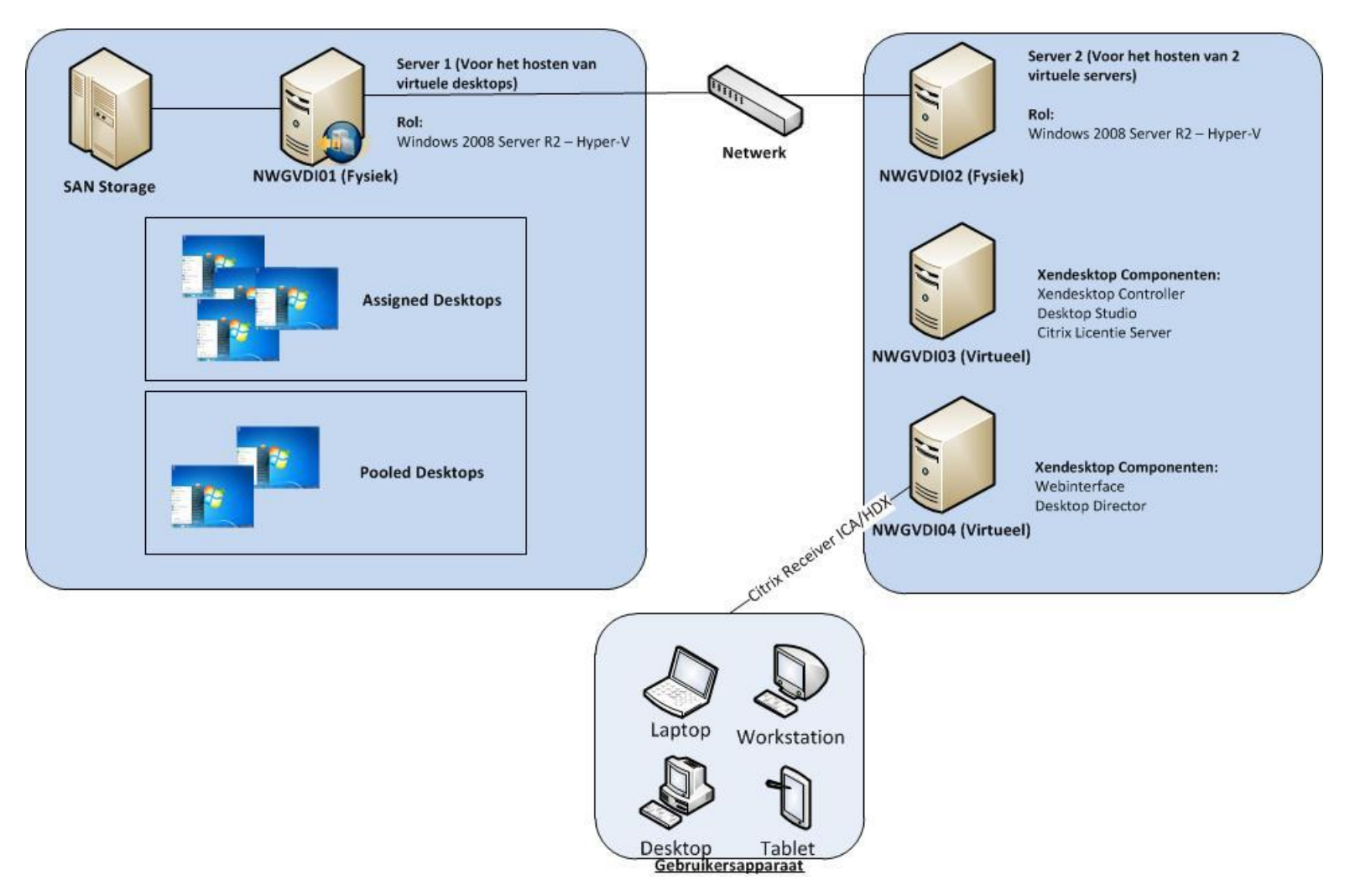

### <span id="page-89-0"></span>**4 Hardware en Software**

Dit hoofdstuk beschrijft wat er aan hardware en software nodig is om de Proof Of Concept (POC) te kunnen gaan realiseren om basis van Citrix XenDesktop.

#### <span id="page-89-1"></span>**4.1 Hardware**

Voor de POC worden **twee** fysieke servers gebruikt:

- **Server 1 (Voor het hosten van virtuele desktops)** Dell PowerEdge R410 2 x Intel(R) Xeon(R) CPU E5520 @ 2.27GHz Processor 16 GB Werkgeheugen 2 x 146 GB SAS Disk 200 GB SAN Storage
- **Server 2 (Voor het hosten van 2 virtuele servers)** Dell PowerEdge R410 2 x Intel(R) Xeon(R) CPU E5520 @ 2.27GHz Processor 16 GB Werkgeheugen 2 x 146 GB SAS Disk

#### <span id="page-89-2"></span>**4.2 Software**

De volgende software zijn benodigd:

- $\bullet$  Microsoft Windows 2008 R2 SP1
- $\bullet$  Microsoft SQL 2008 R2 SP1
- Microsoft System Center Virtual Machine Manager 2008 R2 met SP1 (SCVMM)
- Microsoft Windows 7
- Citrix Xendesktop

#### <span id="page-89-3"></span>**4.3 Infrastructuur**

- Domain controller (Huidige domain controller kan gebruikt worden)
- SAN storage voor de virtuele desktops
- 2 x Windows Server 2008 R2 SP1 met Hyper-V
- 2 x virtuele servers voor Citrix XenDesktop
- Microsoft System Center Configuration Manager

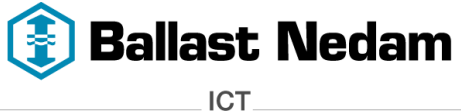

 **- versie 1.0 -**

**Virtual Desktop Infrastructure** pagina 7 van 17

## <span id="page-90-0"></span>**5 Installatie Servers**

Voordat XenDesktop kan worden geïnstalleerd moet er nog een aantal voorbereidingen worden getroffen. De twee fysieke servers worden gebruikt als hypervisor, namelijk Microsoft Windows 2008 R2 SP1 Hyper-V. Eén van de servers maakt gebruik van SAN storage, hierop worden de virtuele desktops gehost en op de andere server worden 2 virtuele servers gehost voor het management van XenDesktop.

**Technisch Ontwerp**

#### <span id="page-90-1"></span>**5.1 Installatie hypervisors**

De twee fysieke servers worden gebruikt als hypervisor gebruikt**,** de hostnamen zijn **NWGVDI01** en **NWGVDI02**.

De servers moeten geconfigureerd worden zoals hieronder is aangegeven:

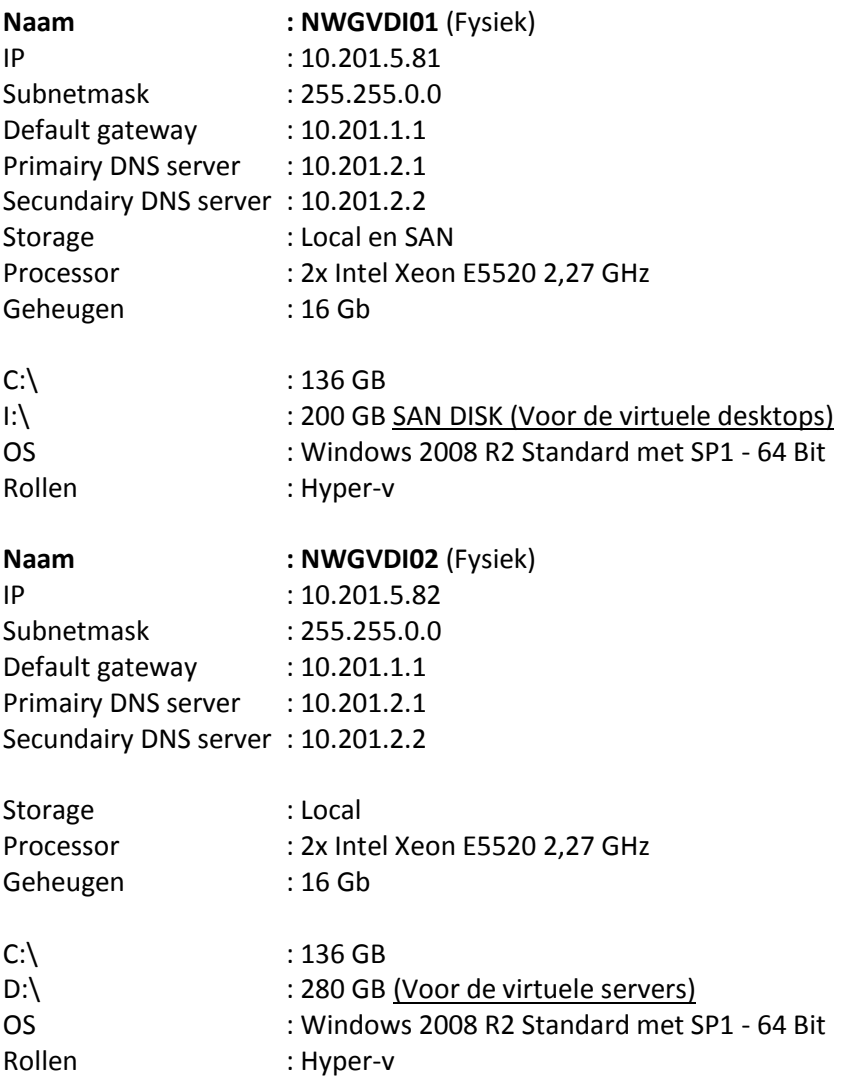

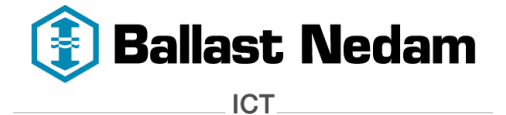

#### <span id="page-91-0"></span>**5.2 Installatie virtuele servers**

Op de **NWGVDI02** worden 2 virtuele servers gehost die bedoeld zijn voor XenDesktop. De hostnamen zijn **NWGVDI03** en **NWGVDI04**.

De servers moeten geconfigureerd worden zoals hieronder is aangegeven:

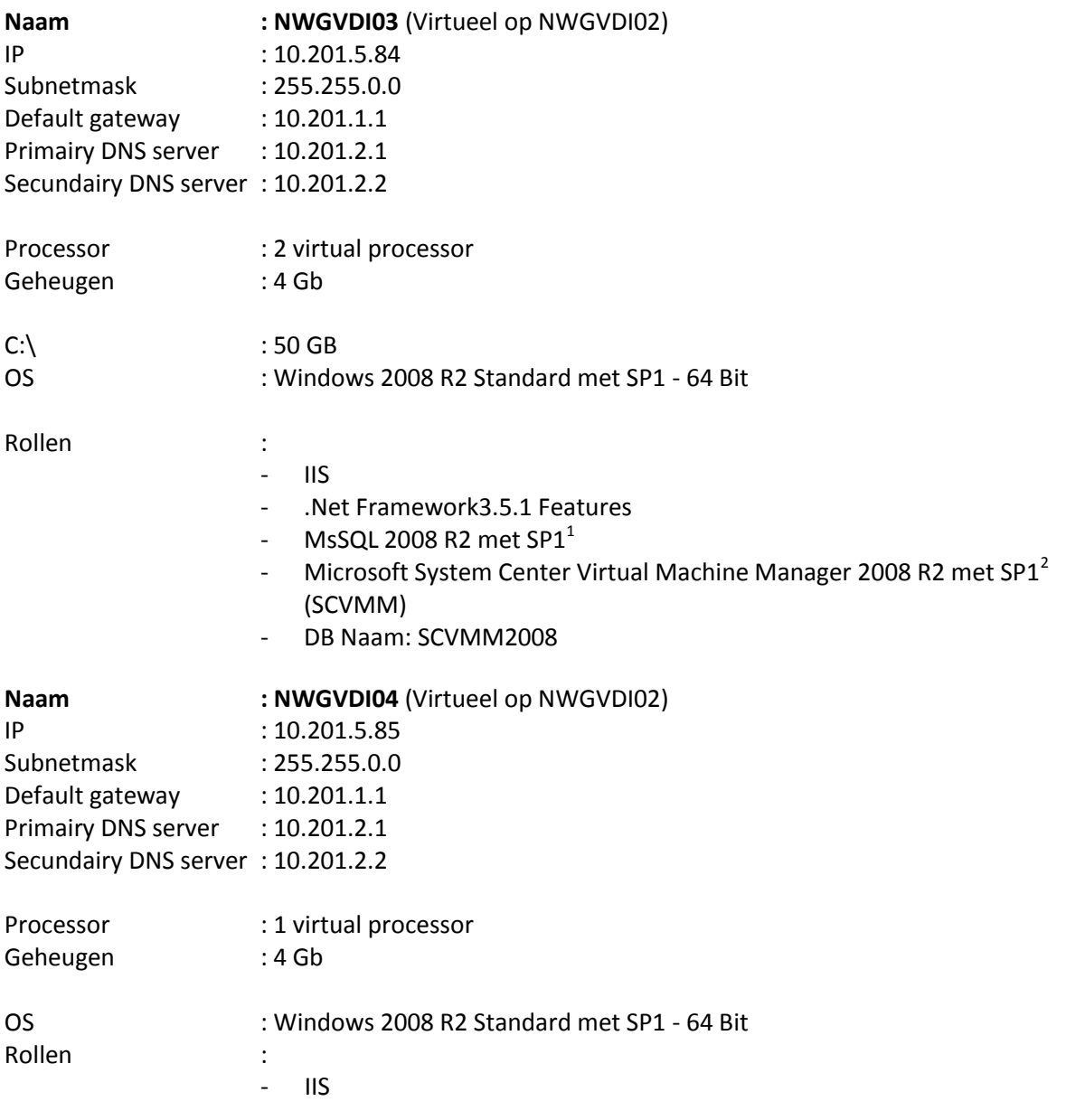

Voor het configureren van de Windows servers wordt de Checklist Installatie Server gebruikt worden. Deze staat in d[e bijlage.](#page-98-0)

 1 SCVMM en XenDesktop maken beide gebruik van een database.

<sup>&</sup>lt;sup>2</sup> XenDesktop heeft SCVMM nodig om te kunnen communiceren met Hyper-V.

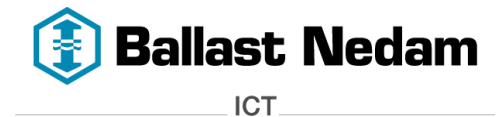

#### <span id="page-92-0"></span>**5.3 Installatie Microsoft SQL 2008 R2**

De volgende componenten moet geïnstalleerd zijn:

- SQL Server
- SQL Server Integration Services
- SQL Server Reporting Services
- SQl Server Client Tools Connectivity
- Management Tools Basic

#### <span id="page-92-1"></span>**5.4 Installatie SCVMM**

**.** 

Voor de installatie van SCVMM is deze *[LINK](http://blogs.technet.com/b/danstolts/archive/2011/04/01/installing-system-center-virtual-machine-manager-scvmm-2008-r2-sp1-from-scratch.aspx)*<sup>3</sup> gebruikt

De installatie van XenDesktop wordt in het volgende hoofdstuk beschreven.

<sup>&</sup>lt;sup>3</sup> [http://blogs.technet.com/b/danstolts/archive/2011/04/01/installing-system-center-virtual-machine](http://blogs.technet.com/b/danstolts/archive/2011/04/01/installing-system-center-virtual-machine-manager-scvmm-2008-r2-sp1-from-scratch.aspx)[manager-scvmm-2008-r2-sp1-from-scratch.aspx](http://blogs.technet.com/b/danstolts/archive/2011/04/01/installing-system-center-virtual-machine-manager-scvmm-2008-r2-sp1-from-scratch.aspx)

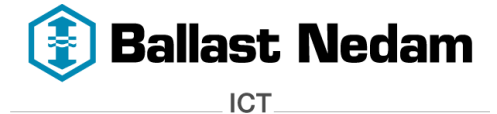

## <span id="page-93-0"></span>**6 Installatie XenDesktop**

In dit hoofdstuk wordt de installatie van XenDestop beschreven.

#### **Benodigdheden:**

- Citrix XenDesktop installatie media
- NWGVDI03
- NWGVDI04

Op de **NWGVDI03** worden de volgende componenten van XenDesktop geïnstalleerd:

- XenDesktop Controller
- Desktop Studio
- Citrix Licentie Server

De componenten kunnen op de c:\ schijf worden geïnstalleerd. De standaard installatie locatie kan aangehouden worden.

#### <span id="page-93-1"></span>**6.1 Desktop Studio**

Na de installatie van de componenten kan Desktop Studio worden opgestart. Hier wordt gelijk naar de XenDesktop configuratie gevraagd. Vul hier de volgende gegevens in:

#### **Site:**

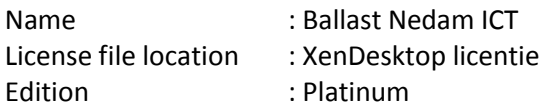

#### **Database configuratie:**

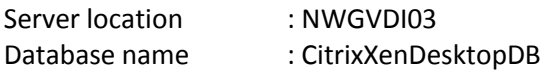

**Host:**

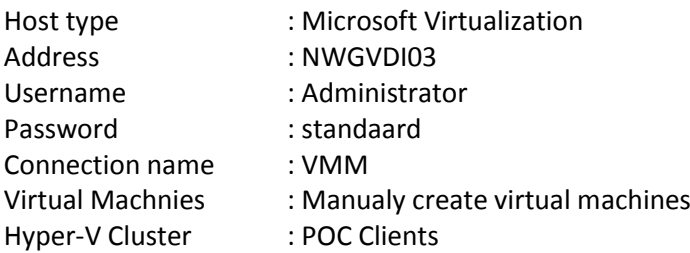

#### **Shares:**

Er moeten 2 shares op de **NWGVDI01** worden aangemaakt:

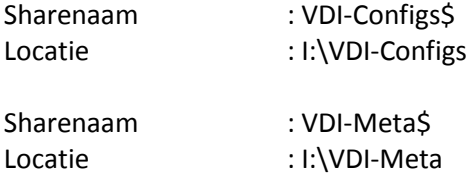

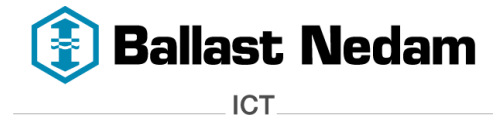

#### <span id="page-94-0"></span>**6.2 Machine Creation Services**

Voordat de virtuele desktops kunnen worden aangemaakt moet er eerst een virtuele desktop 'master' image worden gemaakt op basis van de Windows 7 Desktop SCCM tasksequence. Deze basis tasksequence bevat de standaard software zoals, Microsoft Office, Lync of Harmonie. Daarna kunnen 2 catalogs worden aangemaakt.

#### **Pooled Desktops**

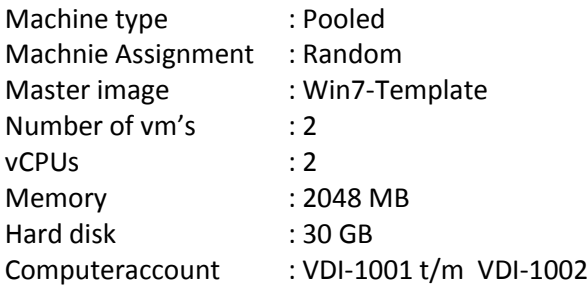

#### **Assigned Desktops**

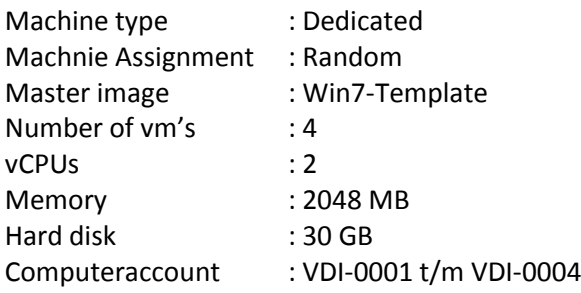

#### <span id="page-94-1"></span>**6.3 Assignments**

Voor de Pooled (stateless) en Assigned (statefull) desktops worden 2 aparte Desktop Groepen aangemaakt.

#### **Pool Desktop**

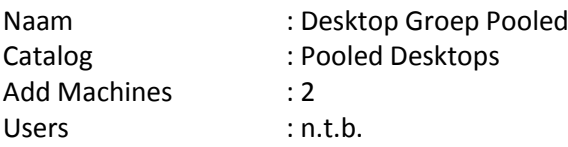

#### **Assigned Desktops**

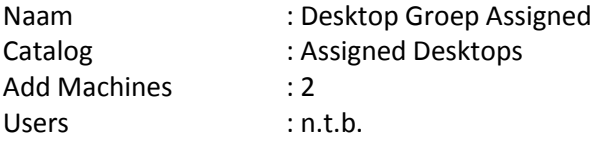

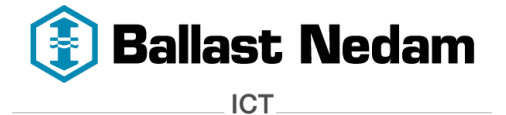

Op de **NWGVDI04** worden de volgende componenten van XenDesktop geïnstalleerd:

- Webinterface
- Desktop Director

#### <span id="page-95-0"></span>**6.4 Webinterface**

Het volgende moet op de webinterface worden geconfigureerd.

#### **XenApp Web Sites**

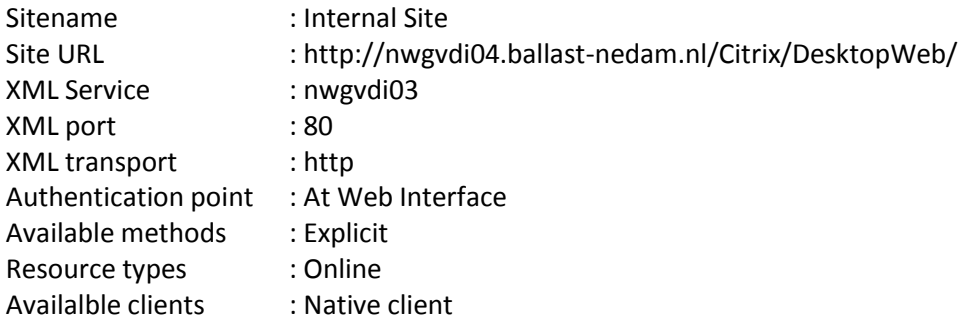

#### **XenApp Services Sites**

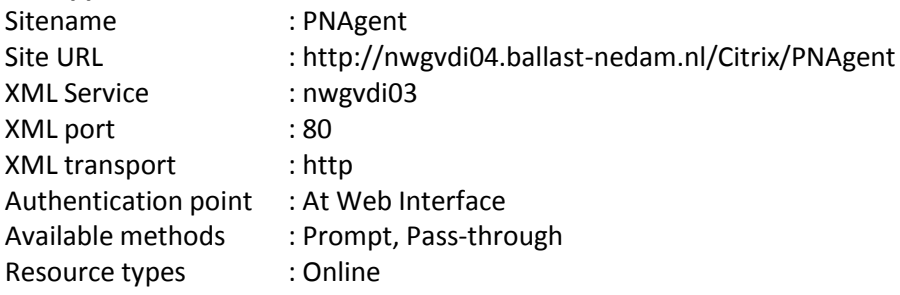

#### <span id="page-95-1"></span>**6.5 Policies**

De volgende policies moeten actief zijn:

#### **HDX Policy Machines**

Auto client reconnect : Allowed Auto client reconnect authentication : Do not require authentication Auto client reconnect logging : Log-auto-reconnect events Notify user when display mode is degraded : Enable

- 
- 

#### **HDX Policy Users**

Client USB device redirection : Allowed *Dit wordt ingesteld om de functie USB ondersteuning te gaan gebruiken.*

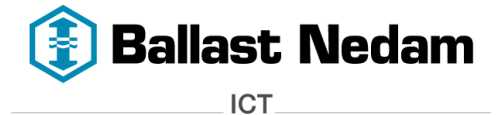

## <span id="page-96-0"></span>**7 Installatie Client**

Om verbinding te kunnen maken met een virtuele desktop, moet de gebruikersapparaat voorzien zijn van de Citrix Receiver.

#### **Citrix Receiver:**

De Citrix Receiver maakt gebruik van de ICA/HDX protocol. Dit geeft een performance verbetering over het LAN en WAN. Daarnaast biedt de Citrix Receiver de mogelijkheid om meerdere beeldschermen te gebruiken.

#### **Webportal:**

De webportal wordt gebruikt om in te kunnen loggen op de virtuele desktop. Vanaf hier wordt ook de Citrix Receiver geïnstalleerd.<http://nwgvdi04.ballast-nedam.nl/Citrix/DesktopWeb/>

#### **Multimedia content:**

Om de functie multimedia content te gaan gebruiken moet het gebruikersapparaat aan de volgende eisen voldoen:

- Citrix receiver (Versie 13)
- Adobe Flash (Versie 10.0.31.18)

#### **Persoonlijke instellingen en netwerkschijven:**

Door 'roaming profiles' voor de gebruikers in te stelling in het Active Directory kunnen de persoonlijke instellingen worden meegenomen. De netwerkschijven worden door een policy afgehandeld.

#### **HDX monitor:**

HDX monitor wordt geïnstalleerd om te controleren of de multimedia contect wordt geredirect naar het gebruikersapparaat.

#### **Lync telefonie:**

Om via Lync te kunnen bellen moet er een Lync USB toestel op het gebruikersapparaat worden aangesloten.

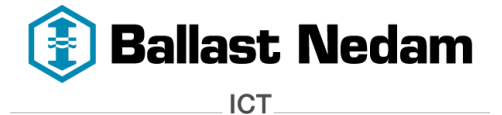

## <span id="page-97-0"></span>**8 Configuratie functionaliteiten**

In het functioneel ontwerp zijn de functionaliteiten beschreven waaraan een VDI omgeving moet voldoen.

Hieronder een overzicht hoe deze in de POC wordt gerealiseerd:

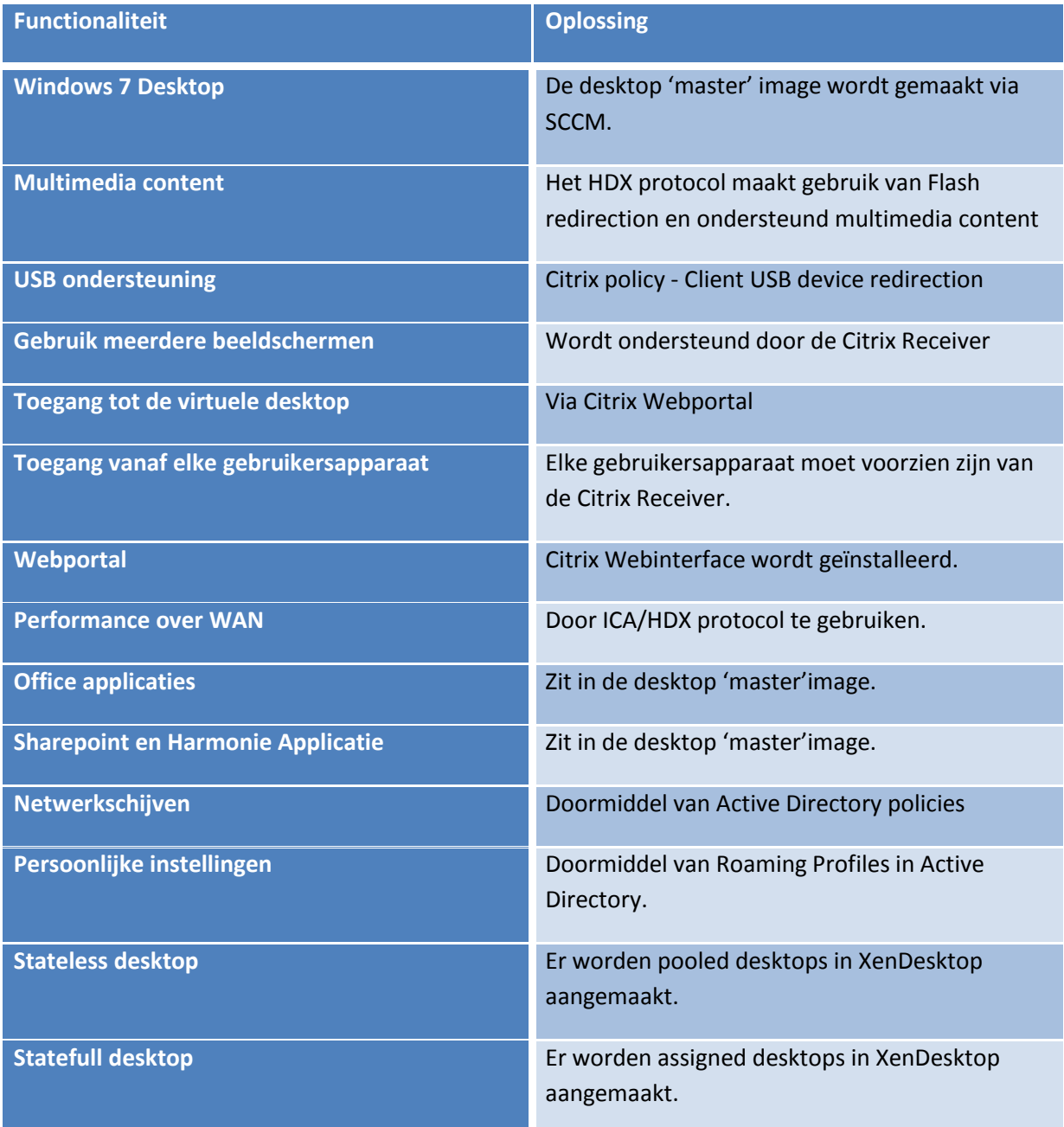

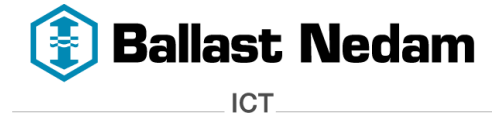

## <span id="page-98-0"></span>**9 Van POC naar productie**

Wanneer we over willen gaan naar productie kan dit technisch ontwerp aangehouden worden, alleen de volgende componenten worden aangepast:

- Microsoft Windows Server 2008 R2 Hyper-V  $\rightarrow$  VMware vSphere
- Machine creation services  $\rightarrow$  Provisioning services
- Webinterface op de NWGVDI04  $\rightarrow$  Huidige Citrix Webinterface
- -

#### <span id="page-98-1"></span>**9.1 Hosten virtuele desktops**

Voor het hosten van de virtuele desktop gaat er geen gebruik meer worden maken van SAN storage maar van lokale SSD schijven. Tevens gaat VMware vSphere gebruikt worden als hypervisor.

Daarvoor gaan wij de volgende server gebruiken:

#### **HP ProLiant DL360 G7 serverserie**

2x 146 Gb 15K 2x Intel Xeon X5675 (3,06-GHz/6-core/12 MB/95 Watt) processorkit 192 GB Memory DD3 1333 HP SSD 640GB MLC PCIe IO Accelerator

Rollen : VMware vSphere

Deze server is geschaald voor **50 gebruikers** . Bij toename van gebruikers kan er een extra server gekocht worden.

#### <span id="page-98-2"></span>**9.2 VDI management servers**

Er moeten drie nieuwe VDI management servers worden geïnstalleerd op de bestaand VMware vSphere clusters.

#### <span id="page-98-3"></span>**9.3 Provisioning services**

Provisioning services heeft meer voordelen dan Machinie creation services. Om provisioning servers te willen gebruiken moet deze geinstalleerd worden. Daarna kunnen desktop images naar de virtuele desktop worden gestreamd. Machine creation services komt dan te vervallen.

#### <span id="page-98-4"></span>**9.4 Huidige Webinterface**

Voor de productie omgeving willen we gebruik maken van de huidige webinterface. Hierdoor moet de huidige webinterface geconfigureerd worden om XenDesktop te kunnen ondersteunen.

## **10 Overzicht productie**

Hieronder het overzicht hoe de productie omgeving eruit ziet.

<span id="page-99-0"></span>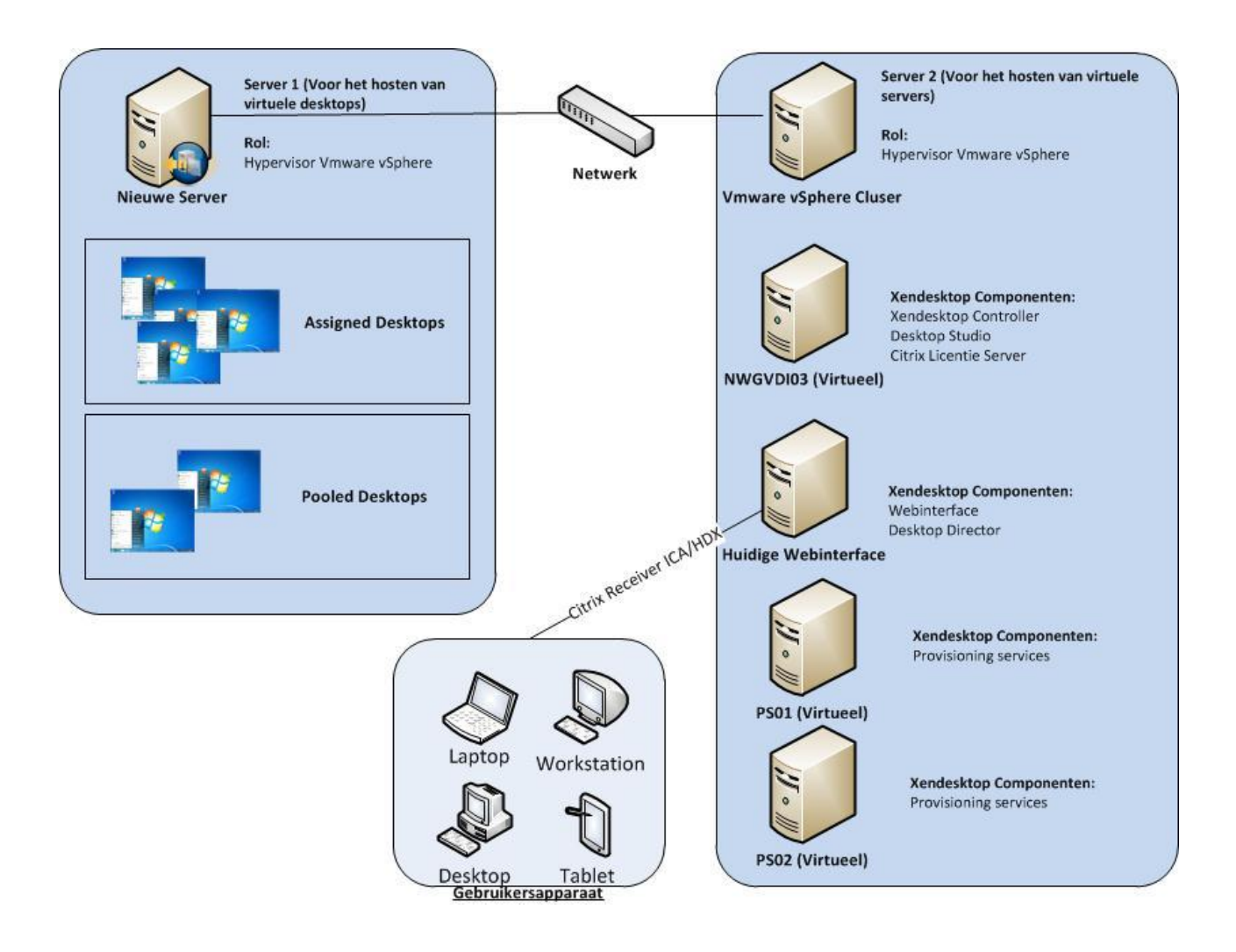

## <span id="page-100-0"></span>**11 Bijlage 1 Checklist Installatie Server**

#### **Windows Server 2008 R2 SP1(GUI)**

- o Asset sticker plakken op de server
- o Instellen BIOS (Memory Testing off)
- o DRAC kaart instellen (op project later instellen en zorgen dat die altijd gepatched is op de router), wachtwoord aanpassen naar bekende admin wachtwoord
- o DELL installatie CD's gebruiken voor installatie
- o Windows 2008 R2 SP1 CD's gebruiken voor installatie
- o Laatste Service Pack installeren, daarna Windows Update draaien
- o Nieuwste DELL Update CD draaien
- o Local admin wachtwoord aanpassen
- o User account Control uitschakelen
- o Firewall uitschakelen: *Netsh advfirewall set allprofiles state off*
- o DELL Server Administrator installeren
- o Verwijderen van Internet Explorer Enhanced Security (te vinden in Server Manager Security Information – Configure IE ECS, beide Off)
- o Instellen LCD display binnen Dell Server Administrator: ASSET: 12345 "Servernaam"
- o Disken configureren via Disk Management
- o Installatie van EPO agent + McAfee Virusscan
- o Printserver properties aanpassen dat alleen de error meldingen worden doorgegeven
- o Computer en Network Icoon op desktop weergeven en naam 'Deze computer' veranderen in Servernaam (bv. NWGDCH01)
- o Activeren Remote Desktop
- o Automatic updates Aan zetten en server in juist OU zetten i.v.m. WSUS
- o Verwijder hyberfil.sys door het commando: powercfg.exe /hibernate off
- o Installatie SCOM Agent en SCCM client
- o Server opnemen in backup (Networker / Veritas / Replistor / Arcserve)
- o Server lijst in het Asset systeem bijwerken!!

*Deze checklist is van toepassing op fysieke servers. Voor de installatie van virtuele servers is alleen nodig wat van toepassing is.*

# **Bijlage 5 - Prijsvergelijking**

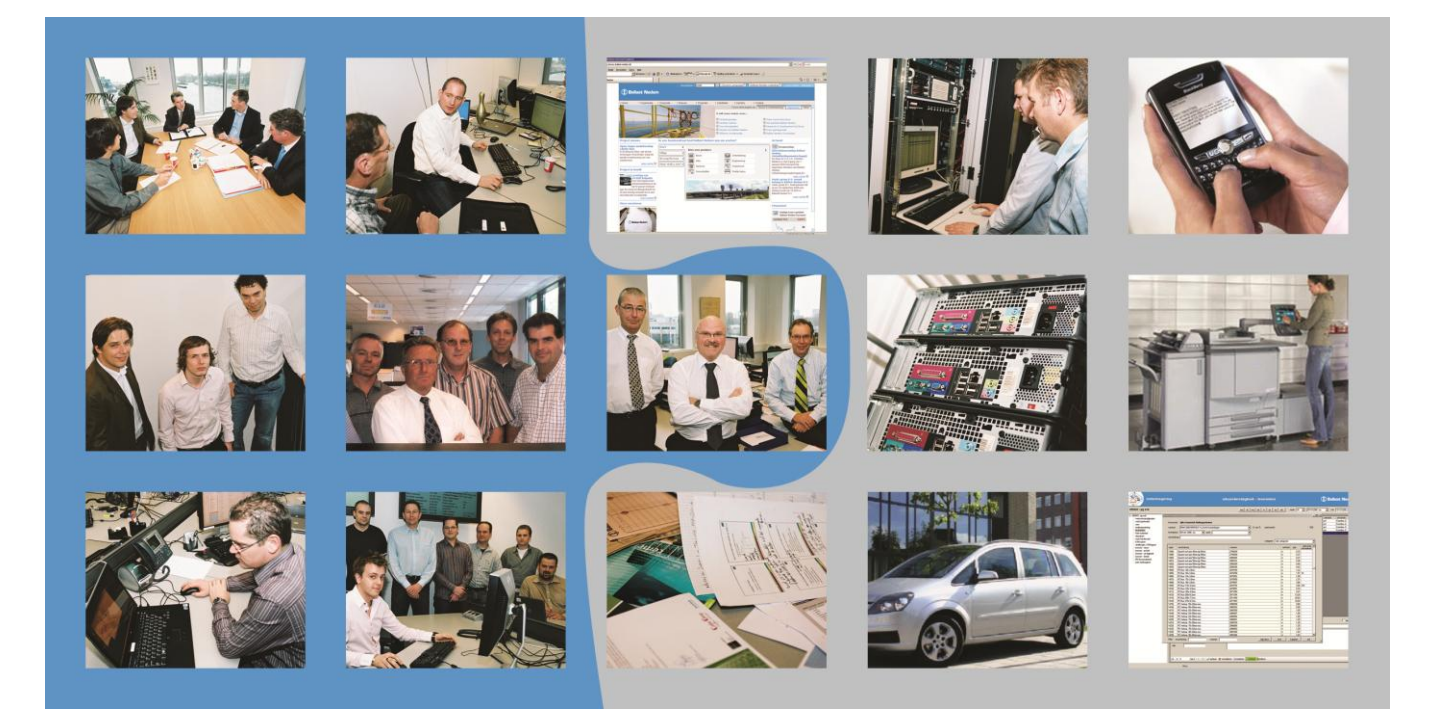

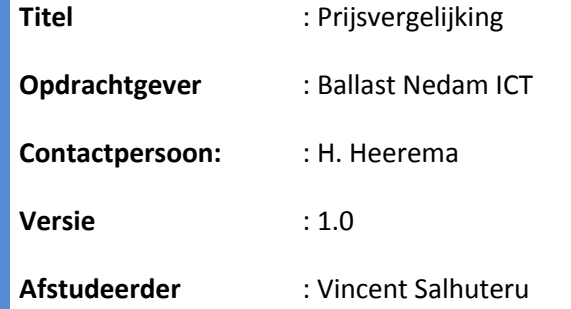

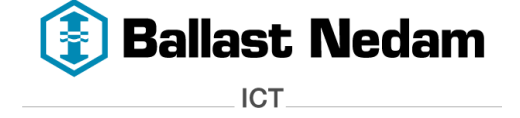

## **V3 Systems (VMware View) Eenmalig Maand**

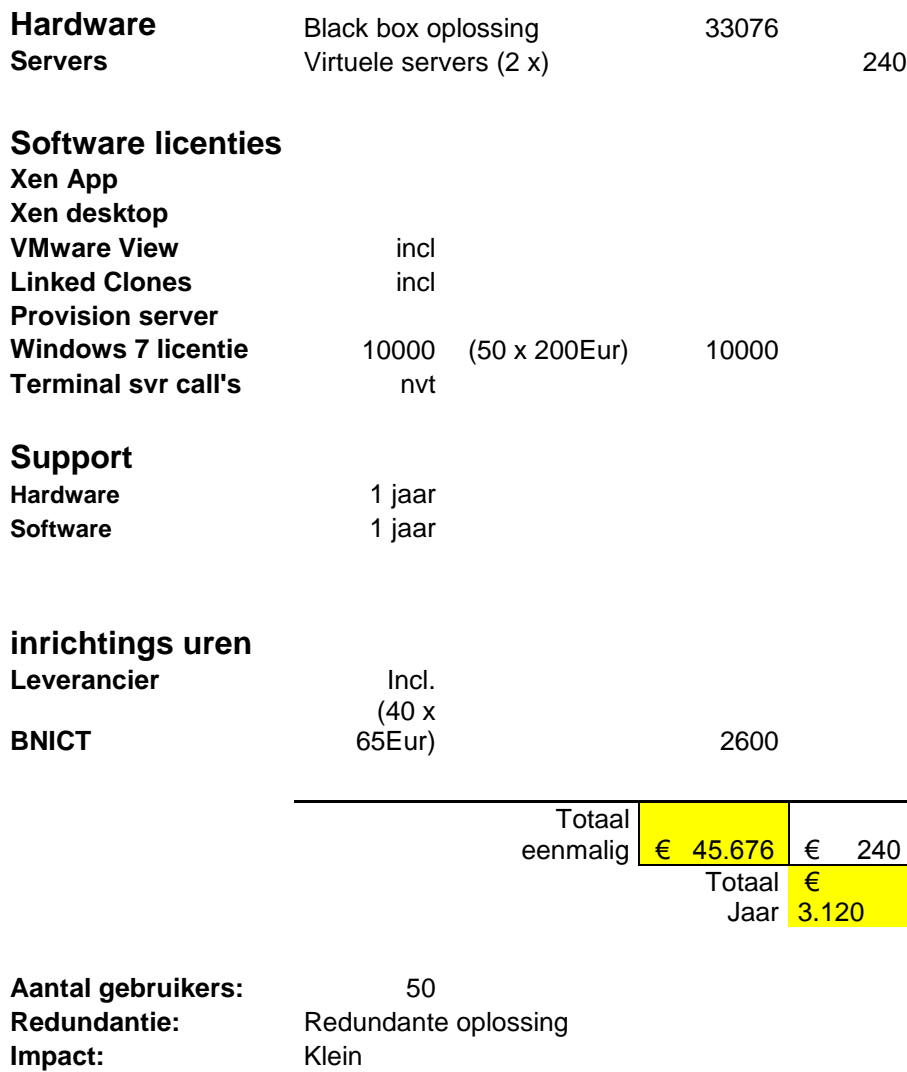

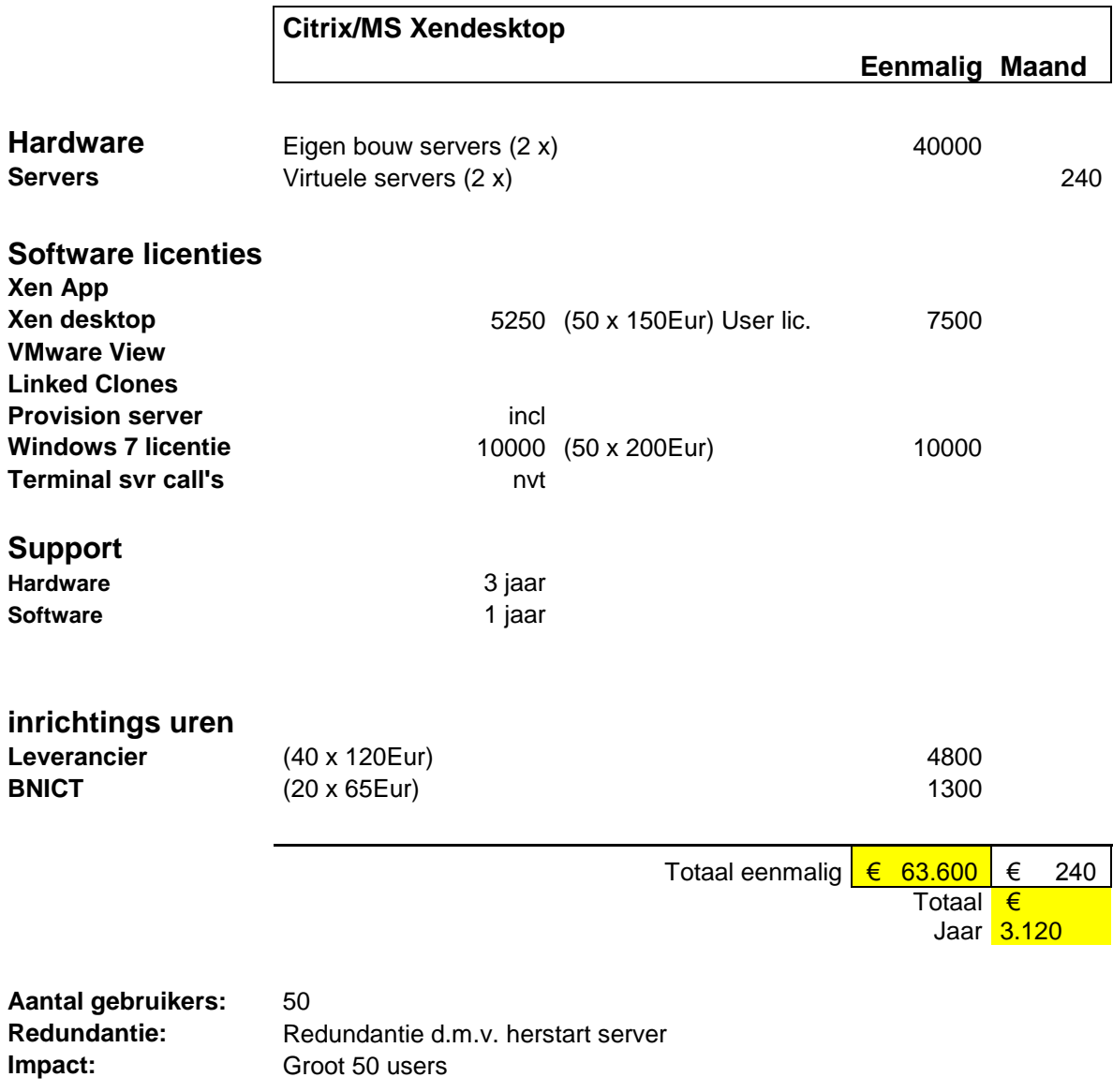

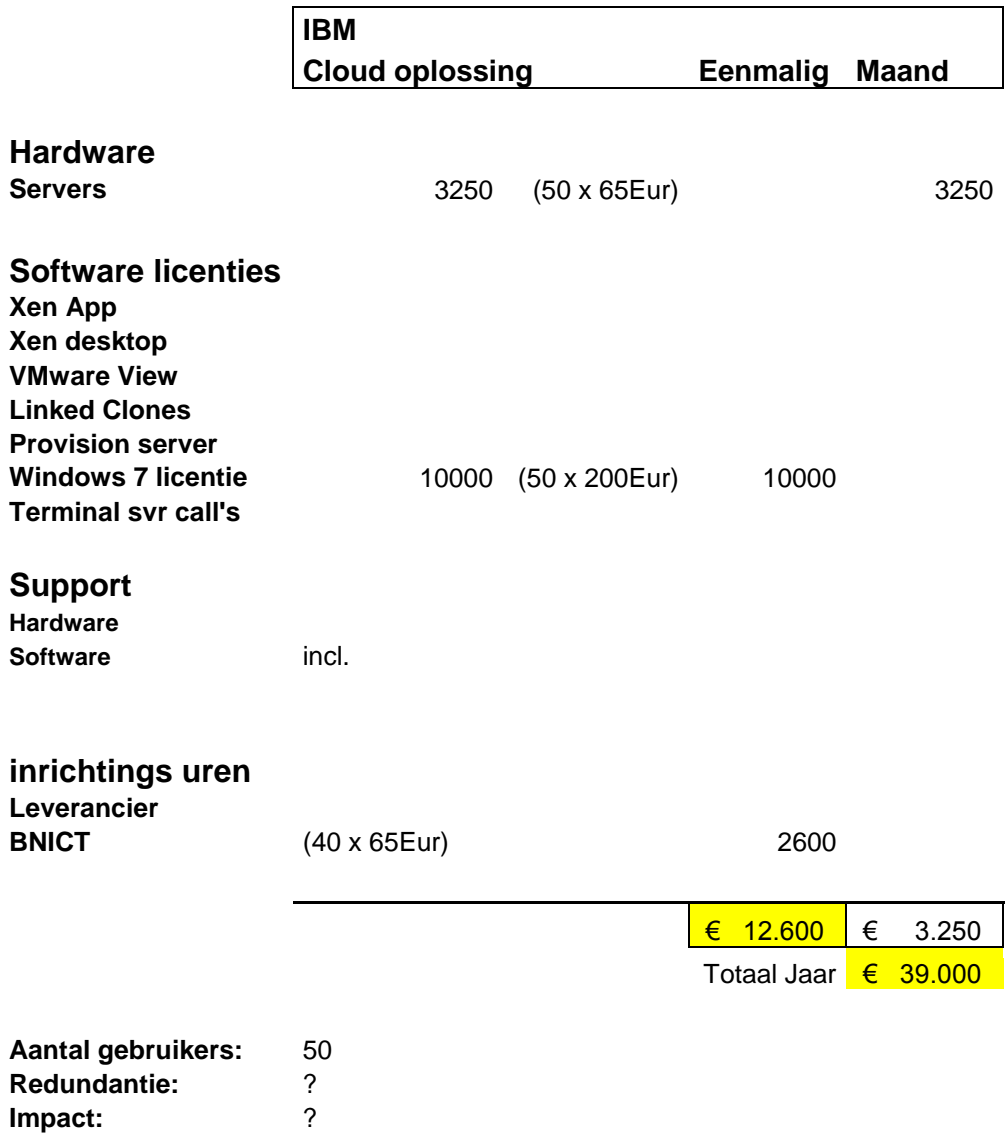

# **Bijlage 6 – Beoordeling bedrijfsbegeleider**

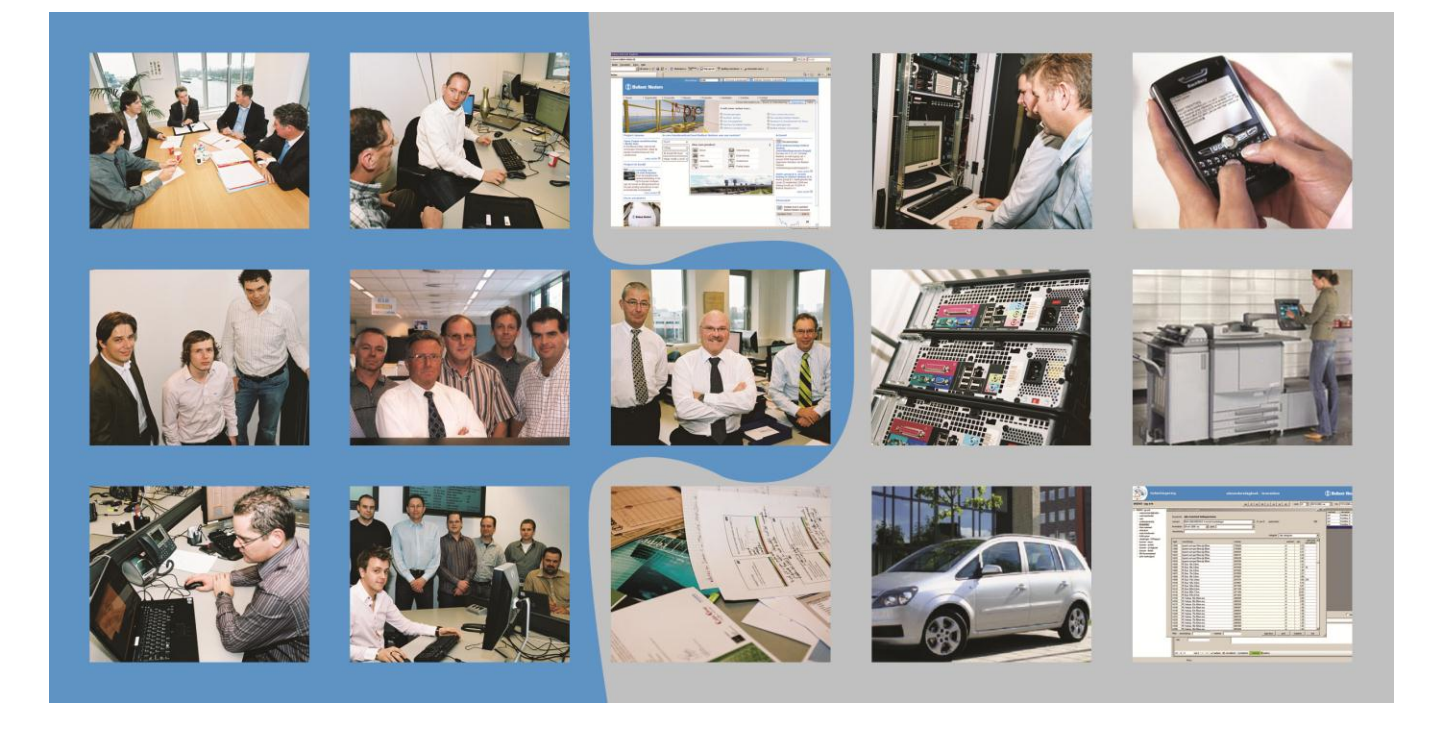

Titel : Beoordeling bedrijfsbegeleider<br> **Opdrachtgever** : Ballast Nedam ICT **Contactpersoon** : H. Heerema **Afstudeerder** : Vincent Salhuteru

- **Opdrachtgever** : Ballast Nedam ICT
- 
- 

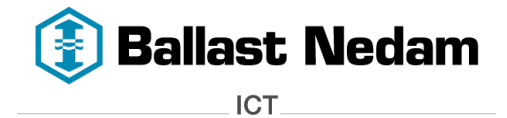

## **FACULTEIT NATUUR & TECHNIEK**

# **I I U** HOGESCHOOL

## **Instituut voor ICT**

## **Beoordeling afstudeeropdracht door de bedrijfsbegeleider(s)**

Naam student: Vincent Salhuteru

Opleiding: Systeembeheer

Variant: voltijd / deeltijd / duaal

Opdracht uitgevoerd bij: Ballast Nedam ICT

Onder leiding van: Mink Visser / Vincent Meivogel

Eerste examinator: Kees Uiterwijk

*De bedrijfsbegeleider(s) wordt gevraagd een oordeel te geven over onderstaande aspecten. In de kaders is aangegeven welke punten daarbij in overweging genomen kunnen worden:*

#### **A. Aanpak**

Kwaliteit van het Plan van Aanpak. bv: probleemstelling/opdrachtformulering/planmatige opzet project Keuze van methoden en technieken

Mate waarin de opdrachtgever/gebruikers zijn betrokken bij het tot stand komen van het PvA

De aanpak van Vincent Salhuteru is gestructureerd. In het Plan van Aanpak is voldoende tijd gestoken om de projectfases duidelijk uiteen te zetten. Aan het begin van het project heeft Vincent de projectteamleden nauw betrokken bij het formuleren van de scope en de eisen voor het project. De opdrachtformulering is een echte praktijk case voor Ballast Nedam.

**Z.O.Z.**

\_\_\_\_\_\_\_\_\_\_\_\_\_\_\_\_\_\_\_\_\_\_\_\_\_\_\_\_\_\_\_\_\_\_\_\_\_\_\_\_\_\_\_\_\_\_\_\_\_\_\_\_\_\_\_\_\_\_\_\_\_\_\_\_\_\_\_\_\_\_\_\_\_\_\_\_\_\_\_\_

#### **B. Uitvoering**

Uitvoering van de opdracht in relatie tot het PvA

Toepassing van methoden en technieken

Gebruik analysekader: probleemanalyse, onderzoek alternatieven, motivatie keuzes

Gebruik theorie en literatuur

Samenwerking met opdrachtgever / klant, collega's en begeleiders

Tijdens de uitvoering heeft Vincent goed gebruik gemaakt van de aanwezige kennis van de projectleden. Dit is tijdens het project voor Vincent tevens een valkuil geweest. Het initiatief om zelf actief op zoek te gaan naar informatie bleef hierbij achter.

De samenwerking van Vincent met de 3<sup>e</sup> partijen gedurende alle fases van het project was goed. Tijdens de gesprekken/afspraken met de 3<sup>e</sup> partijen had Vincent een enthousiaste en actieve houding, waardoor hij op een goede manier aan product informatie kwam.

Vincent heeft naar mijn inziens te lang gewacht met het definitief maken van zijn projectdocumenten (Functioneel Ontwerp / Technisch Ontwerp / beschrijving producten / Scriptie). De voortgang van het project is hierdoor niet in gevaar geweest, maar hij heeft het zich wel onnodig lastig gemaakt m.b.t. de deadline van zijn scriptie.

#### **C. Beroepsproduct**

Kwaliteitsaspecten, afhankelijk van het type product:

bruikbaarheid / onderhoudbaarheid / vorm / volledigheid / diepgang / kwaliteit code / ...

Zoals eerder aangegeven is het onderwerp VDI een echte praktijk case voor Ballast Nedam. Het is een goede keuze geweest van Vincent om dit onderwerp te kiezen voor zijn scriptie. De 3 door Vincent geselecteerde producten hebben allemaal de juiste hoge kwaliteit voor een enterprise organisatie als Ballast Nedam. Tijdens de POC heeft VDI zich bewezen als zeer bruikbaar product.
## **D. Scriptie**

Logische opbouw scriptie

Heldere weergave van de onderdelen, zoals: managementsamenvatting, probleemstelling, opdracht, uitvoering, uitkomsten / resultaten, adviezen, aanbevelingen

Onderbouwing keuzes, conclusies, aanbevelingen

Lay-out, leesbaarheid, literatuurlijst, correct taalgebruik

De opbouw van de scriptie van Vincent is logisch en geeft een goede weergave van het project. De scriptie bevat een duidelijke probleemstelling met mogelijke oplossingen en bevat een goed overzicht van voor-/nadelen per product.

De onderbouwing in de scriptie heeft voldoende diepgang, hierdoor is het mogelijk de conclusie en advies mee te nemen in de uiteindelijke afweging voor Ballast Nedam.

Taalgebruik en leesbaarheid is een aandachtspunt bij Vincent. De gebruikte tekeningen zijn verhelderend.

Handtekening bedrijfsleider(s):